Редактироввание Слайд 31 Лекция ФТ-52 Слайд 01

## MS Access. VBA

Лекции по дисциплине «Основы программирования и информационных технологий», прочитанные на кафедре ФМЭГ ФТ -факультета НТУ «ХПИ »

#### Программирование в Access

Основное средство программирования в Access **All Contracts**  язык программирования **Visual Basic for Applications**  (**VBA**). Язык программирования **VBA** является общим инструментом для всех приложений **Microsoft Office**, позволяющим решать любые задачи программирования, начиная от автоматизации действий конкретного пользователя и кончая разработкой полномасштабных приложений, использующих **Microsoft Office** в качестве среды разработки.

Программирование <sup>в</sup> Access Основная работа <sup>в</sup> приложениях **Access** это работа <sup>с</sup> данными, осуществляемая библиотеками управления данными: **DАО (Data Access Objects), ADO (ActiveX Data Objects), JRO (Jet and Replication Objects)**. Модель программирования <sup>в</sup> Access является **событийно-управляемой**, т. е. <sup>в</sup> процессе работы приложения возникают события, которые запускают специальные программы — обработчики событий.

#### **ММИРОВАНИЕ В Access**

Большое количество разнообразных событий определено <sup>в</sup> таких объектах **Access**, как формы, отчеты <sup>и</sup> элементы управления <sup>в</sup> них. Эти события <sup>и</sup> последовательности их возникновения описываются подробно, т. к. искусство программирования <sup>в</sup> формах <sup>и</sup> отчетах включает в себя правильное определение того **события**, которое требуется **обработать** специальной программой.

**Язык Visual Basic для приложений (VBA)**

Будут рассмотрены вопросы:

1. Синтаксис языка Visual Basic for Applications;

2. Интегрированная среда VBA, которая включает в себя как редактор кода программных модулей, так <sup>и</sup> большое количество средств отладки этого кода;

**Язык Visual Basic для приложений (VBA)**

Будут рассмотрены вопросы:

3. Объектные модели, применяемые в приложениях Access;

4. События форм, отчетов <sup>и</sup> элементов управления и последовательности их возникновения.

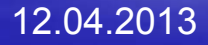

1. Процедуры <sup>и</sup> функции, их вызов и передача параметров

Основными компонентами программы на **VBA** являются *процедуры* **<sup>и</sup>** *функции,* Они представляют собой фрагменты программного кода, заключенные между операторами **Sub** <sup>и</sup> **End Sub** или между операторами **Function** <sup>и</sup> **End Function**.

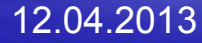

# 1.1. Описание процедуры или функции

Вот как может выглядеть процедура VBA: **Sub \_ <sup>&</sup>lt;имяSub>(<аргумент1>,<аргумент2>, ... ) <onepaтopVisualBasic1> <onepaтopVisualBasic2> End Sub**

> доц. Шкалето Владимир Иванович8

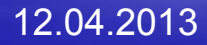

#### 1.1. Описание процедуры или функции

Функция отличается от процедуры тем, что ее имя выступает также в качестве переменной <sup>и</sup> используется для возвращения значения в точку вызова функции.

## 1.1. Описание процедуры или функции

Вот как может выглядеть функция: **Function <имяФункции> (<аргумент1>, \_ <sup>&</sup>lt;аргумент2>, ...) <onepaторVisualBasicl> <onepaторVisualBasic2> <sup>&</sup>lt;имяФункции> = \_ <sup>&</sup>lt;возвращаемоеЗначение<sup>&</sup>gt; End Function**

Для того чтобы использовать написанную вами процедуру или функцию, необходимо *вызвать* **ее**.

*Процедуру <sup>с</sup> непустым списком аргументов* можно вызвать только из другой процедуры или функции, использовав ее имя со списком **фактических значений аргументов <sup>в</sup> качестве** *одного из операторов VBA*.

**Процедура <sup>с</sup> пустым списком аргументов** (так называемый командный макрос) может быть вызвана не только из другой процедуры или функции, но <sup>и</sup> <sup>с</sup> помощью комбинации клавиш быстрого вызова, команд раскрывающихся меню или кнопок панелей инструментов.

Можно также связать такую процедуру с выполнением самых различных **событий**: например, <sup>с</sup> открытием формы или отчета, со щелчком мышью по кнопке <sup>в</sup> форме, <sup>с</sup> воздействием на элементы управления форм, <sup>в</sup> частности элементы управления **ActiveX**. Такие процедуры называют *процедурами обработки событий.*

Понятно, что функции или процедуры, нуждающиеся в передаче им аргументов, таким способом вызвать нельзя.

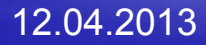

*Функцию можно вызвать* не только <sup>с</sup> *помощью отдельного оператора VBA*, но и поместив ее имя со списком фактических значений аргументов прямо *<sup>в</sup> формулу* или *выражение* <sup>в</sup> программе на **VBA** или, например, прямо *<sup>в</sup> формулу <sup>в</sup> вычисляемых полях* запросов, форм <sup>и</sup> отчетов **Access**.

Если *вызываемая* процедура имеет уникальное имя и находится в том же модуле, что и вызывающая процедура, то для ее вызова достаточно *указать это имя и задать список фактических значений аргументов, не заключая его в скобки*. Второй способ вызова процедуры состоит в использовании оператора **Call**.

Сначала идет оператор **Call**, затем имя процедуры и список параметров, в этом случае обязательно заключенный <sup>в</sup> скобки.

> доц. Шкалето Владимир Иванович $\mathsf{q}$  and the contract of the contract of the contract of the contract of  $\mathsf{17}$

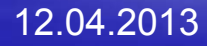

Функцию можно вызывать точно так же, как и процедуру, но гораздо чаще используется другой, специфический способ вызова функций: использованием **ее** *имени с заключенным в скобки списком параметров <sup>в</sup> правой части оператора присваивания*.

Вот примеры вызова процедуры под именем CrossRC с передачей ей двух аргументов (константы <sup>и</sup> выражения):

#### **CrossRC 7, i + 2**

ИЛИ

#### **Call CrossRC(7, i + 2)**

А вот пример вызова двух функций — Left <sup>и</sup> Mid, <sup>и</sup> использования возвращаемого ими значения в выражении:

**yStr = Left(y, 1) & Mid(у, 2, 1)**

доц. Шкалето Владимир Ивановичч за 19

# 1.3. Передача аргументов <sup>в</sup> процедуру или функцию

Допускается два различных способа передачи переменных процедуре или функции: *по ссылке* и *по значению.* 

Способ передачи параметров процедуре или функции указывается при описании ее аргументов: имени аргумента может предшествовать явный описатель способа передачи. Описатель **ByRef** задает передачу по ссылке, <sup>a</sup>**ByVal** — по значению. Если же явное указание способа передачи параметра отсутствует, то по **умолчанию** подразумевается передача **по ссылке**.

12.04.2013

## 1.3.1. Передача аргументов по ссылке

Если переменная передается **по ссылке**, то это означает, что процедуре или функции будет передан **адрес** этой переменной **<sup>в</sup> памяти**. При этом происходит отождествление формального аргумента процедуры <sup>и</sup> переданного ей фактического параметра. Тем самым вызываемая процедура **может изменить значение фактического параметра**: если будет изменен формальный аргумент процедуры, то это скажется на значении переданного ей при вызове фактического параметра.

#### 1.3.2. Передача аргументов по значению

Если же **фактический параметр передается по значению**, то формальный аргумент вызываемой процедуры или функции получает **только значение** фактического параметра, но не саму переменную, используемую в качестве этого параметра. Тем самым все **изменения** значения формального аргумента **не сказываются на значении переменной**, являющейся фактическим параметром.

1.3. Передача аргументов <sup>в</sup> процедуру или функцию Поясним сказанное на примере. Пусть имеются следующие описания двух процедур: **Sub Main() а = 10: b = 20: с = 30 Call Example1(a, b, с) Call MsgBox(a) Call MsgBox(b) Call MsgBox(c) End Sub**

1.3. Передача аргументов <sup>в</sup> процедуру или функцию **Sub Example1(x, ByVal y, ByRef z)**  $x = x + 1$ :  $y = y + 1$ :  $z = z + 1$ **Call MsgBox(x) Call MsgBox(y) CAll MsgBox(z) End Sub**

12.04.2013

# 1.3. Передача аргументов <sup>в</sup> процедуру или функцию

Вспомогательная процедура **Example1** использует <sup>в</sup> качестве формальных аргументов три переменные, **описанные по-разному**. Далее в теле этой процедуры каждый из них увеличивается на единицу, а затем их значения выводятся на экран <sup>с</sup> помощью функции **MsgBox**. Основная процедура **Main** устанавливает значения переменных **a, b** <sup>и</sup> **<sup>с</sup>**, <sup>а</sup> затем передает их в качестве (фактических) аргументов процедуре **Example1**.

процедуру или функцию При этом первый аргумент передается **по ссылке** (действует умолчание), второй and the control of the control of the **по значению**, <sup>а</sup> третий — снова **по ссылке**. После возврата из процедуры **Example1** основная процедура также выводит на экран значения трех переменных, передававшихся в качестве аргументов.

1.3. Передача аргументов <sup>в</sup>

1.3. Передача аргументов <sup>в</sup> процедуру или функцию Всего на экран выводится шесть значений: сначала это числа **11, 21 и 31** (все полученные значения увеличены на 1 <sup>и</sup> выводятся процедурой **Example1**); затем это числа **11, 20 и 31** (эти значения выводятся процедурой **Main**, причем переменные, переданные по ссылке, увеличились, а переменная, переданная по значению — нет).

#### 1.4. Составпроекта

Программа может состоять (<sup>и</sup> обычно состоит) из многих процедур <sup>и</sup> функций, которые могут располагаться в одном или нескольких *модулях.* Модули группируются в *проекты,* при этом в одном проекте могут мирно сосуществовать несколько различных программ, использующих общие модули или процедуры.

доц. Шкалето Владимир Ивановиччество производство на производство на примеру с  $29\,$ 

#### *имени* **процедуры.**

1.4.1. Имена процедур Каждая из процедур, находящихся <sup>в</sup> одном модуле, должна иметь уникальное имя, однако в проекте может содержаться несколько различных модулей. Обычно рекомендуется использовать только уникальные имена процедур в одном проекте, но допустимы <sup>и</sup> исключения. В том случае, если в проекте содержится несколько различных процедур с одним и тем же именем, необходимо *уточнение*

#### 1.4.1. Именапроцедур

*Для уточнения имени* используется при вызове следующий синтаксис:

#### **<sup>&</sup>lt;имяМодуля>.<имяПроцедуры<sup>&</sup>gt;**

Если имя модуля состоит из нескольких слов, следует заключить это имя <sup>в</sup> квадратные скобки: **[Графические процедуры].Крестик**

Допускается также использование процедур, расположенных <sup>и</sup> <sup>в</sup> других проектах. При этом может потребоваться еще один уровень уточнения имени:

**<имяПроекта>.<имяМодуля>.<имяПроцедуры>**

# **бъекты**

Базы данных, таблицы, запросы, формы, элементы управления, макросы, модули, отчеты <sup>и</sup> <sup>т</sup>.п. являются объектами, которыми может оперировать **Visual Basic**, т.е. имена этих объектов могут являться составляющими частями различных выражений, из которых строятся тела процедур <sup>и</sup> функций.

Кроме обычных переменных, <sup>в</sup> **Visual Basic** часто встречаются переменные, представляющие собой ссылку на **объект**. Оказывается, зачастую использование переменных для ссылок на объекты позволяет не только сократить и упростить текст программы, но и существенно ускорить ее работу.

Применение переменной-объекта отличается от использования обычных переменных: нужно не только объявить такую переменную, но <sup>и</sup> назначить ей соответствующий объект <sup>с</sup> помощью специального оператора **Set**. Вот синтаксис этого объявления <sup>и</sup> назначения: **Dim <имяПеременкой> As Object Set <sup>&</sup>lt;имяПеременной> = <ссылкаНаОбъект<sup>&</sup>gt;**

Иногда при объявлении такой переменной удобно заранее указать конкретный тип объекта — можно использовать любой конкретный объект из объектной модели **Office**. Пример упомянутого объявления <sup>и</sup> назначения: **Dim MyBase As Database Set MyBase = CurrentDb( )**

После такого объявления <sup>и</sup> назначения вы можете применять переменную MyBase для обращения <sup>к</sup> текущей открытой базе данных. Мало того, что такая ссылка короче: она еще <sup>и</sup> быстрее обрабатывается, и программа, использующая переменные для прямых ссылок на объекты вместо сложных иерархических ссылок, включающих <sup>в</sup> себя большое количество **операторов уточнения (точек),** работает быстрее.

Время, которое уходит у программы на разрешение ссылок, пропорционально количеству операторов уточнения, которые приходится обрабатывать программе.

> доц. Шкалето Владимир Ивановиччество производство на производство на примера  $35\,$

12.04.2013

Объектная переменная будет указывать на объект до тех пор, пока мы другим оператором **Set** не присвоим ей ссылку на другой объект этого же типа или не присвоим ей значение **Nothing**, что означает, что переменная не содержит никакой ссылки. Например:

#### **Set txt = Nothing**

После такого действия переменная продолжает существовать, хотя и не ссылается ни на какой объект. Другим оператором **Set** ей можно снова присвоить ссылку на объект.

12.04.2013
Новая разновидность цикла **For. . .Next**, часто используется <sup>в</sup> **VBA** при обработке объектов, составляющих *массив* или *семейство* однородных объектов. В этой разновидности цикла счетчик отсутствует, а тело цикла выполняется для каждого элемента массива или семейства объектов.

### 3.1. Цикл по элементам

Вот синтаксис такого цикла: **For Each <элемент> In <sup>&</sup>lt;совокупность<sup>&</sup>gt; <sup>&</sup>lt;блокОператоров<sup>&</sup>gt; Next [<элемент>]** где: **<элемент<sup>&</sup>gt;** — это переменная, используемая для ссылки на элементы семейства объектов; **<sup>&</sup>lt;совокупность<sup>&</sup>gt;** — это имя массива или семейства.

Пример цикла **Dim MyBase As Database Dim tdf As TableDef, fid As Field Set MyBase = CurrentDb() For Each tdf In MyBase.TableDefs Debug.Print "Таблица: " & tdf.Name For Each fid In tdf.Fields Debug.Print " Поле: "** *&* **fid.Name Next fid Next tdf Set MyBase = Nothing End Sub**

12.04.2013

# 6. Объектные модели Microsoft Access

Язык **Visual Basic for Applications** является объектно-ориентированным языком программирования. Стандартные объекты **Visual Basic** представляют собой основное средство манипуляции <sup>с</sup> данными **Microsoft Access** <sup>и</sup> других приложений семейства **Microsoft Office**. Знание технологии объектно-ориентированного программирования <sup>и</sup> состава объектных моделей **Visual Basic** позволяет разрабатывать профессиональные приложения, выполняющие всю необходимую обработку данных.

### 6.1. Основные понятия

Начнем <sup>с</sup> определения основных понятий, которые потребуются для понимания работы <sup>с</sup> объектами в языке **VBA**. Такими понятиями в данном случае будут:

- **объект**
- **семейство**
- Ξ **метод**
- **класс**
- **свойство**
- **объектная модель**

# $1.1.051$   $\alpha$

*Объект* — это абстракция, <sup>с</sup> которой мы оперируем <sup>в</sup> объектно-ориентированных языках программирования. **Объект** обладает собственными характерными признаками, отличающими его от других объектов, <sup>и</sup> имеет свое поведение. Примерами объектов **Access** являются уже известные вам таблицы, формы, отчеты, запросы.

# 6.1.2. Класс

*Класс* представляет собой описание совокупности однотипных объектов. **Класс** можно сравнить <sup>с</sup> типом данных, где переменной такого специфического типа является объект. В этом случае говорят, что объект представляет собой экземпляр определенного класса.

Каждый объект имеет свойства <sup>и</sup> методы, которые различны у разных классов объектов, но применяются они одинаково <sup>в</sup> процедурах **VBA**.

# 2. Свойство

*Свойством* называют отдельную характеристику объекта или класса. Например, свойства формы являются свойствами объекта **Form**. Свойство объекта может принимать определенное значение. Например, свойство **Вывод на экран** (**Visible**) может принимать значение **True** или **False**, <sup>в</sup> зависимости от чего форма будет появляться или исчезать <sup>с</sup> экрана.

> доц. Шкалето Владимир Иванович $\mathsf{q}$  and  $\mathsf{q}$  and  $\mathsf{q}$  and  $\mathsf{q}$  and  $\mathsf{q}$  and  $\mathsf{q}$  and  $\mathsf{q}$

# 6.1.4. Метод

*Метод* представляет собой процедуру (или функцию) объекта или класса. Совокупность методов объекта определяет его "**поведение**". Например, объект **Form** имеет метод **Refresh**, вызов которого позволяет обновить данные <sup>в</sup> форме **Access**.

# 6.1.5. Событие

Объект может реагировать на определенные *события,* происходящие в процессе работы приложения и влияющие на объект. Совокупность событий, на которые объект способен реагировать, определяется создателем класса, экземпляром которого является данный объект. Например, набор событий, которые определены для формы **Access**, мы видим на вкладке **События** (**Event** ) диалогового окна **Свойства** (**Properties**). Реакцией объекта на произошедшее событие может быть выполнение объектом некоторой специальной процедуры, которая называется *процедурой обработки события.* Любому событию объекта может быть назначена некоторая процедура его обработки.

# 6.1.6. Семейство

Упорядоченный набор однотипных объектов экземпляров одного класса называется *семейством.* Семейство тоже является объектом. Одним из методов этого объекта является процедура, возвращающая ссылку на конкретный объект <sup>в</sup> семействе. Одним из свойств семейства является число объектов, хранящихся <sup>в</sup> нем. Например, совокупность элементов управления <sup>в</sup> форме образует семейство **Controls**.

# 6.1.7. Объектная модель

Объекты <sup>и</sup> семейства сгруппированы <sup>в</sup> виде иерархических структур, которые называются *объектными моделями.* В **VBA** определены специальные объектные модели для каждого компонента семейства **Microsoft Office** и объектные модели, общие для всех компонентов **Microsoft Office** . Объектные модели **VBA** можно изучать, используя справочную систему и **окно просмотра объектов**. Окно просмотра объектов представляет собой специальное средство редактора **Visual Basic**, позволяющее просматривать содержимое библиотек объектов и производить поиск справочной информации.

Управление приложениями семейства **Microsoft Office** осуществляется интерактивно с помощью интерфейса пользователя или программно — <sup>с</sup> помощью объектных моделей. Каждый из компонентов **Microsoft Office** предоставляет свои объектные модели <sup>в</sup> виде одноименной библиотеки объектов (файл <sup>с</sup> расширением **.olb**), которая может быть использована в других приложениях.

**Microsoft Access**, как компонент **Microsoft Office**, имеет такую библиотеку — **Microsoft Access 10.0 Object Library**. Доступ <sup>и</sup> управление данными <sup>в</sup> **Microsoft Access** могут осуществляться <sup>с</sup> помощью объектных моделей, реализованных <sup>в</sup> нескольких библиотеках: библиотека объектов **Microsoft Access (Microsoft Access 10.0 Object Library**); библиотека объектов доступа <sup>к</sup> данным (**Microsoft DAO 3.6 Object Library**); библиотека объектов **ActiveX** (**Microsoft ActiveX Data Objects 2.6**);

 расширения ADO для поддержки DDL <sup>и</sup> защиты информации (**Microsoft ADO Extensions 2.6 for DDL and Security**);

 библиотека объектов **Microsoft Jet** <sup>и</sup> репликации (**Microsoft Jet and Replication Objects 2.6**).

Кроме этого, <sup>в</sup> приложениях **Access** обычно используются:

 библиотека объектов **Visual Basic** (**Microsoft Visual Basic for Applications**);

 библиотека объектов **Microsoft Office** (**Microsoft Office 10.0 Object Library**). Две эти библиотеки являются общими для всех приложений **Microsoft Office**.

Кроме перечисленных библиотек объектов, при написании программ <sup>в</sup> приложениях **Access** могут использоваться библиотеки, предоставляемые другими приложениями **Microsoft Office**, например **Microsoft Excel 10.0 Object Library** или **Microsoft Word 10.0 Object Library**. В этом случае приложение **Access** выступает в качестве клиентского приложения **Automation**, обеспечивая совместную работу нескольких компонентов **Microsoft Office**.

Объектная модель **Microsoft Access** реализована <sup>в</sup> виде набора объектов, собранных в библиотеке **Access**. Основным элементом в иерархии объектов библиотеки **Access** является объект **Application**. Он содержит ссылки на все объекты <sup>и</sup> семейства объектов **Microsoft Access**. Каждый объект из библиотеки **Access** имеет <sup>в</sup> качестве свойства объект **Application** (<sup>в</sup> том числе и сам объект **Application** имеет свойство **Application**), который ссылается на активное приложение **Microsoft Access**.

Иерархия объектов <sup>и</sup> семейств объектов **Microsoft Access** представлена на рисунках. Названия объектов, являющихся элементами семейств, приведены <sup>в</sup> скобках. Новые объекты, появившиеся <sup>в</sup> **Microsoft Access**, отмечены звездочкой. Иерархия объектов, представленная на рисунках, образована следующим образом:

 каждый объект может содержать набор свойств, часть из которых может являться ссылками на другие объекты;

 <sup>в</sup> каждый новый уровень иерархии входят объекты, ссылки на которые хранятся <sup>в</sup> объектах, расположенных на предыдущем уровне иерархии.

# 7.1. Первый уровень иерархии объектной модели **Microsoft Access**

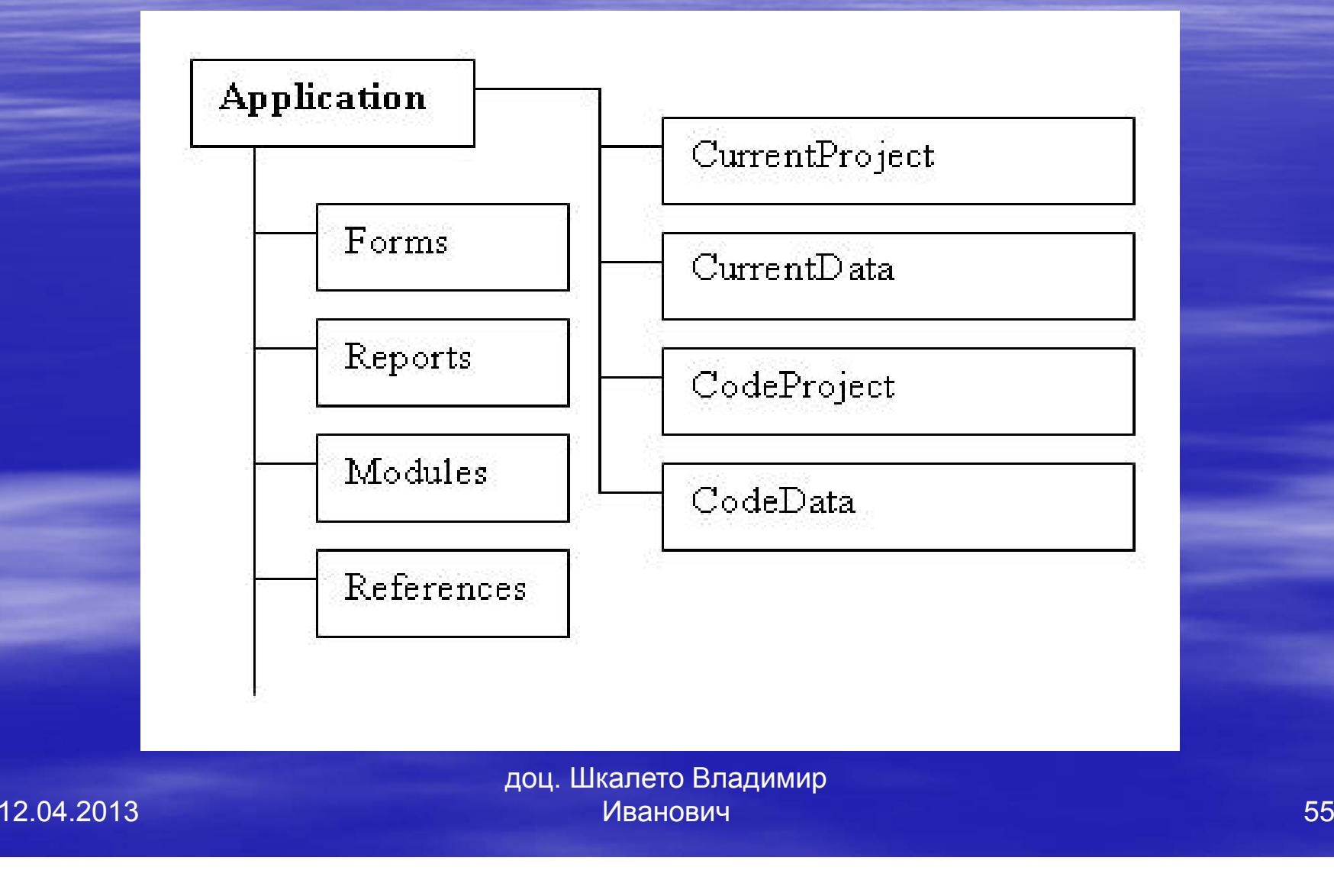

55

### *Второй уровень иерархии объектной модели Microsoft Access — объекты*

### *баз данных*

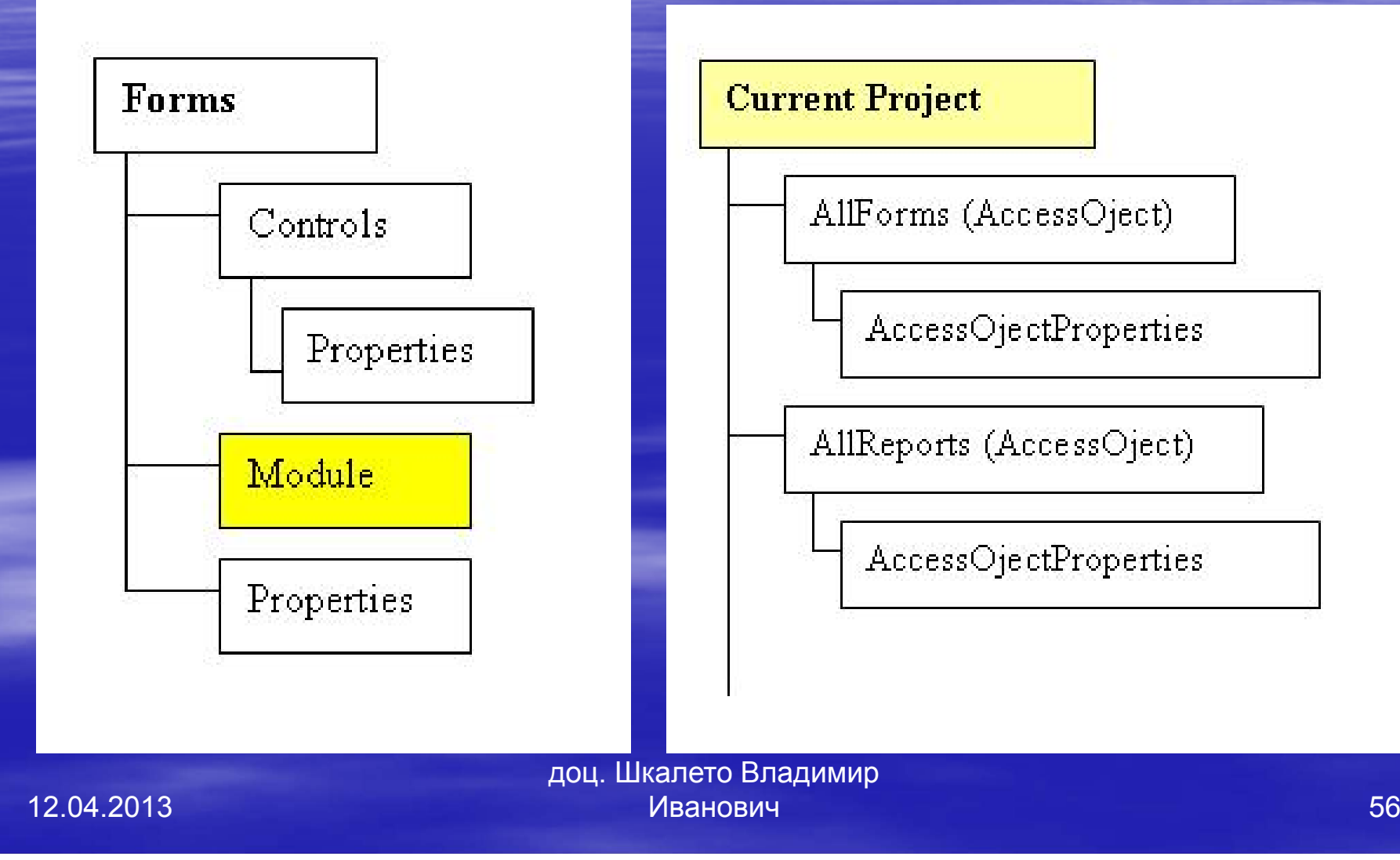

56

Если свойство объекта представляет собой ссылку на объект, определенный в другой библиотеке (не в библиотеке **Access**), для него приводится название этой библиотеки.

Глядя на схемы объектной модели, можно определить какие объекты описывают приложение, как они связаны между собой, и как составить ссылку для доступа к конкретному объекту.

Таблица содержит описание объектов **Microsoft Access**, определенных в библиотеке **Access**, если не указана другая библиотека объектов.

В **Microsoft Access** появились два новых семейства, содержащих новые объекты: **Printers** — обеспечивает программное управление параметрами печати. Теперь есть возможность вывести документ на печать на любой из доступных принтеров, указать количество копий документа, который нужно напечатать, определить размер страницы и поля и т. д.

 **All Functions** — используется для программного доступа к пользовательским функциям, определенным <sup>в</sup> базе данных **Microsoft SQL Server** (объект, аналогичный запросу, который существует <sup>в</sup> проекте **Microsoft Access**). Этот объект может быть открыт <sup>в</sup> режиме **Конструктора**, режиме **Таблицы**, режиме **Предварительного просмотра** <sup>и</sup> <sup>в</sup> режиме **Сводной таблицы** или **Сводной диаграммы** как обычный запрос.

Нижеследующая таблица содержит описание объектов **Microsoft Access**, определенных <sup>в</sup> библиотеке **Access**, если не указана другая библиотека объектов.

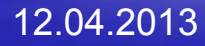

# Описание основных элементов объектной модели **Microsoft Access**

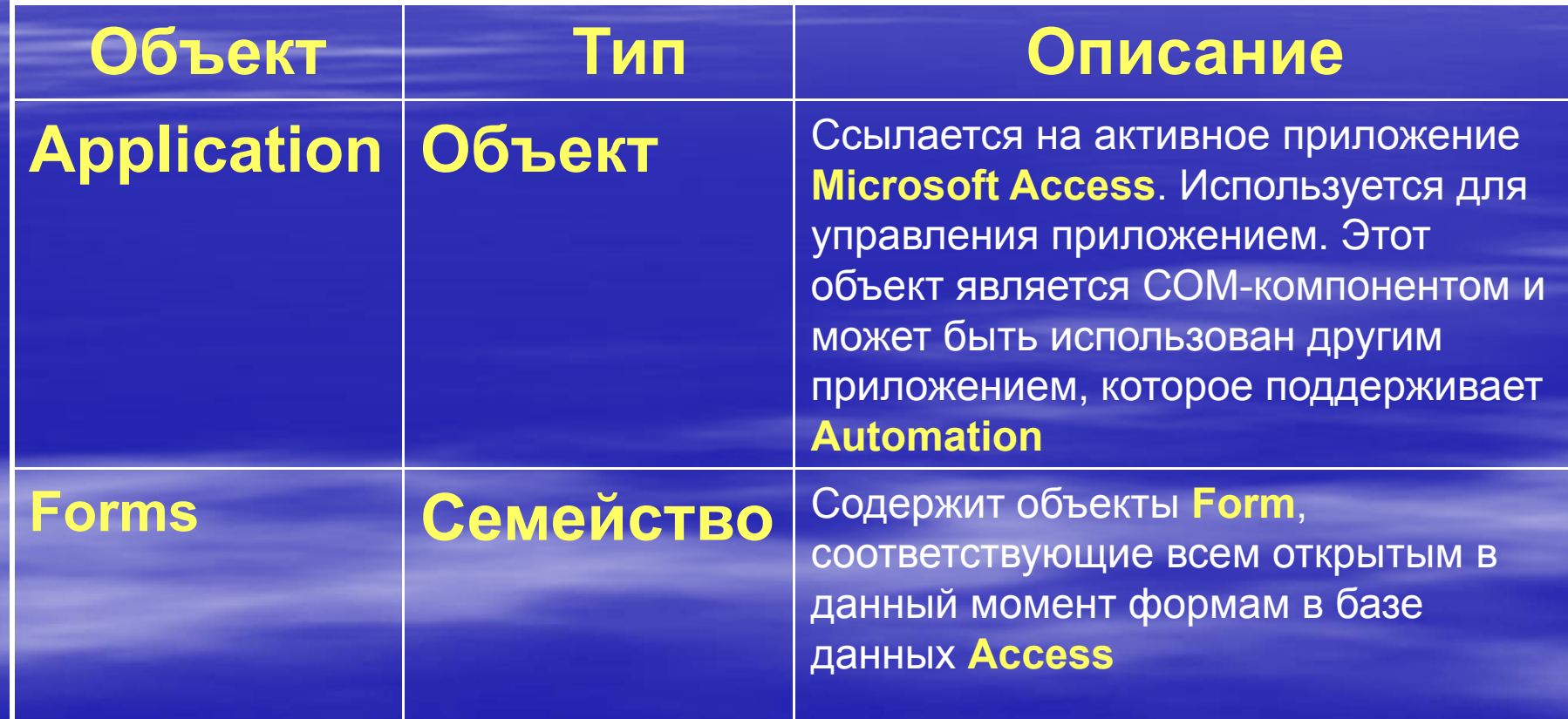

доц. Шкалето Владимир Ивановиччество производство на производство на применение  $61\,$ 

12.04.2013

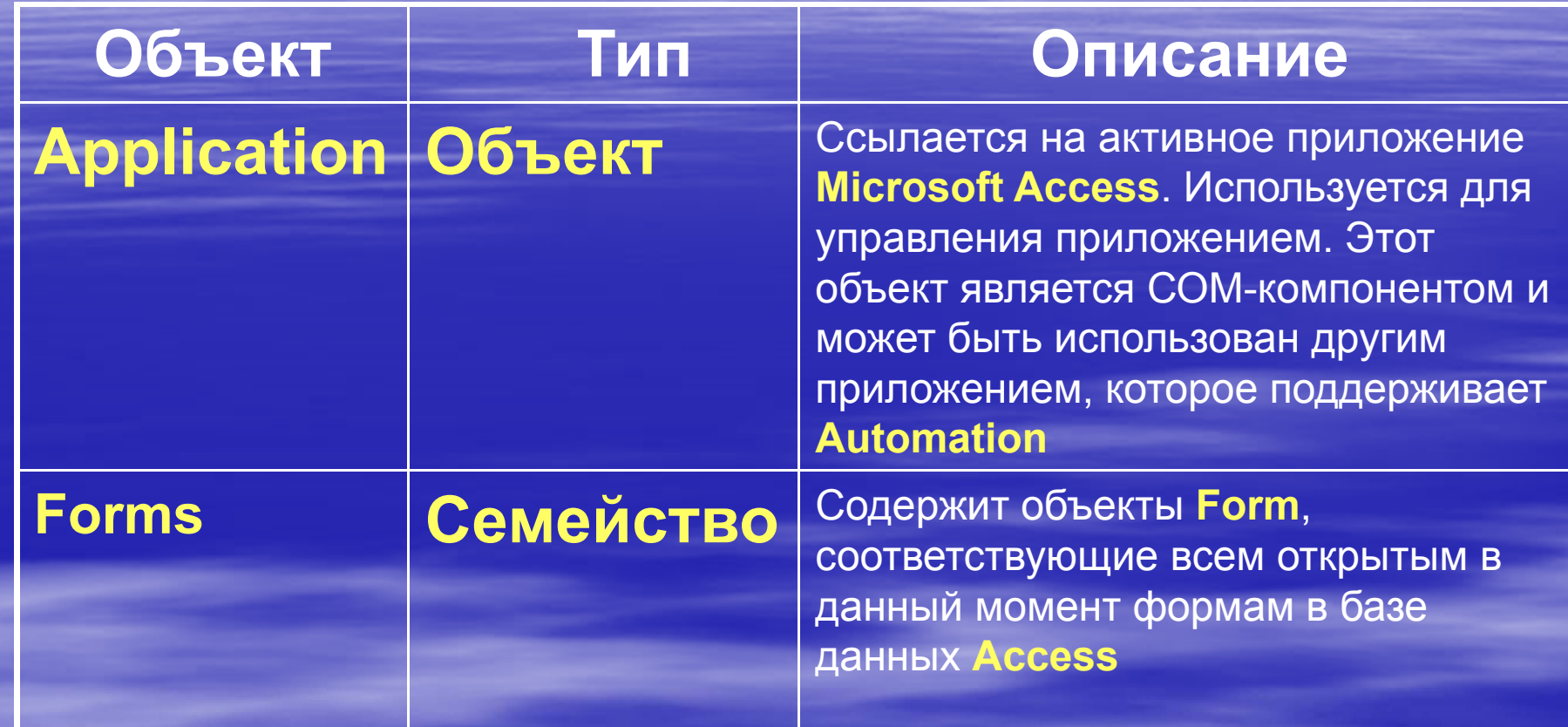

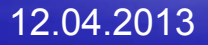

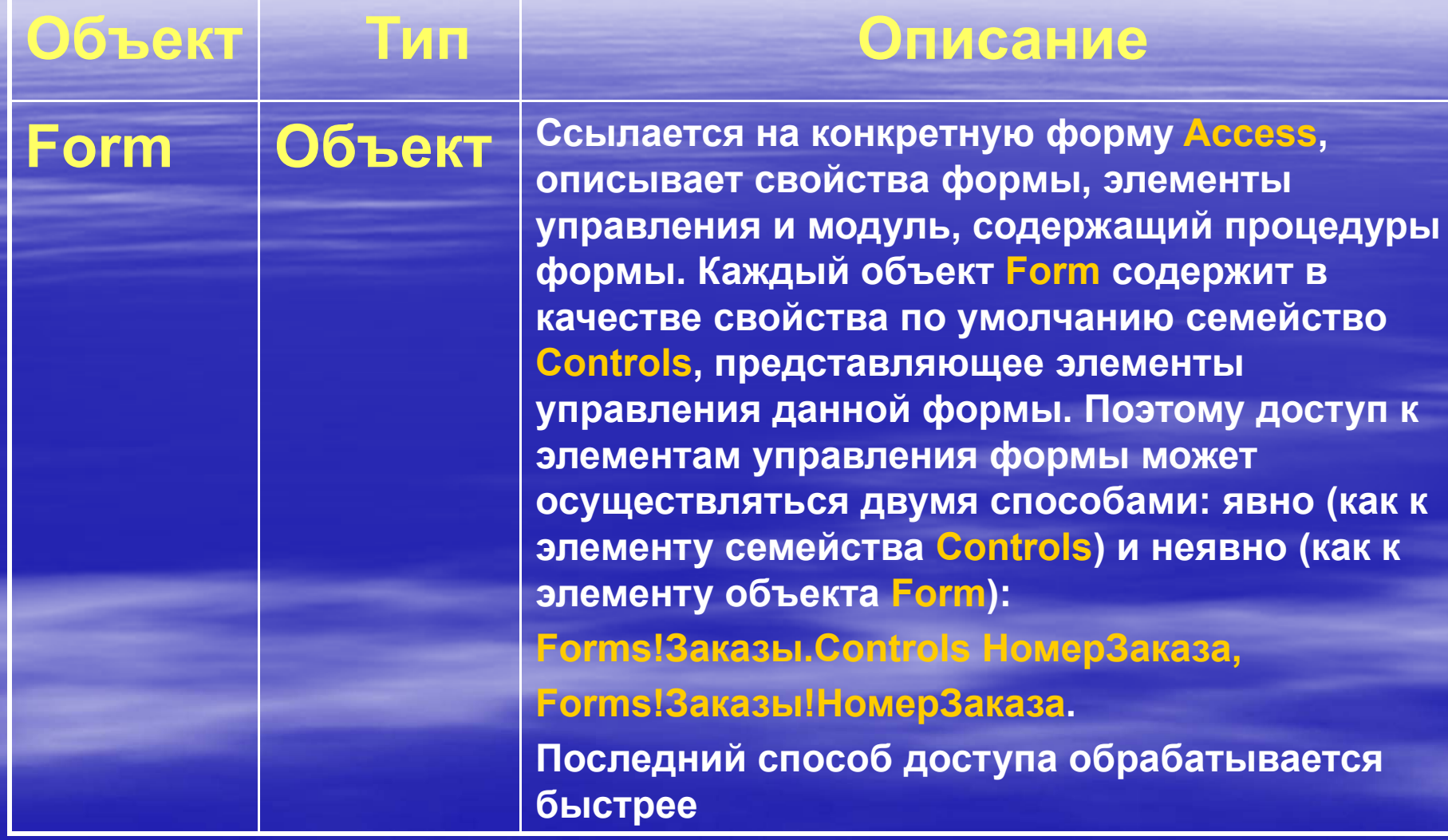

доц. Шкалето Владимир Ивановиччество при пример, на при пример, на при при при при при при при  $63$ 

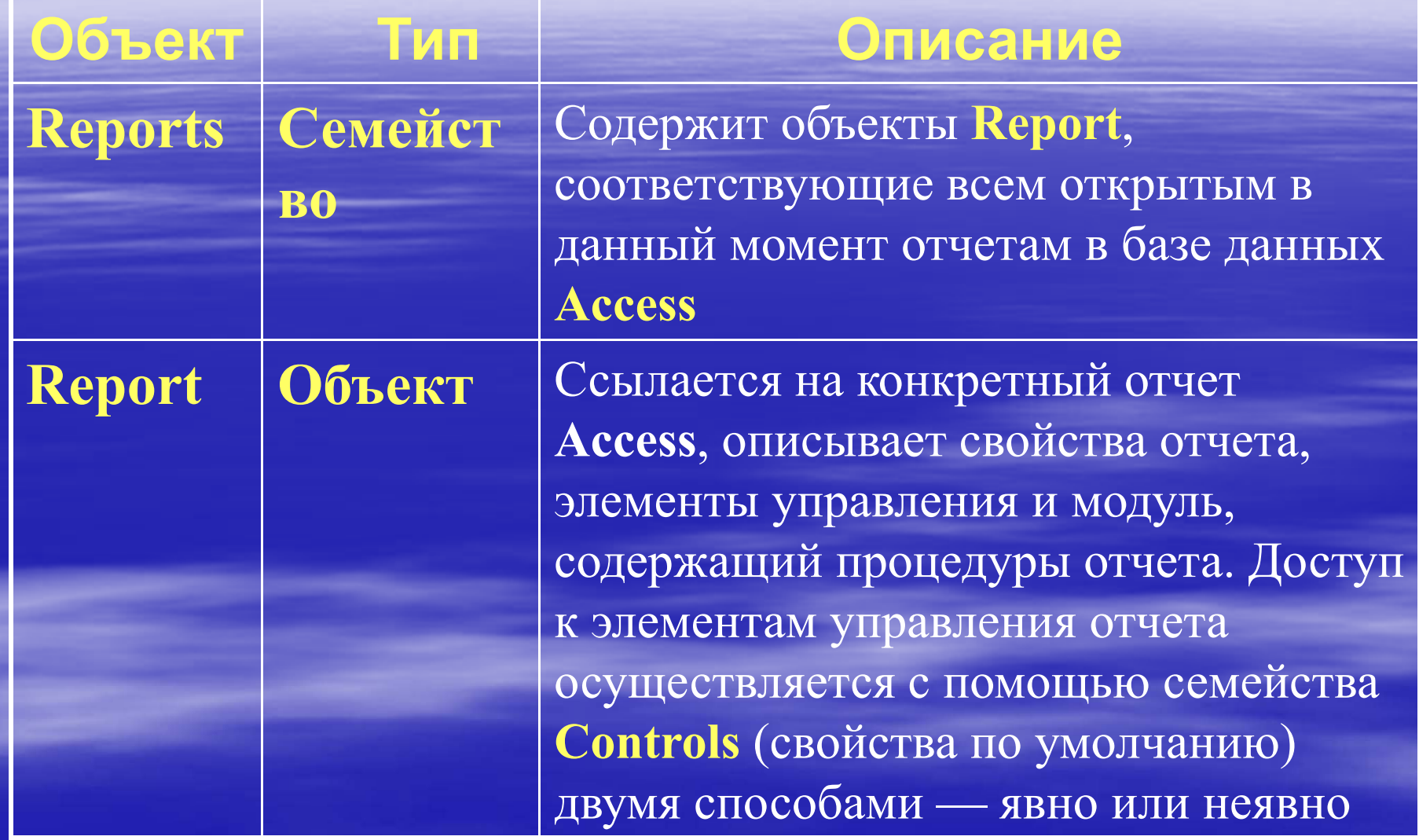

доц. Шкалето Владимир Иванович $\,$ ч $\,$ он английский английский английский английский английский английский английский английский английский англ

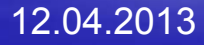

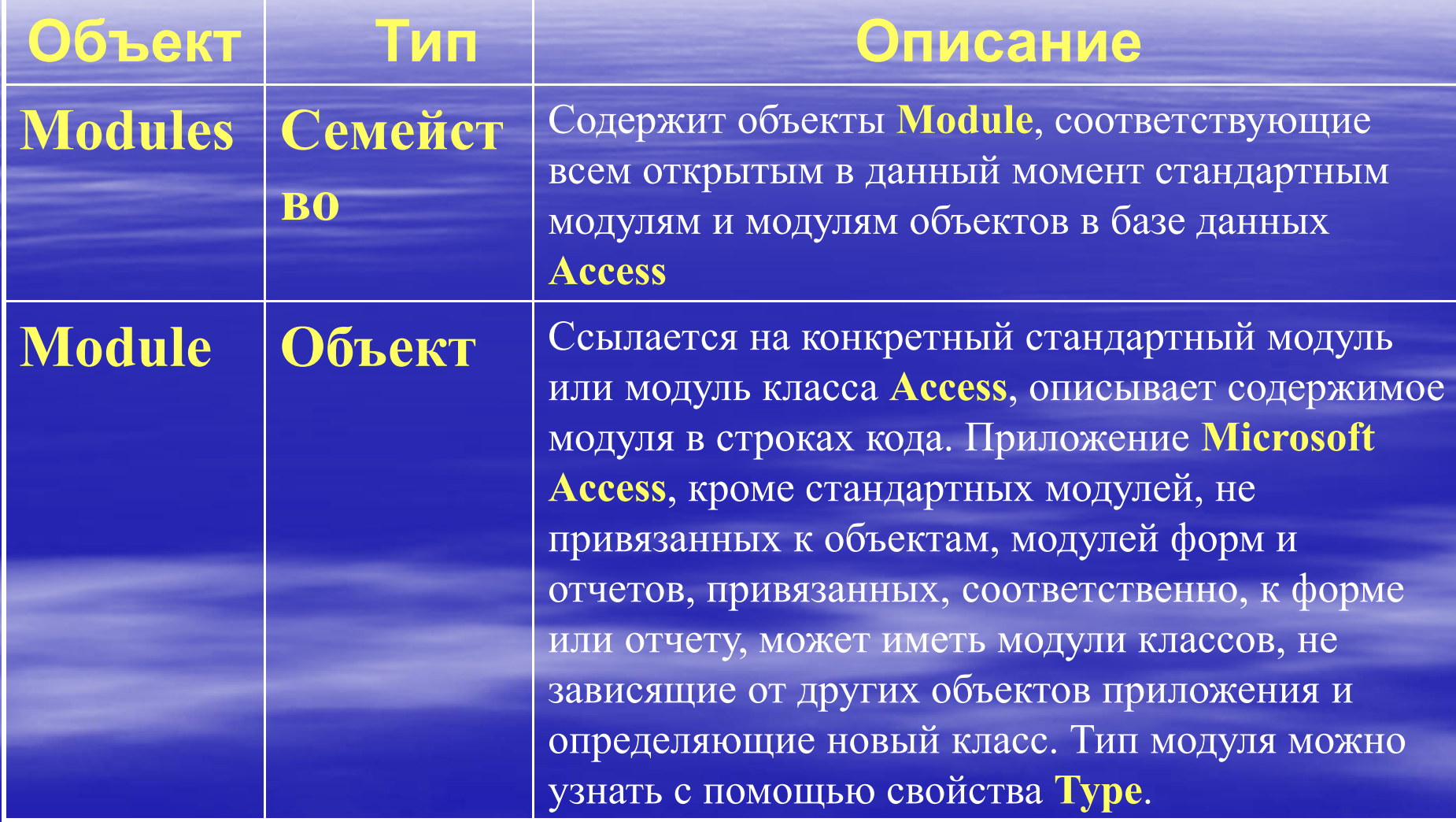

доц. Шкалето Владимир Ивановиччество производство на производство на примерение  $65\,$ 

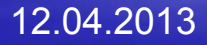

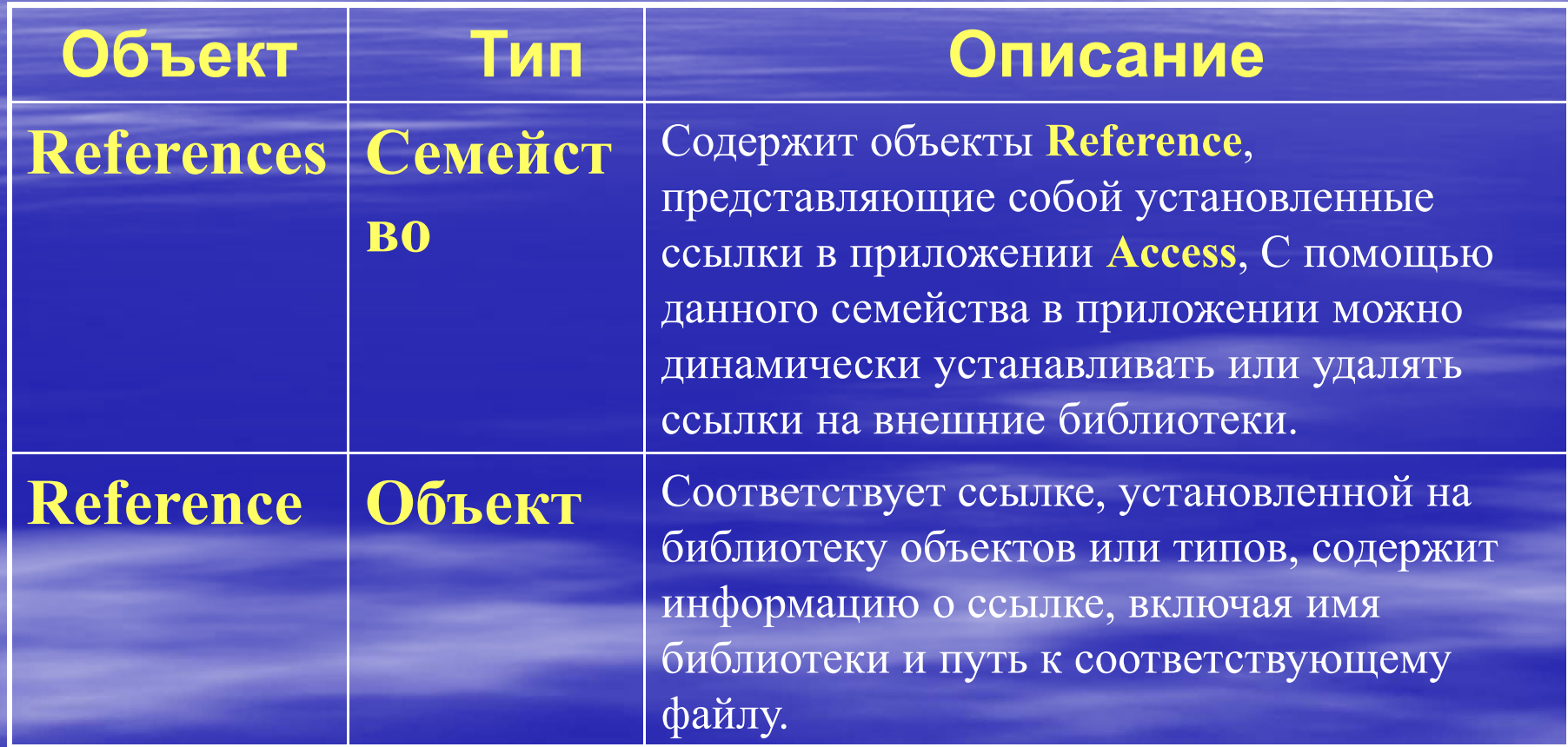

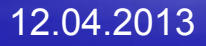

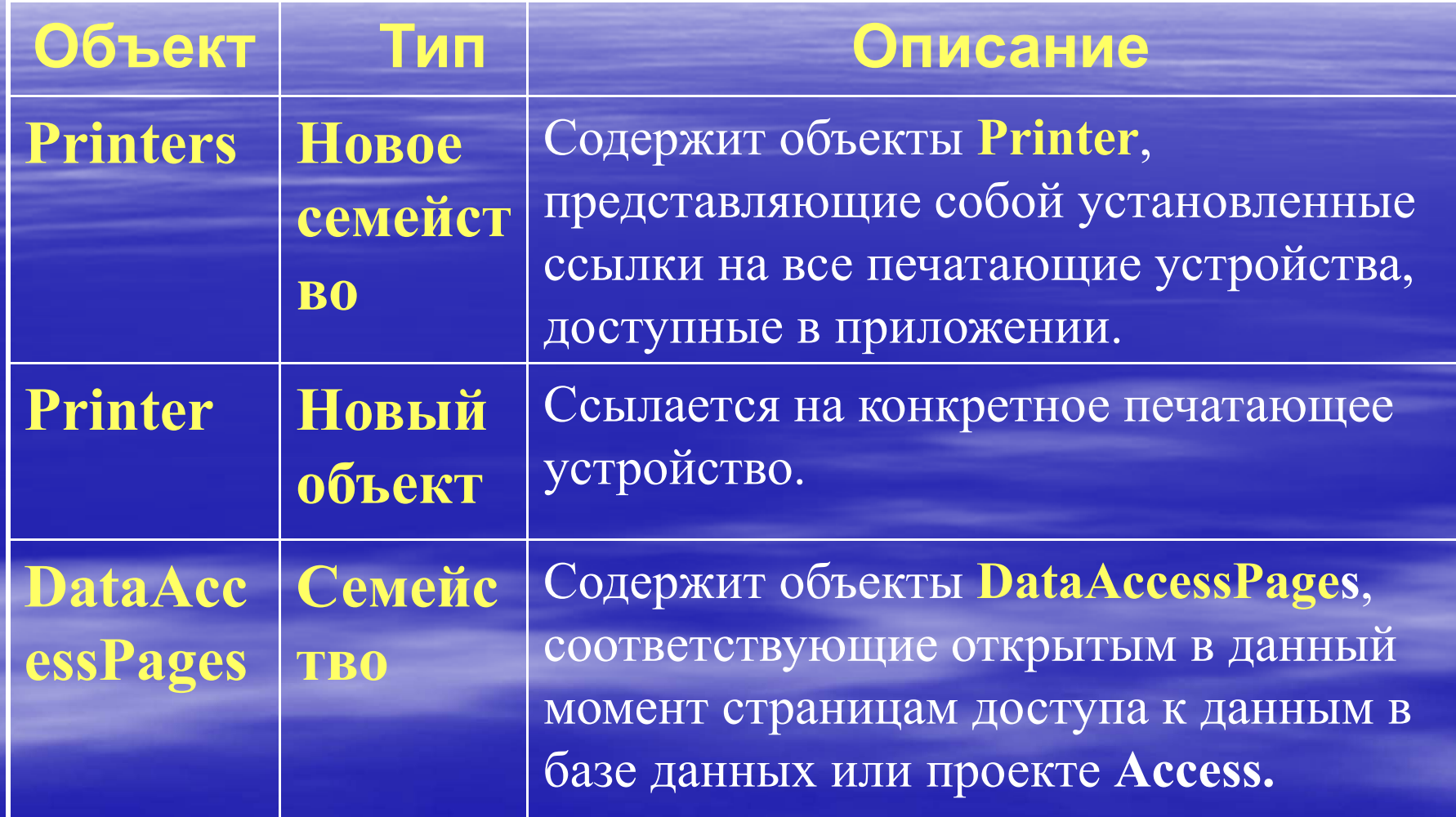

доц. Шкалето Владимир Ивановиччество при применении с производительно при применении с  $67$ 

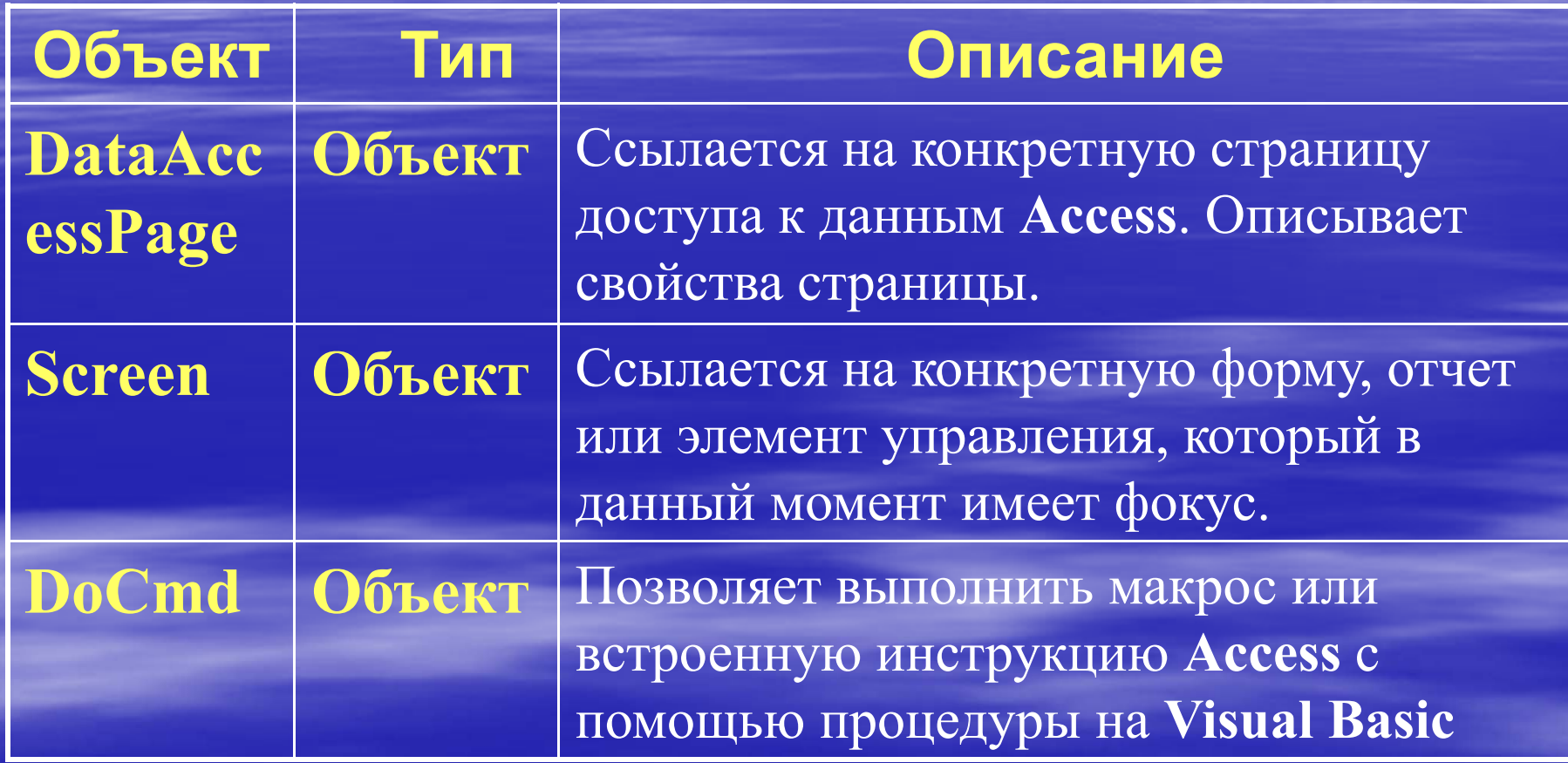

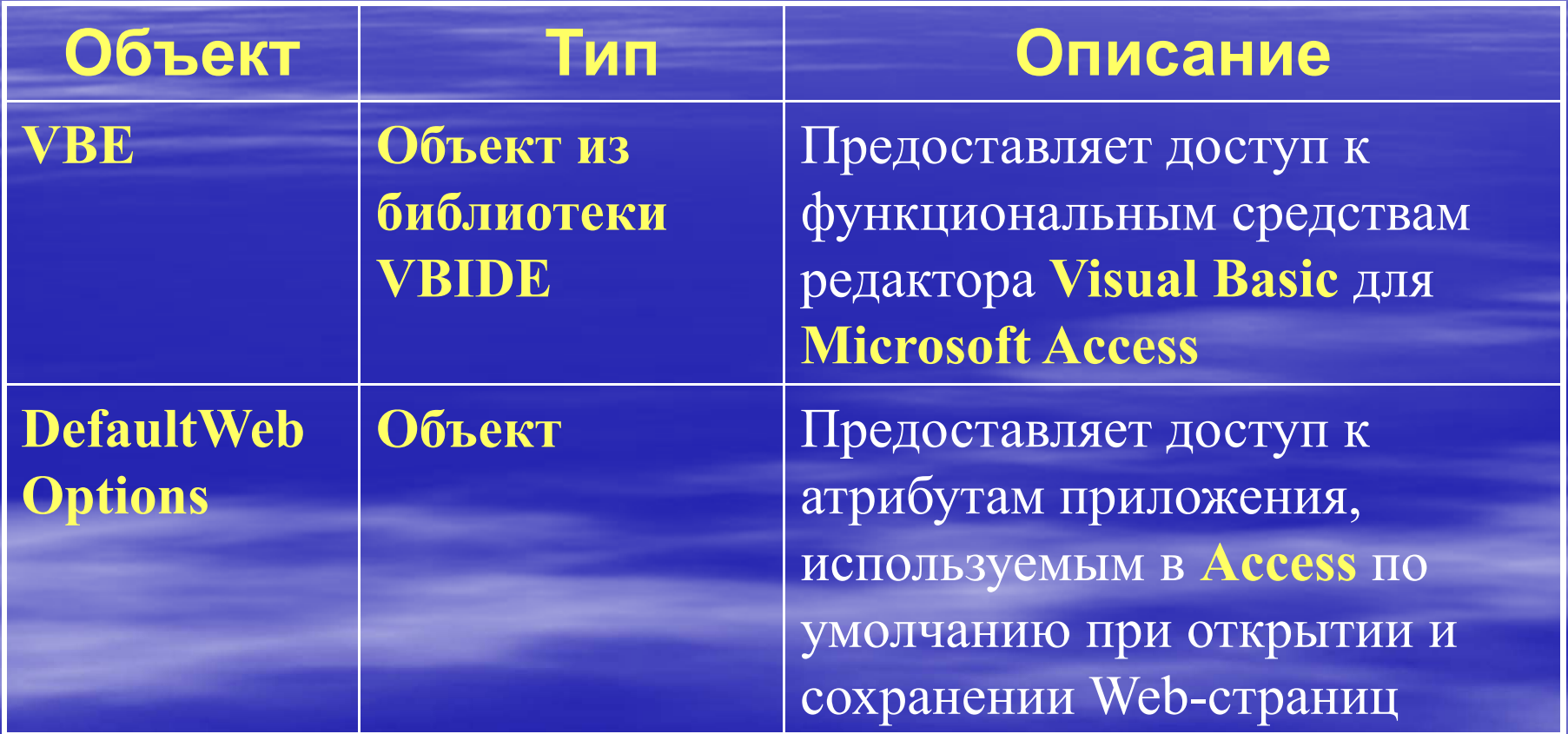

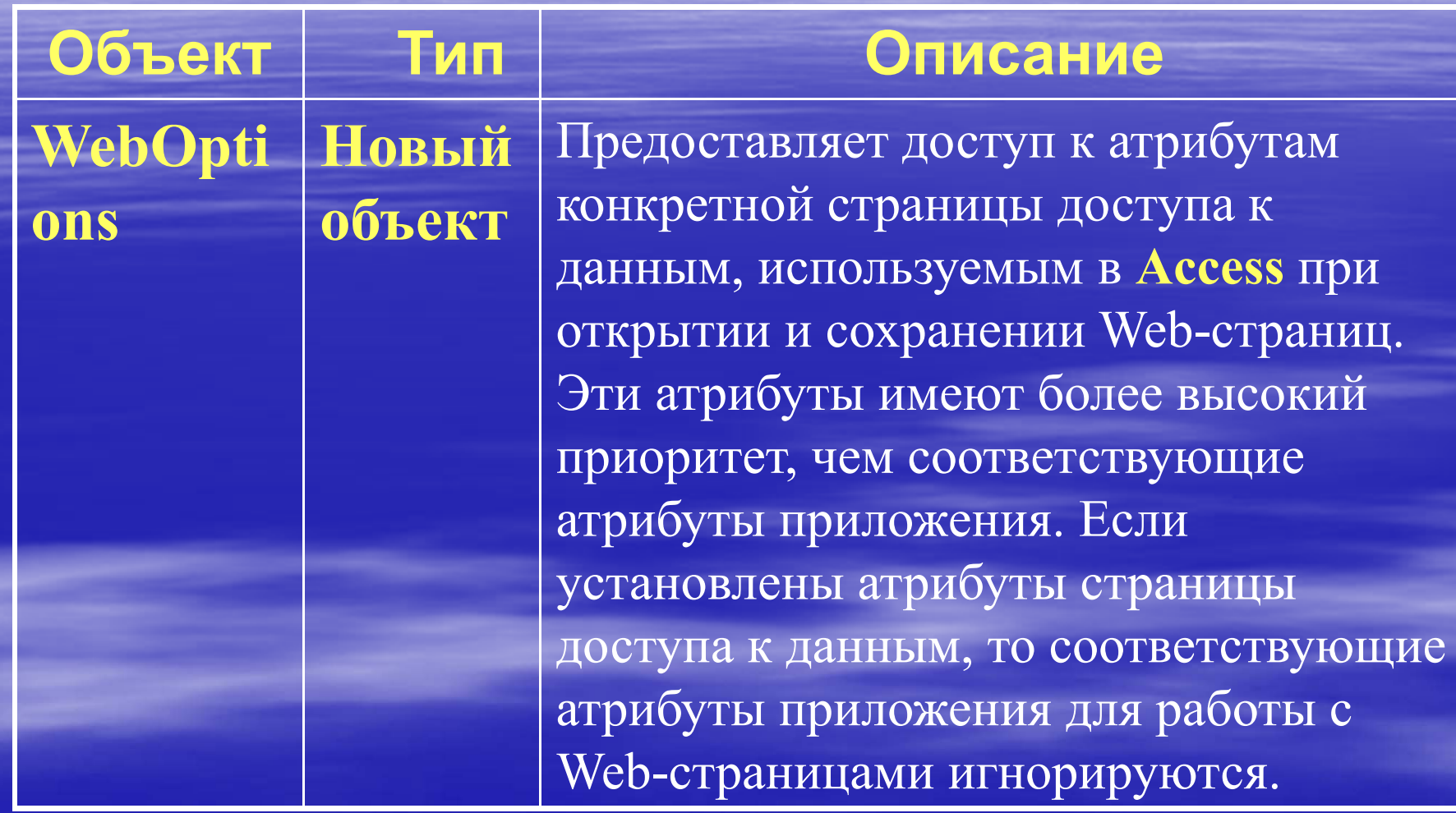

доц. Шкалето Владимир Ивановиччала продолжава продолжава представители продолжава представители продолжава представители представители пред

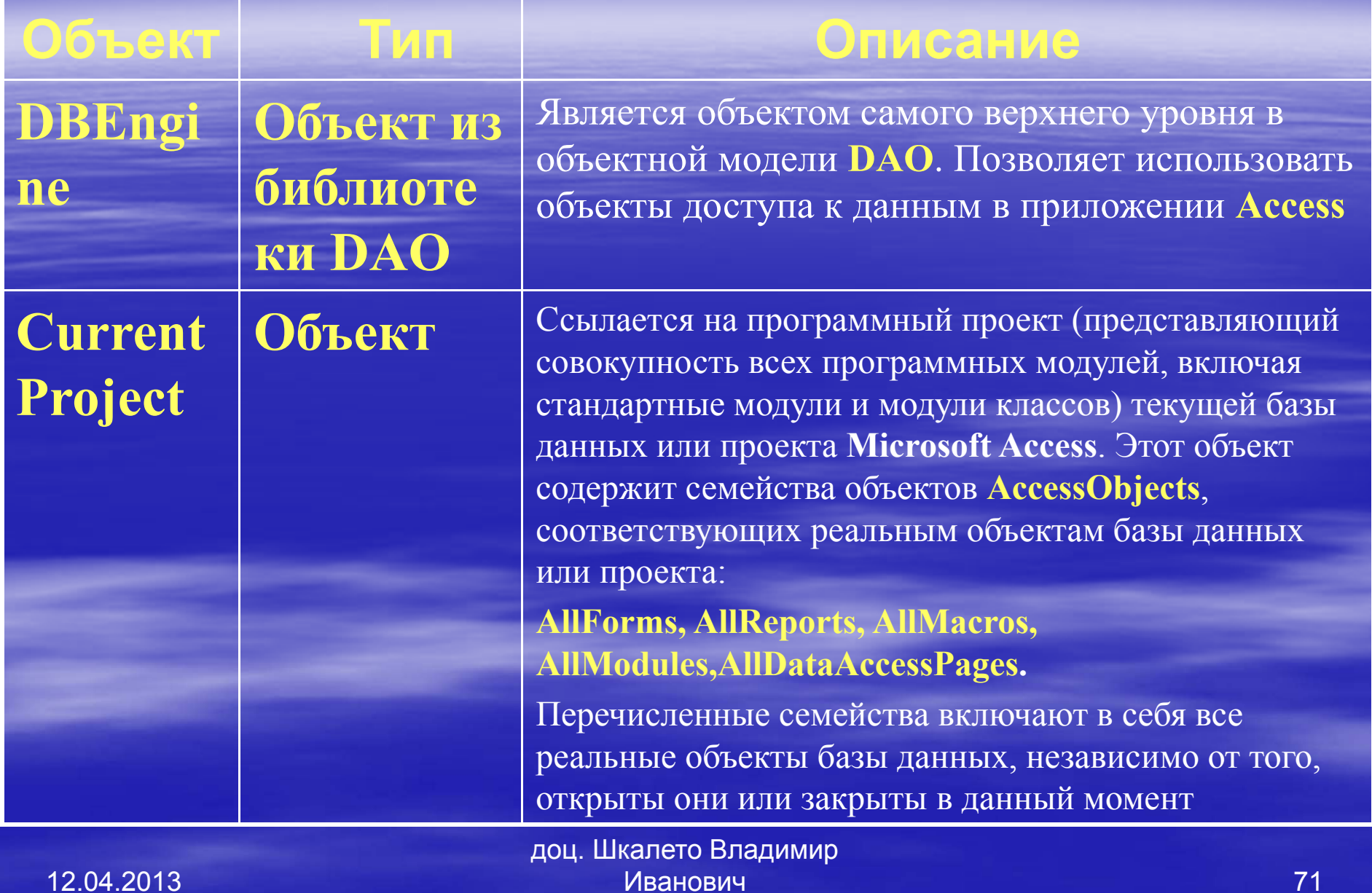

 $\prime$ 1

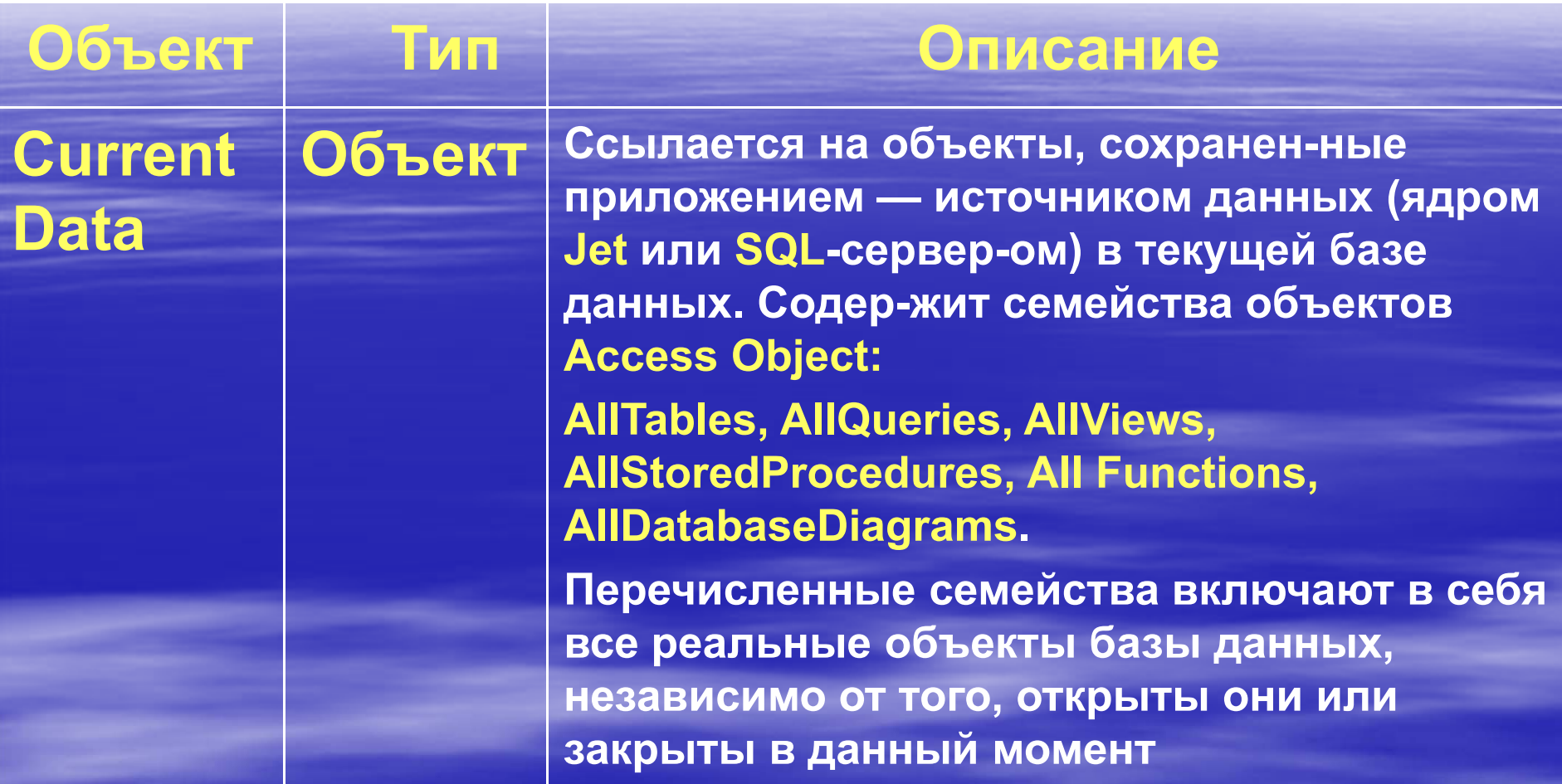

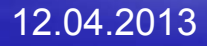
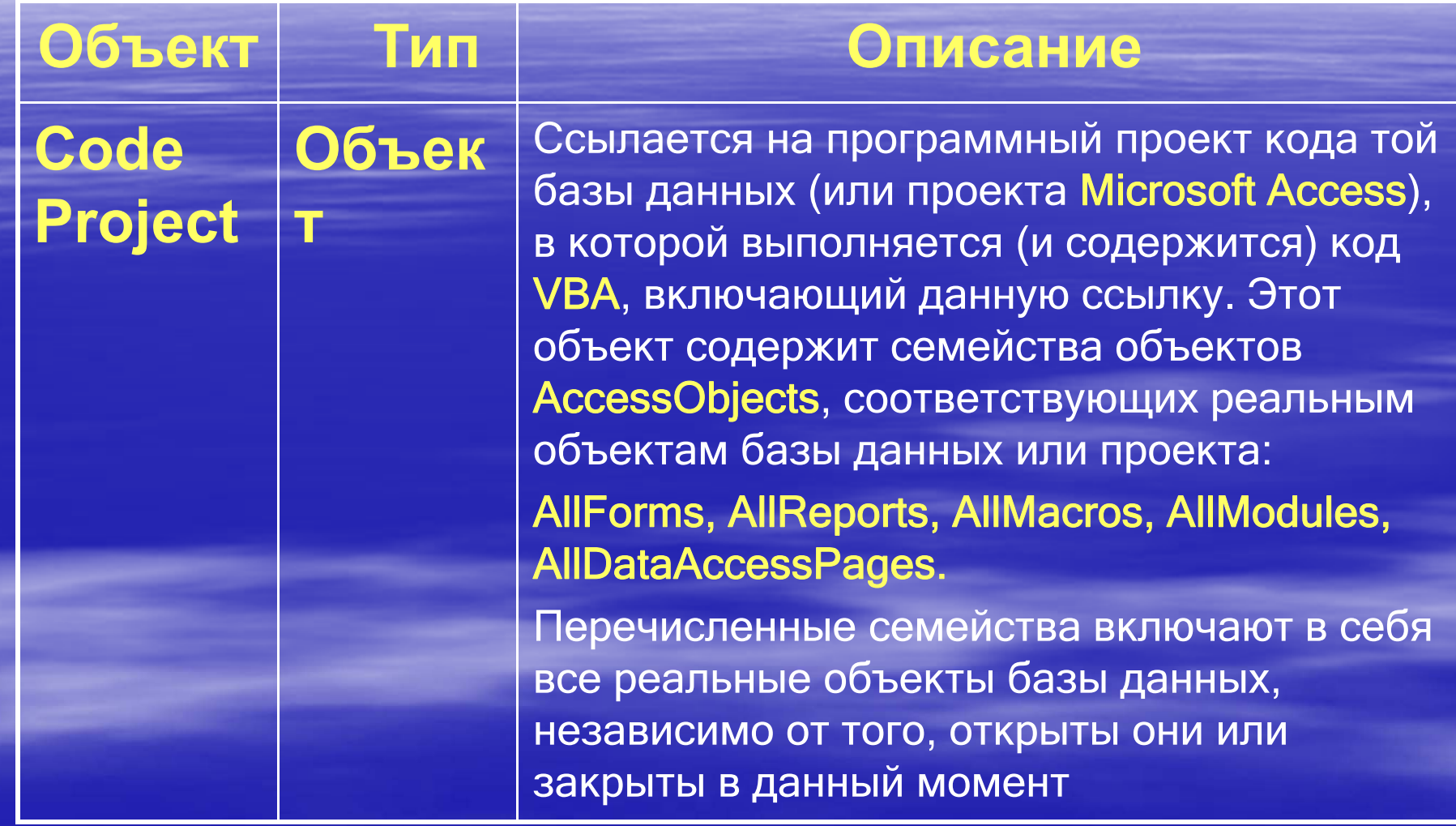

доц. Шкалето Владимир Ивановиччество производство на производство на примера в  $73\,$ 

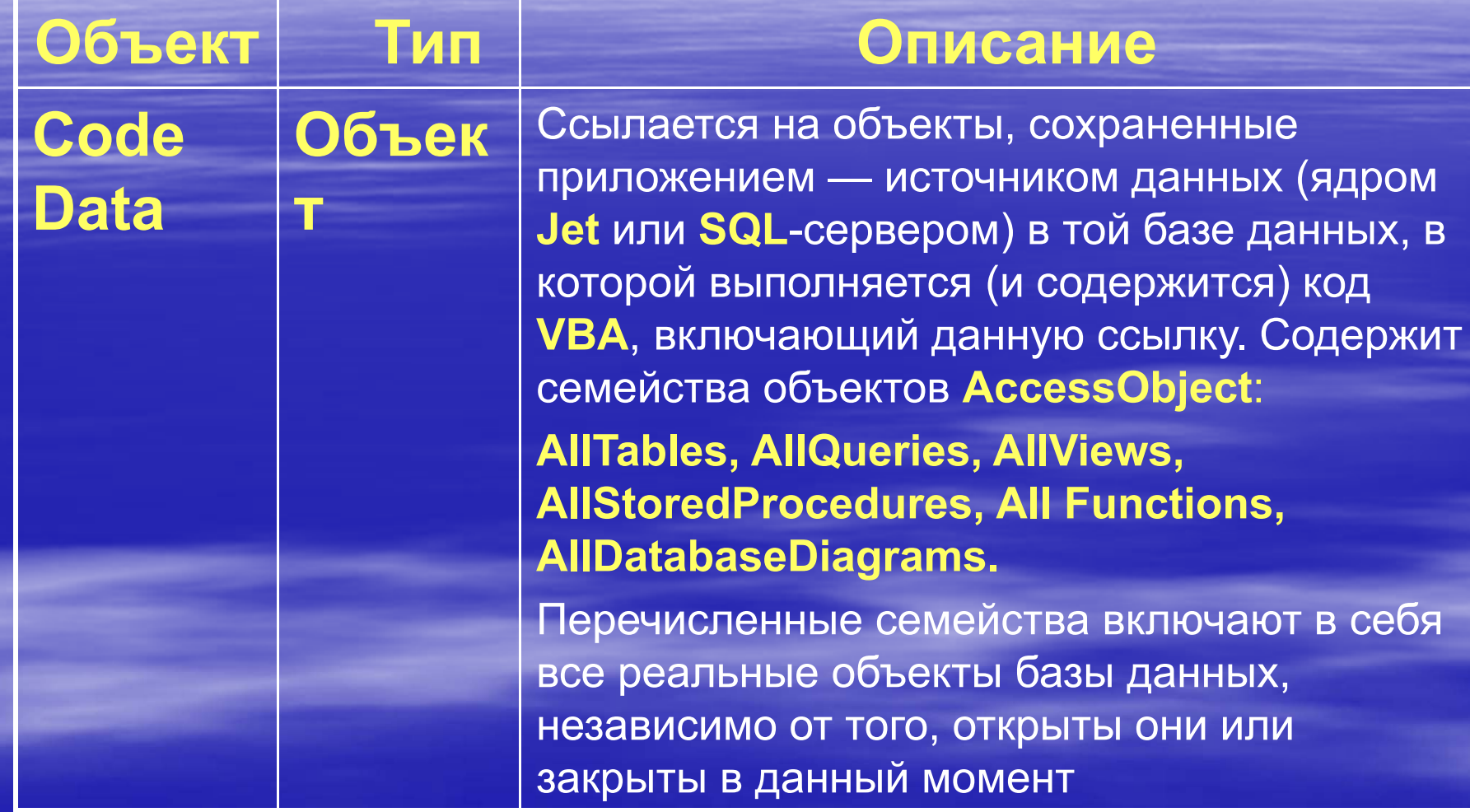

доц. Шкалето Владимир Ивановиччество производство на производство на применение  $74\,$ 

12.04.2013

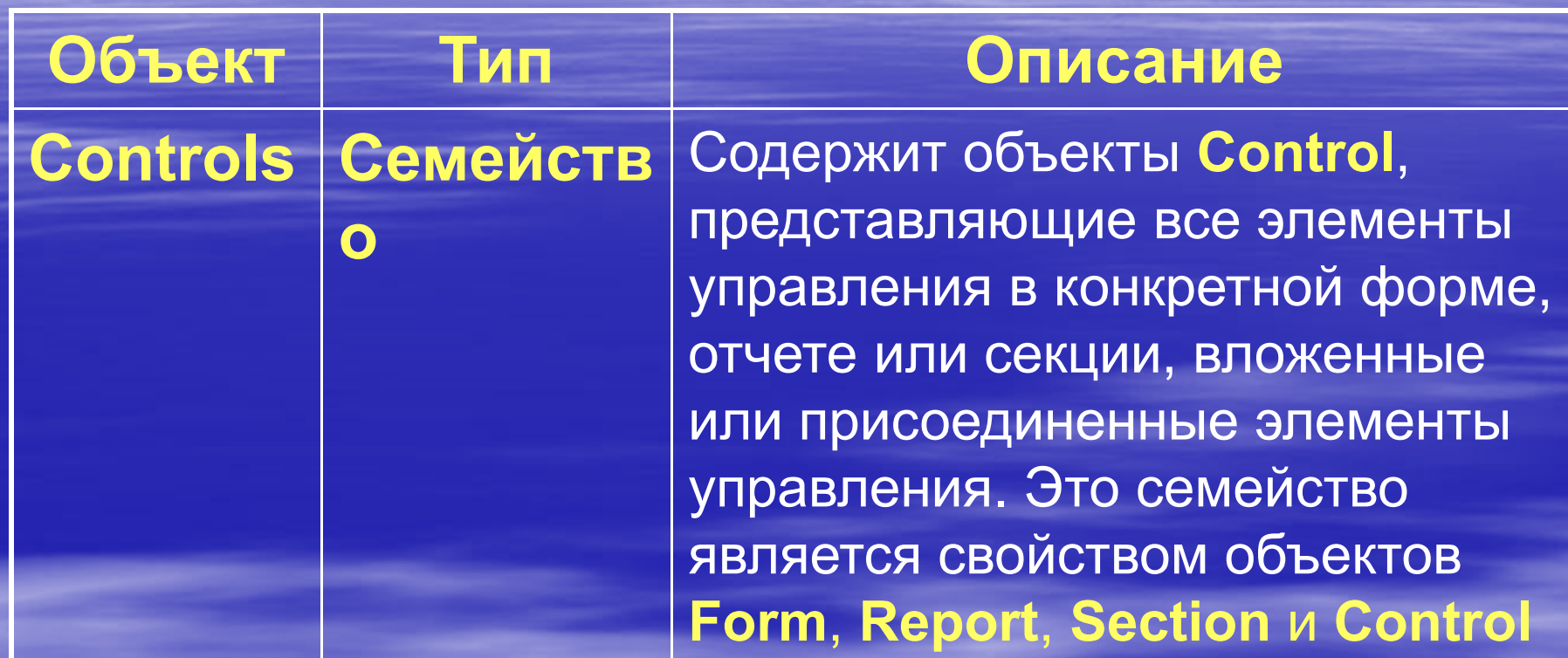

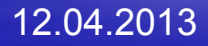

**Control Объект**

**Объект Тип Описание**

 Представляет собой любой конкретный элемент управления <sup>в</sup> форме, отчете или секции, вложенный или присоединенный элемент управления. Объект **Control** может ссылаться на один из объектов, характеризующих элемент управления определенного типа, такой как: **CheckBox, TextBox, ComboBox, CommandButton, CustomControl, BoundObjectFrame, Image, ListBox,ObjectFrame, OptionButton, OptionGroup, Page, Section, SubForm, TogleButton**

доц. Шкалето Владимир Иванович76

12.04.2013

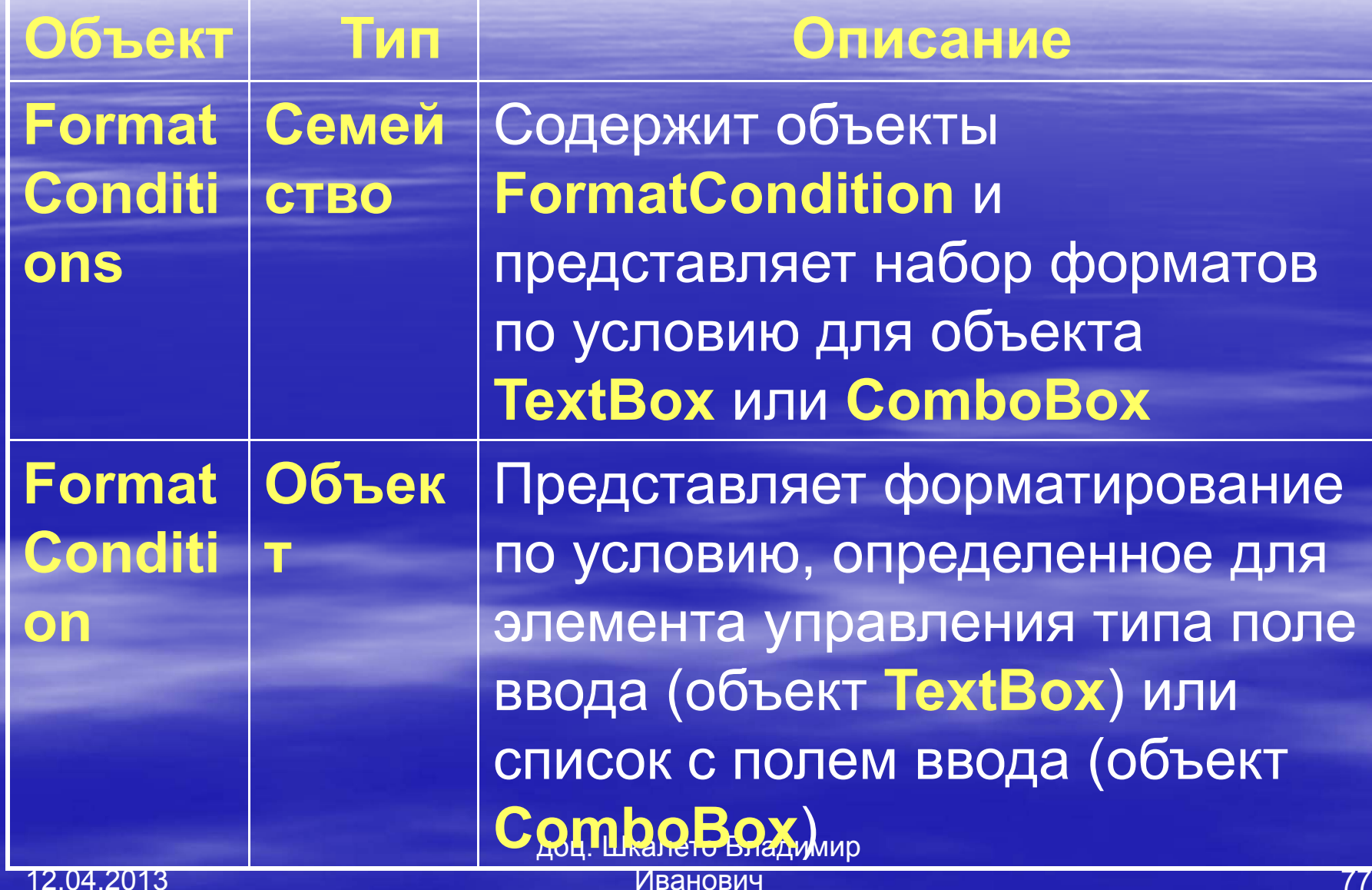

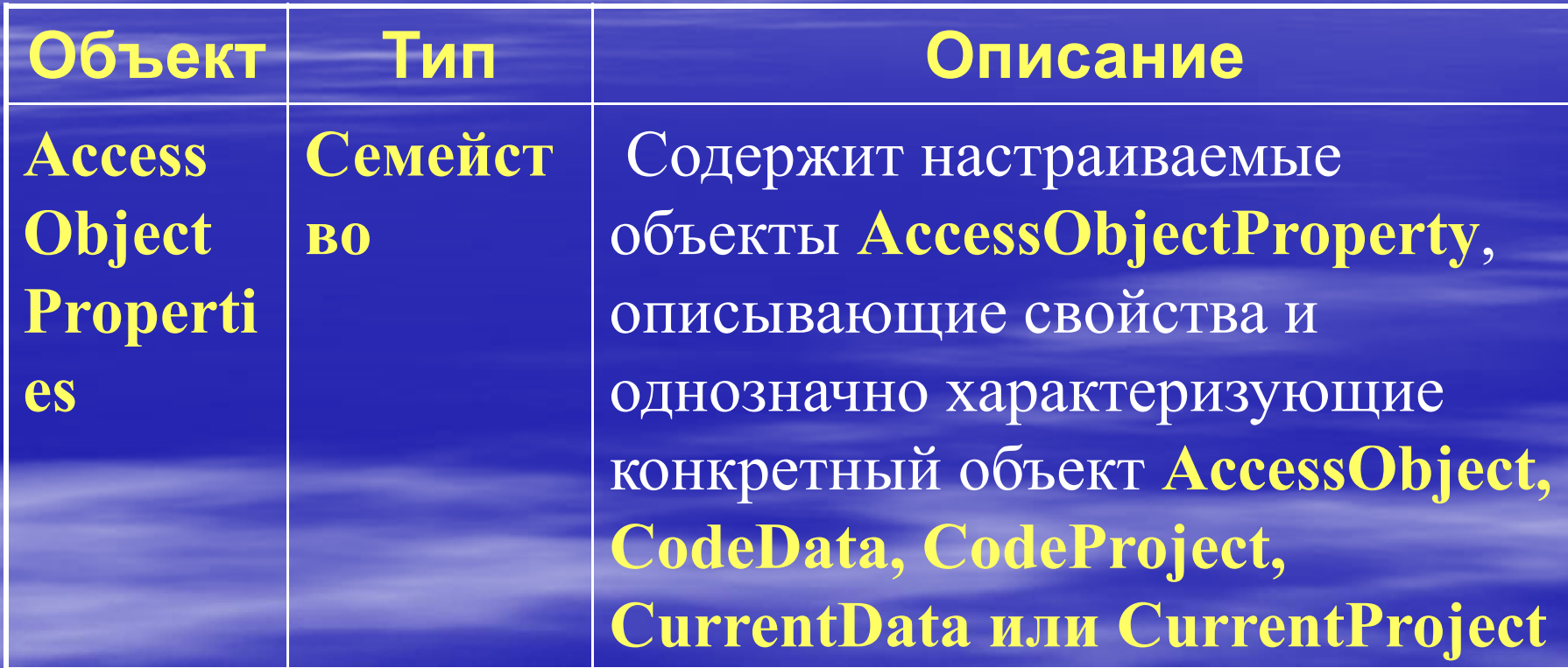

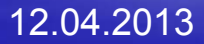

**Объект**

**Access Object**

#### **Объект Тип Описание**

 Ссылается на реальны<sup>й</sup> объект **Microsoft Access** <sup>в</sup> любом из семейств: **AllForms, AllReports, AllMac ros, AllModules, AllDataAccessPages, AllTables, AllQueries, AllViews, AllStoredProcedures, All Functions, AllDatabaseDiagrams**.

В зависимости от того, <sup>к</sup> какому семейству он принадлежит, этот объект представляет собой любой из объектов **Access**: таблицу (**Table**), запрос (**Query**), отчет (**Report**), форму (**From**), модуль (**Module**), макрос (**Macro**), страницу доступа <sup>к</sup> данным (**Data Access page**), представление (**View**), хранимую процедуру (**Stored Procedure**) или схему базы данных (**Database diagram**). Объект **AccessObject** ссылается на существующий объект базы данных, нельзя создать новый или удалить существующий объект **AccessObject**

доц. Шкалето Владимир Иванович

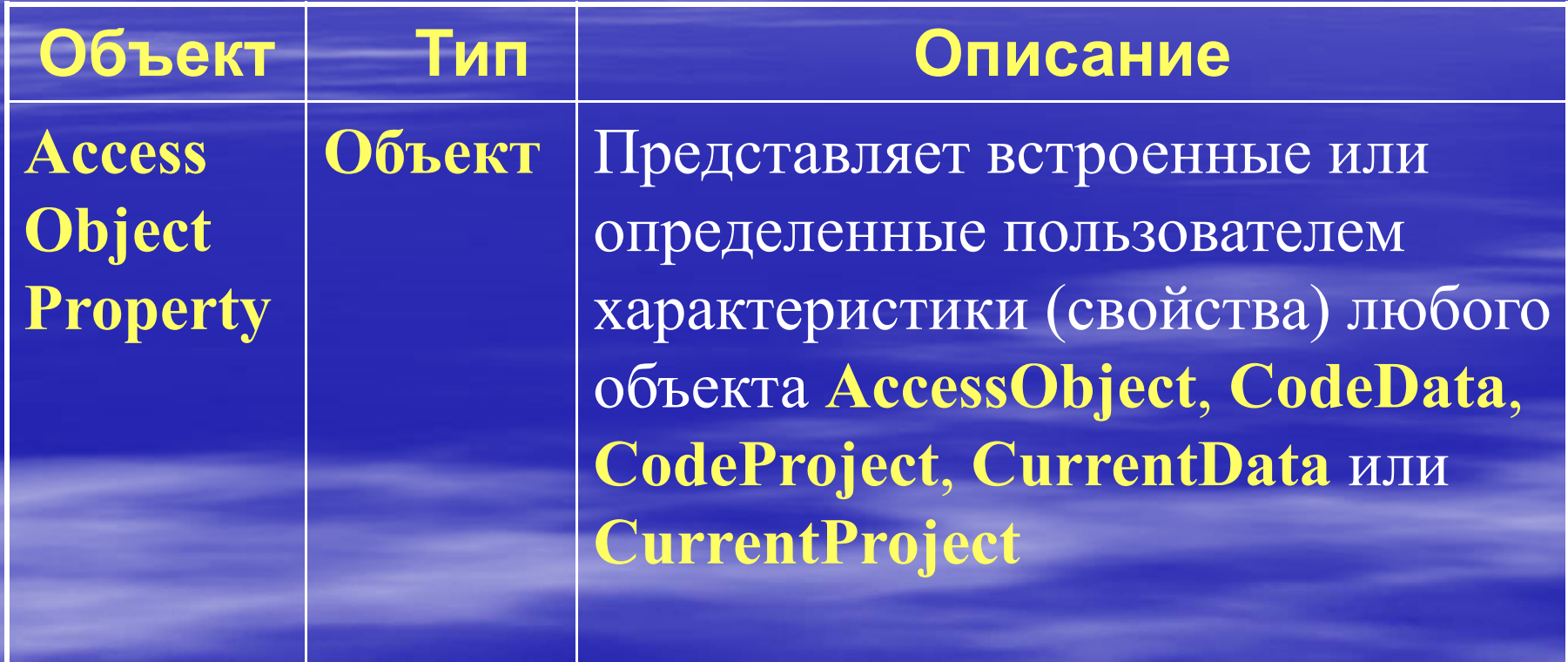

# 7.2. Объектные модели доступа к данным

Объекты доступа к данным предназначены для программного доступа и управления данными в локальной или удаленной базе данных, <sup>а</sup> также для программного управления самими базами данных, их объектами <sup>и</sup> структурой. В **Microsoft Access** имеется возможность двух способов работы <sup>с</sup> данными:

 посредством DAO (**Data Access Objects**); посредством ADO (**ActiveX Data Objects**). Каждому из этих способов соответствует своя объектная модель.

 Впервые объекты доступа <sup>к</sup> данным (**DAO**, **Data Access Objects**) создавались, как объектно-ориентированный интерфейс для ядра баз данных **Jet**, <sup>в</sup> которых доступ <sup>к</sup> данным обеспечивался исключительно ядром **Jet**. В **Office 95** ядро **Jet** стало сервером **Automation**, что позволило использовать **DAO** для доступа к данным из любого клиента **Automation**. В версии **Office 97** компоненты **Excel**, **Word** <sup>и</sup> **PowerPoint** стали клиентами **Automation,** <sup>и</sup> вышла новая версия **DAO 3.5**. В **DAO 3.5** появился новый режим доступа <sup>к</sup> данным **ODBCDirect**, который позволяет манипулировать данными <sup>в</sup> обход ядра **Jet**, напрямую связываясь <sup>с</sup> источниками данных **ODBC** по технологии "**клиент-сервер**".

За счет прямого доступа к данным получается выигрыш в производительности, при этом конечный пользователь имеет стандартный объектно-ориентированный интерфейс доступа <sup>к</sup> различным типам данных, начиная от баз данных **Access** до баз данных **ISAM** (**Indexed Sequential Access Method** — индексно-последовательный метод доступа) <sup>и</sup> **SQL**. Отсюда можно заключить, что **DAO** — это унифицированный набор объектов для доступа к данным.

12.04.2013

**DAO** версии 3.5 и выше включает две объектные модели, соответствующие двум типам "**рабочей области**" (сеанс работы с базой данных), в зависимости от того, используется ли **ODBCDirect**. При доступе к данным с помощью ядра **Microsoft Jet** применяется рабочая область **Microsoft Jet**. В случае прямого доступа к источнику данных **ODBC** используется рабочая область **ODBCDirect**. Тип рабочей области и связанного с ней источника данных определяет, какие объекты, свойства и методы **DAO** можно использовать

# *Модель объектов доступа <sup>к</sup> данным для рабочей области Microsoft Jet*

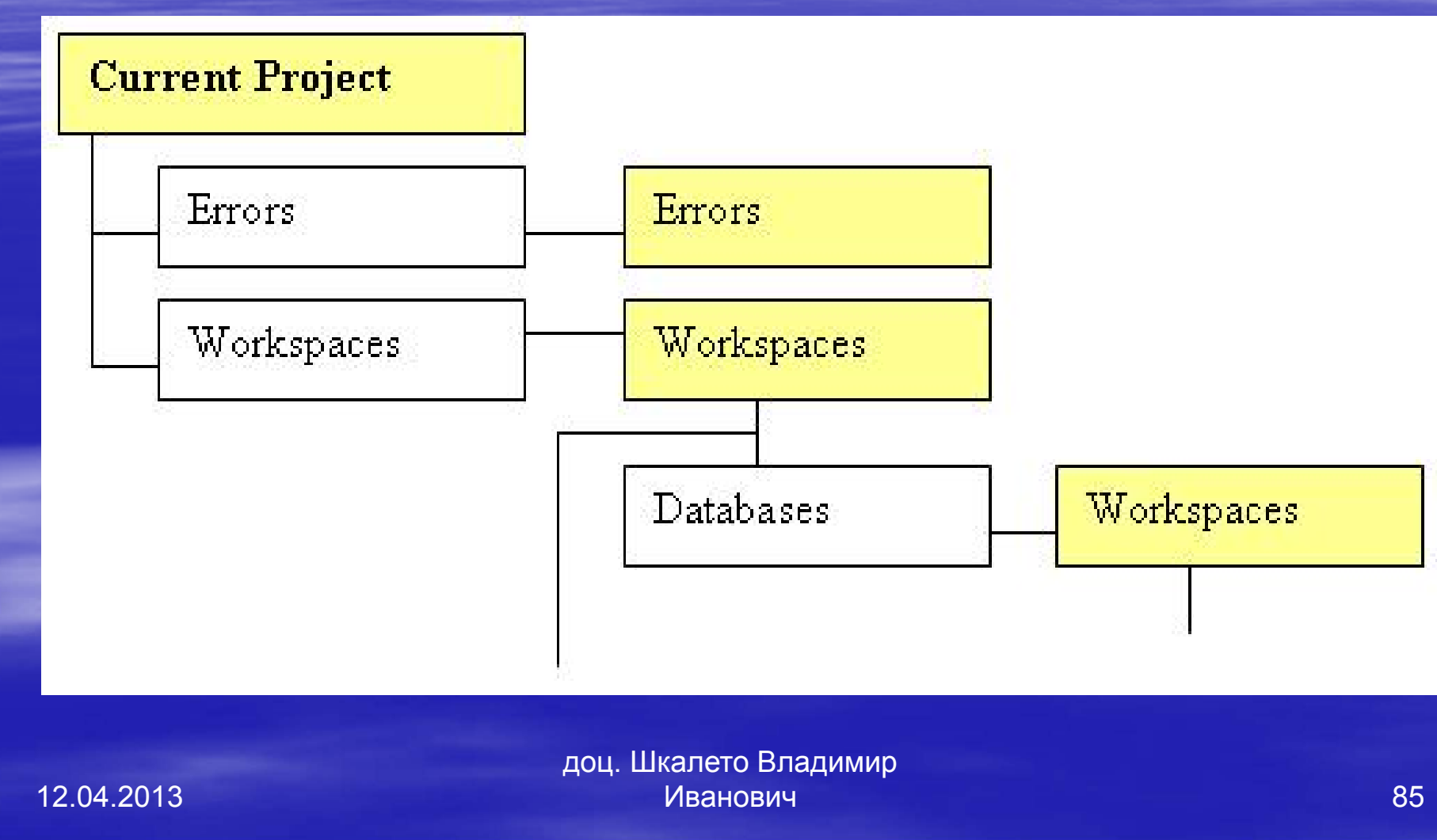

Применяйте рабочую область **Microsoft Jet** для доступа <sup>к</sup> базам данных **Jet** (таким, как MDB-файлы **Access**) или другим настольным базам данных ISAM или <sup>в</sup> том случае, когда требуется использовать уникальные средства ядра **Jet**, такие как объединение данных <sup>в</sup> разных форматах.

# *Модель объектов доступа <sup>к</sup> данным для рабочей области ODBCDirect*

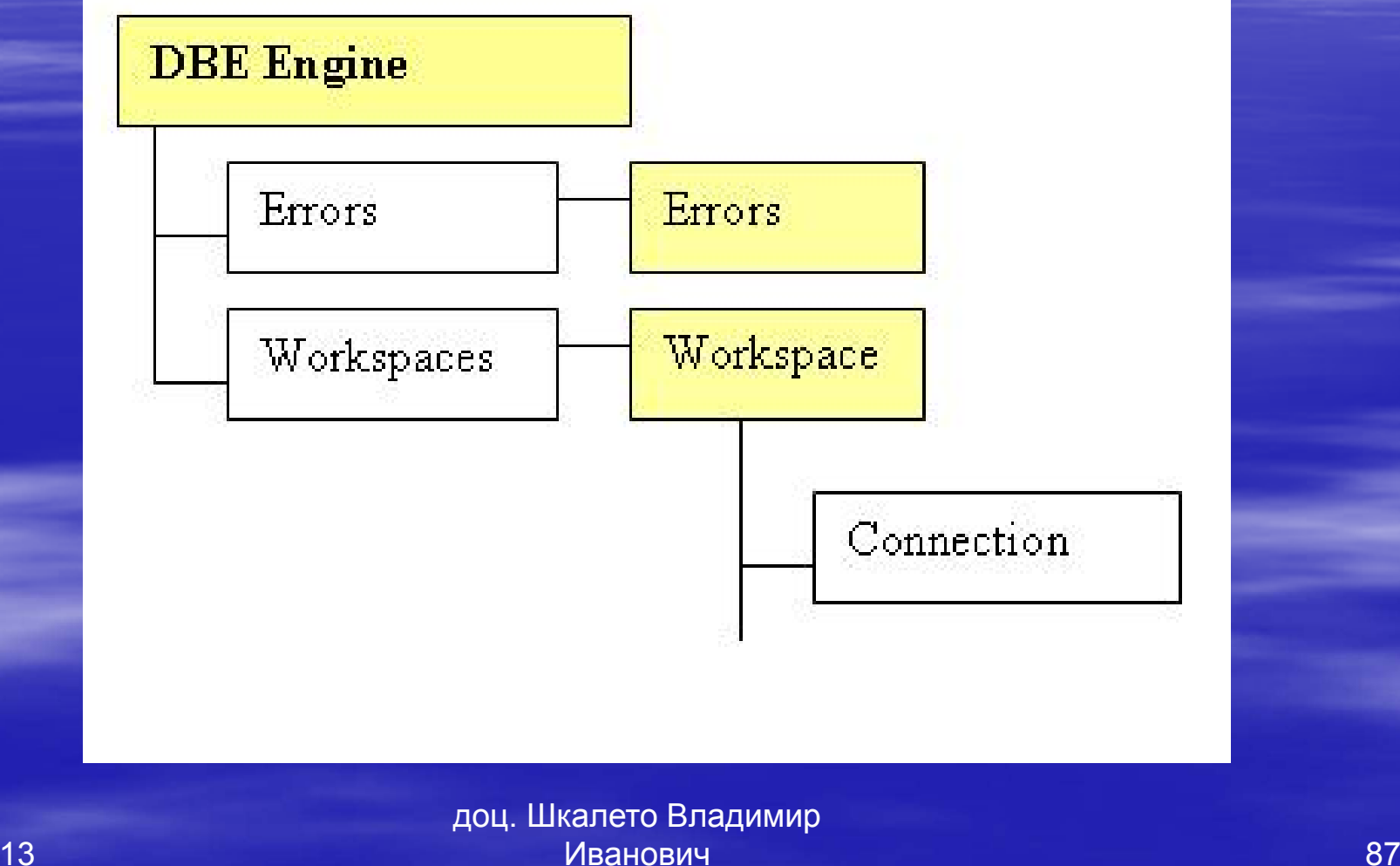

Применяйте <sup>в</sup> клиентском приложении рабочую область **ODBCDirect** вместо рабочей области **Jet** <sup>в</sup> следующих случаях:

 если нужно только выполнить запрос или хранимую процедуру на сервере баз данных, таком как **SQL** Server;

 когда требуется воспользоваться специфическими возможностями **ODBCDirect**, такими как пакетное обновление записей, обновленные записи оптируются на локальном компьютере;

 $\blacktriangleright$  когда требуется асинхронное выполнение запроса, запрос выполняется <sup>в</sup> фоновом режиме, не останавливая выполнение других

### Описание объектов доступа <sup>к</sup>

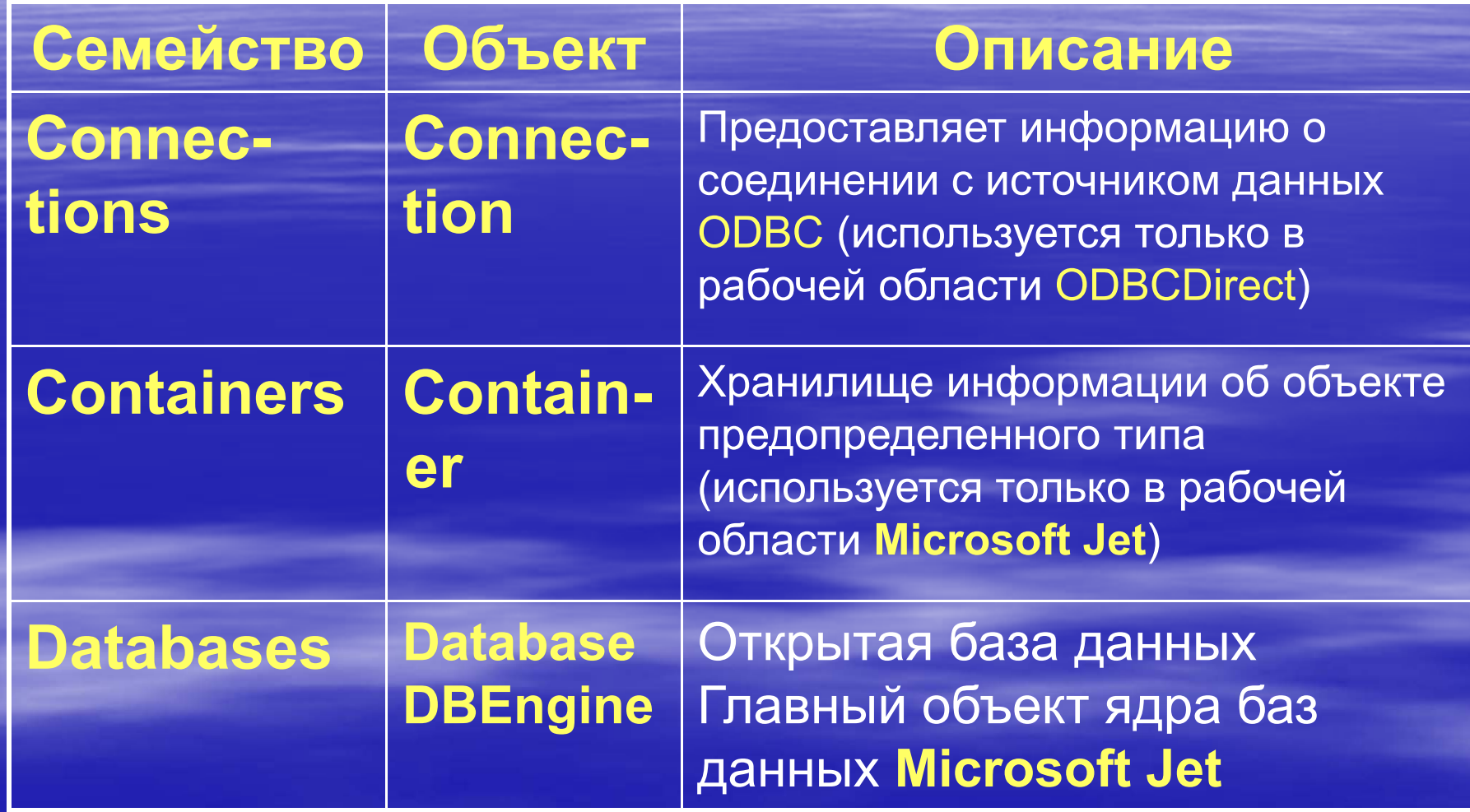

доц. Шкалето Владимир Иванович

<u>प अन्तर प्राप्त प्राप्त करने के प्राप्त करने के प्राप्त करने के प्राप्त करने हैं। 1989 में 1989 में 1989 में </u>

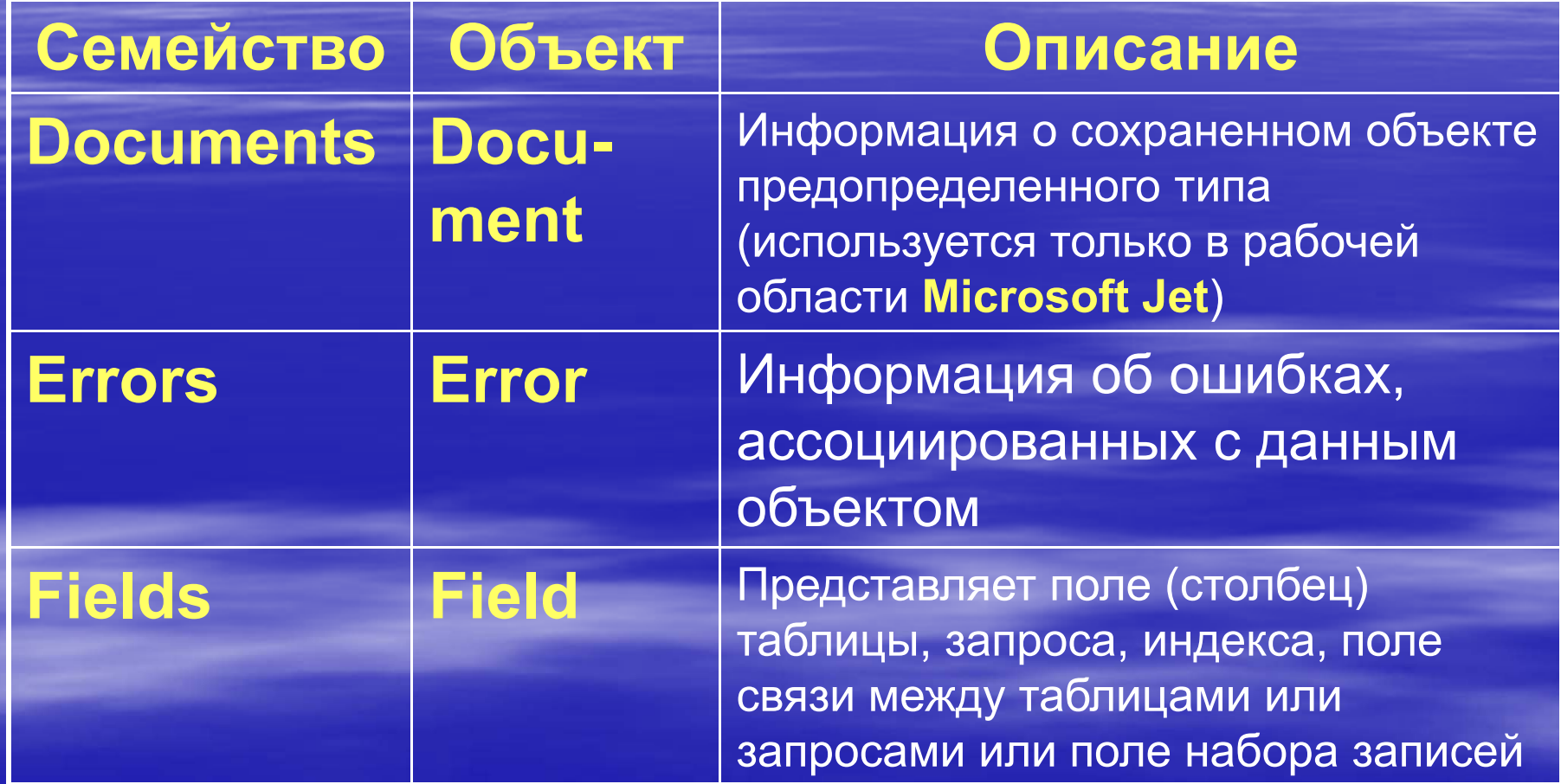

доц. Шкалето Владимир Иванович90 - 90 - 91 - 92 - 93 - 93 - 94 - 95 - 96 - 97 - 98 - 98 - 99 - 99 - 99 - 99 - 9

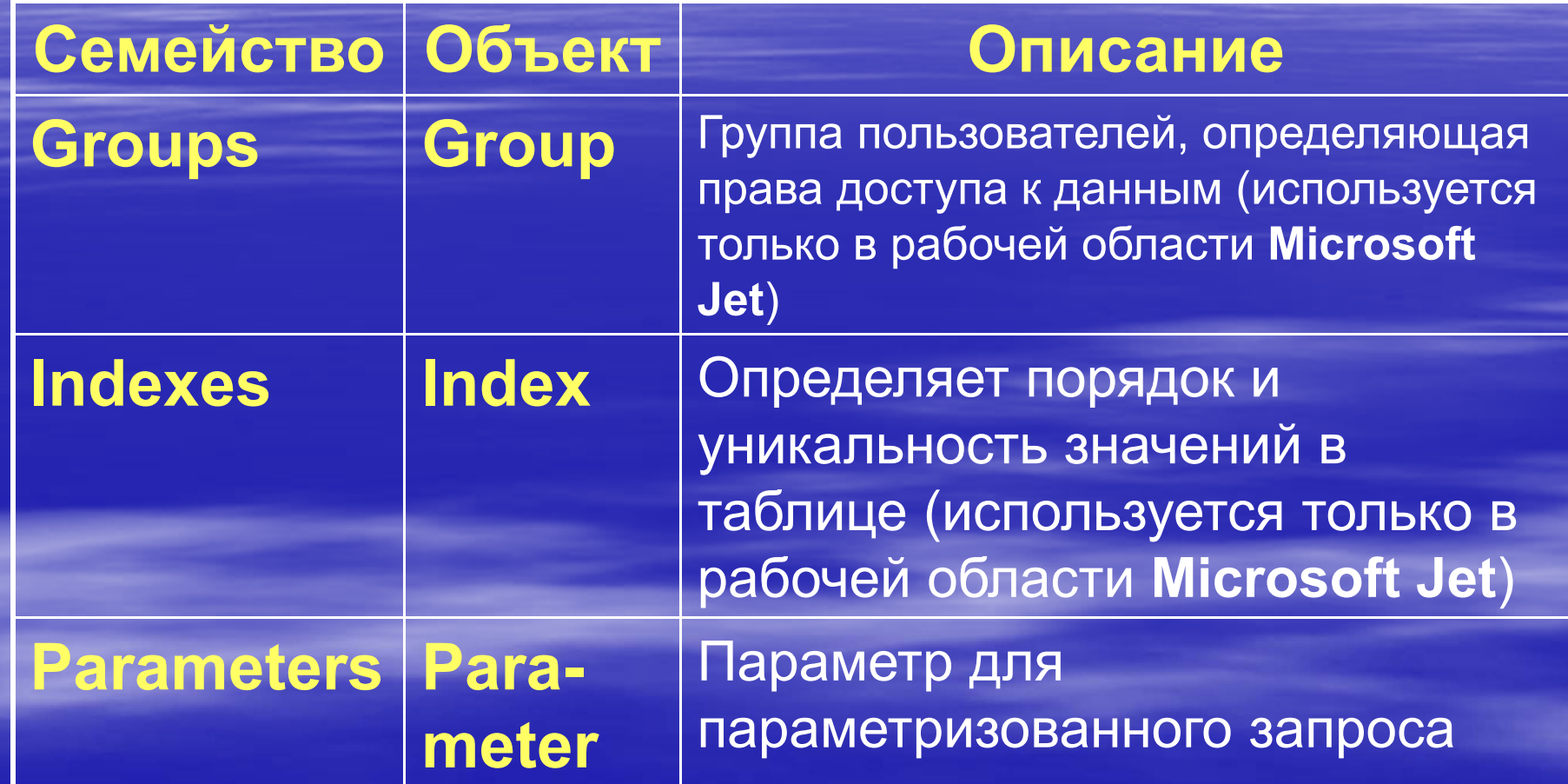

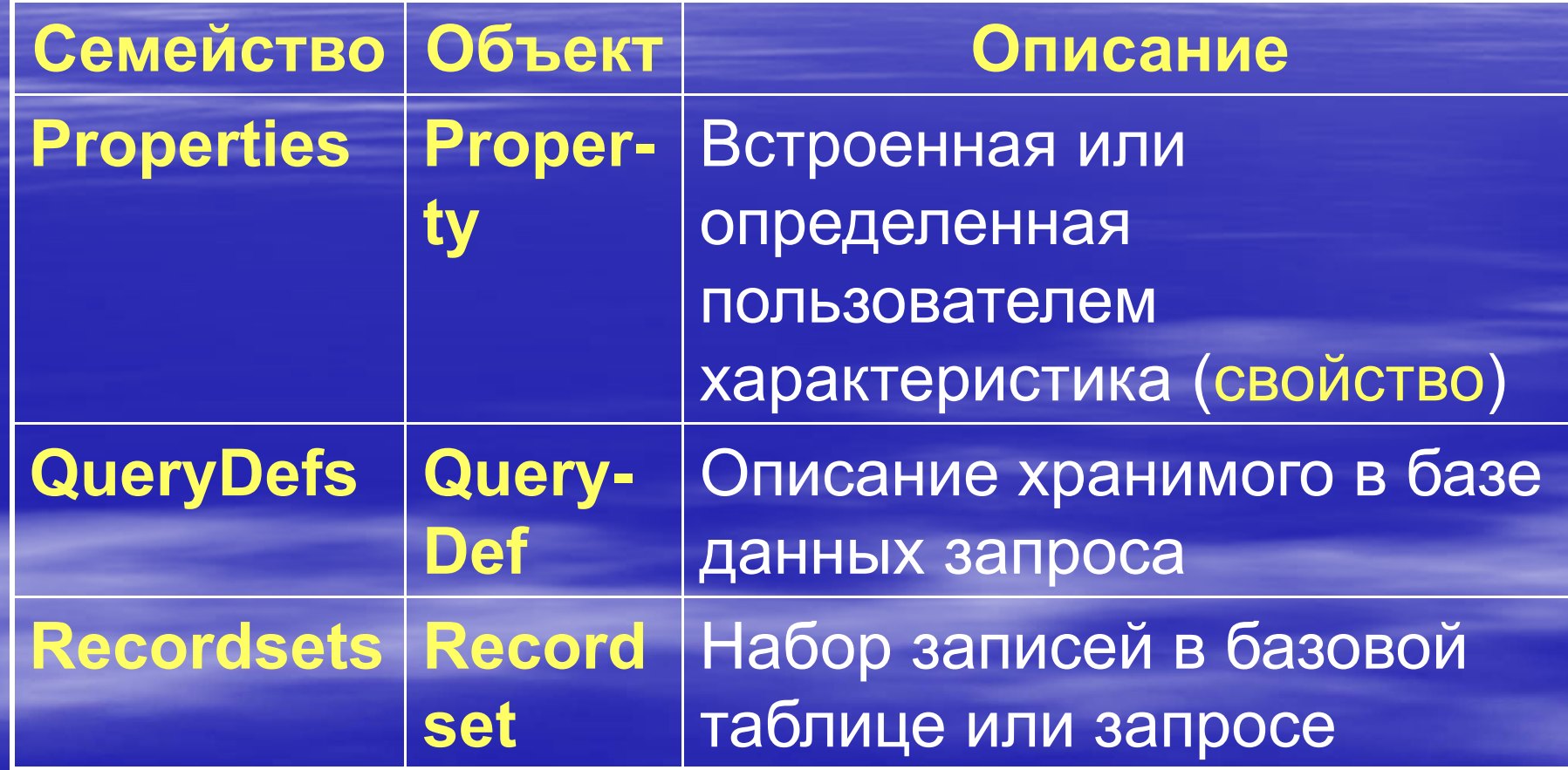

доц. Шкалето Владимир Иванович $\,$  92  $\,$  92  $\,$  92  $\,$  92  $\,$  92  $\,$  92  $\,$  92  $\,$  92  $\,$  92  $\,$  92  $\,$  92

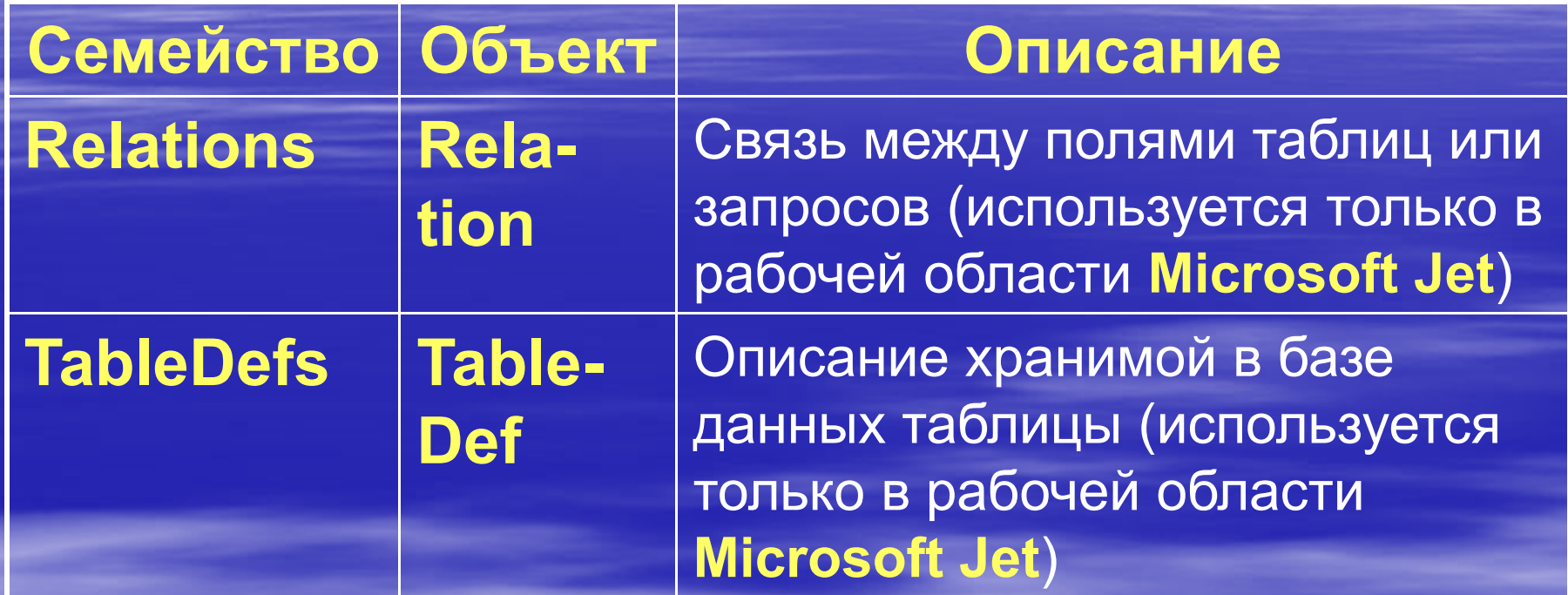

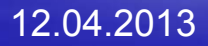

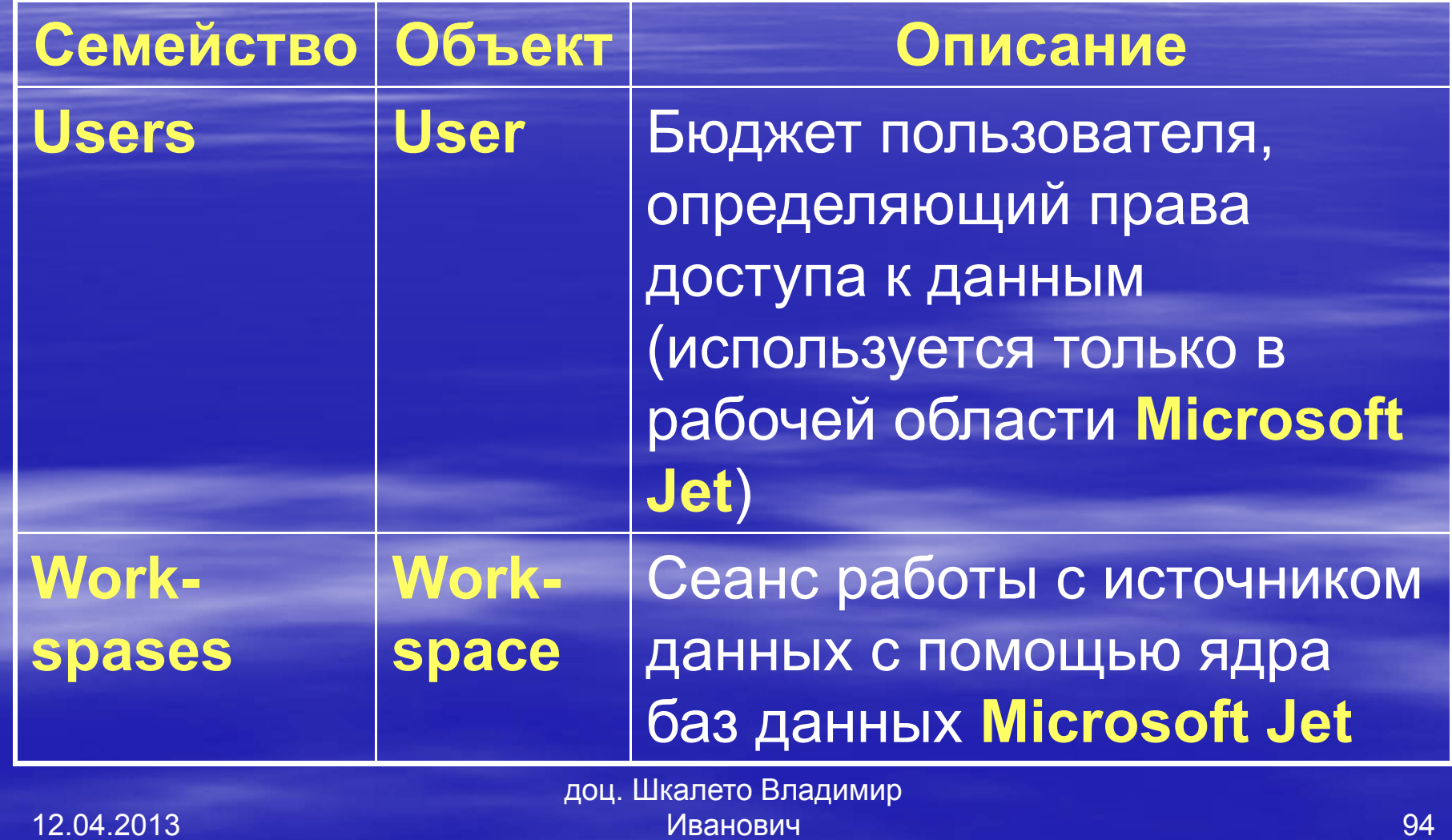

Объекты управления данными **ActiveX** (**ADO**/ **ActiveX Data Objects**) предназначены для обеспечения доступа к источникам данных разных видов, от текстовых файлов до распределенных баз данных. **ADO** представляет собой объектно -ориентированный интерфейс для приложений, использующих **OLE DB**. **OLE DB** это программный интерфейс, удовлетворяющий спецификации **COM** (**Component Object Model**, компонентная модель объектов), который предоставляет унифицированный способ доступа к различным источникам данных.

Интерфейс **OLE DB** разрабатывался <sup>с</sup> целью получения оптимальной функциональности для приложений разных видов и поэтому не является простым в использовании. ADO — промежуточное звено между приложением <sup>и</sup> **OLE DB**, предоставляющее разработчикам приложений удобный объектноориентированный интерфейс.

Существует три объектных модели, которые вместе обеспечивают те функции работы <sup>с</sup> данными, которые реализуются объектами **DAO**: Microsoft ActiveX Data **Object**s 2.6 (ADODB); Microsoft ActiveX Data **Object**s Extensions for DDL and Security 2.6 (ADOX); Microsoft Jet and Replication **Object**s 2.6 (JRO).

Стандартный набор функций для работы <sup>с</sup> данными Microsoft ActiveX Data **Object**s 2.6 (ADODB) обеспечивает:

*Управление данными.* Объектная модель ADODB обеспечивает приложению доступ <sup>к</sup> источнику данных <sup>и</sup> возможность отбирать для просмотра <sup>и</sup> изменять эти данные. Однако она не предоставляет возможности изменять структуру таблиц <sup>и</sup> других объектов источника данных.

### **7.2.2. Модель объектов** ActiveX

#### **для управления данными**

Стандартный набор функций для работы с данными Microsoft ActiveX Data **Object**s Extensions for DDL and Security 2.6 (ADOX) обеспечивает:

*Определение данных и защита.* Объектная модель ADOX позволяет программно изменять структуру объектов в источнике данных, в частности добавлять и удалять таблицы, изменять структуру таблиц, создавать и изменять запросы, представления и хранимые процедуры, а также управлять схемой защиты данных: создавать группы пользователей и отдельных пользователей, наделять их требуемыми правами доступа к объектам.

Стандартный набор функций для работы <sup>с</sup> данными Microsoft Jet and Replication **Object**s 2.6 (JRO) обеспечивает:

 *Репликация <sup>и</sup> службы ядра базы данных Jet.* Объектная модель JRO позволяет создавать, модифицировать <sup>и</sup> синхронизировать реплики. Она была спроектирована специально для доступа <sup>к</sup> объектам **Jet** <sup>и</sup>, <sup>в</sup> отличие от моделей ADODB и ADOX, может работать только <sup>с</sup> базами данных **Access**.

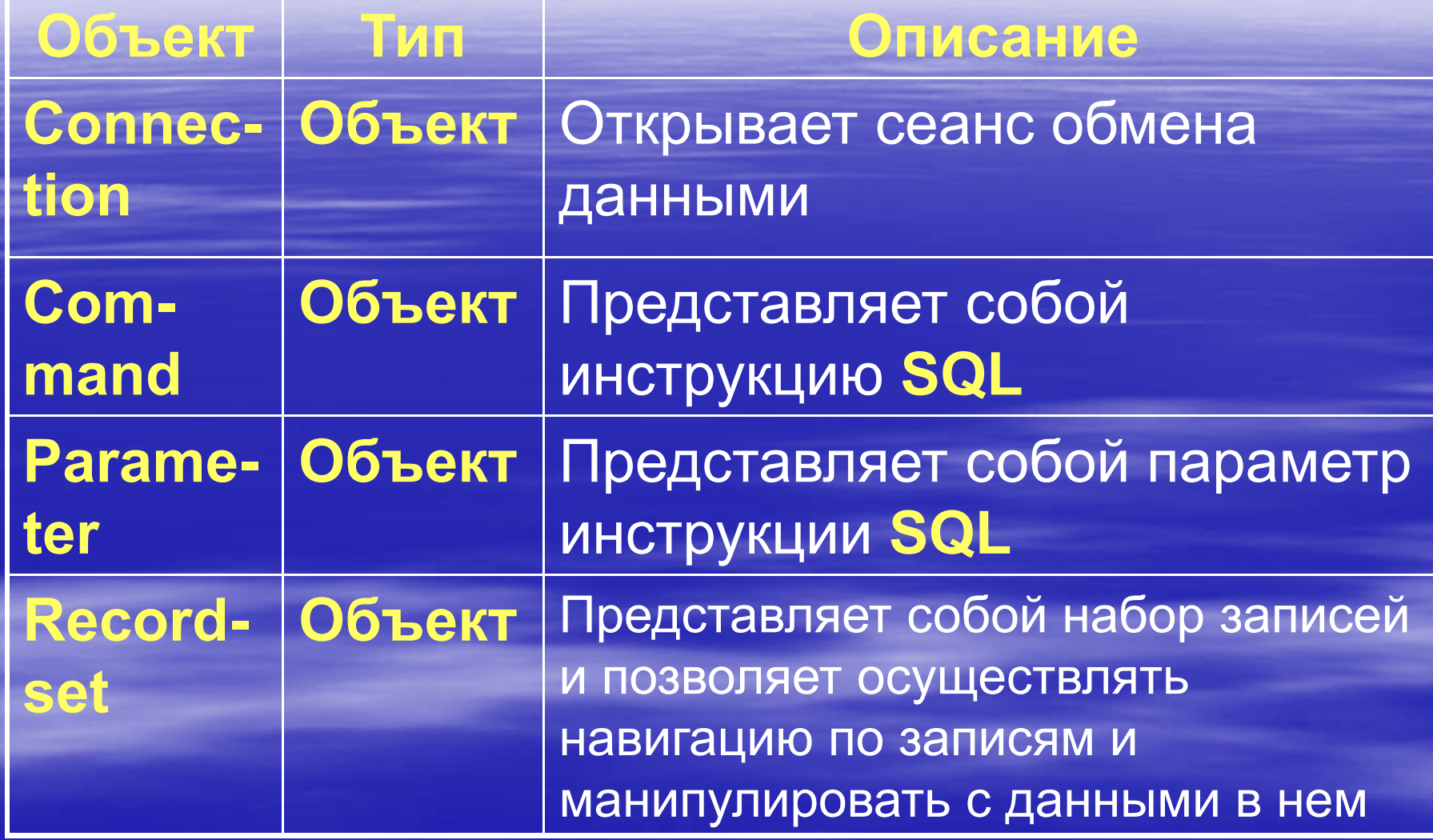

доц. Шкалето Владимир Ивановиччество производство на применение с производство на применение  $101$ 

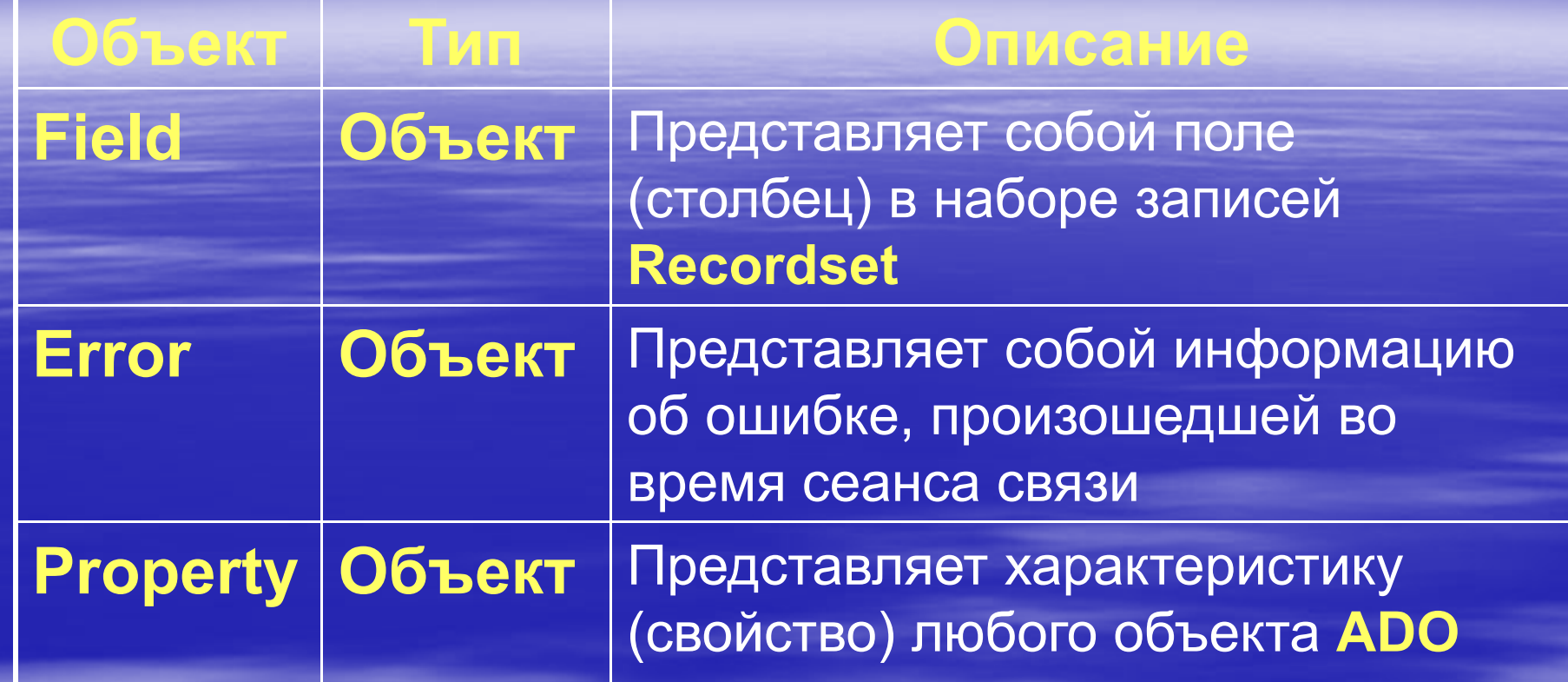

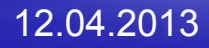

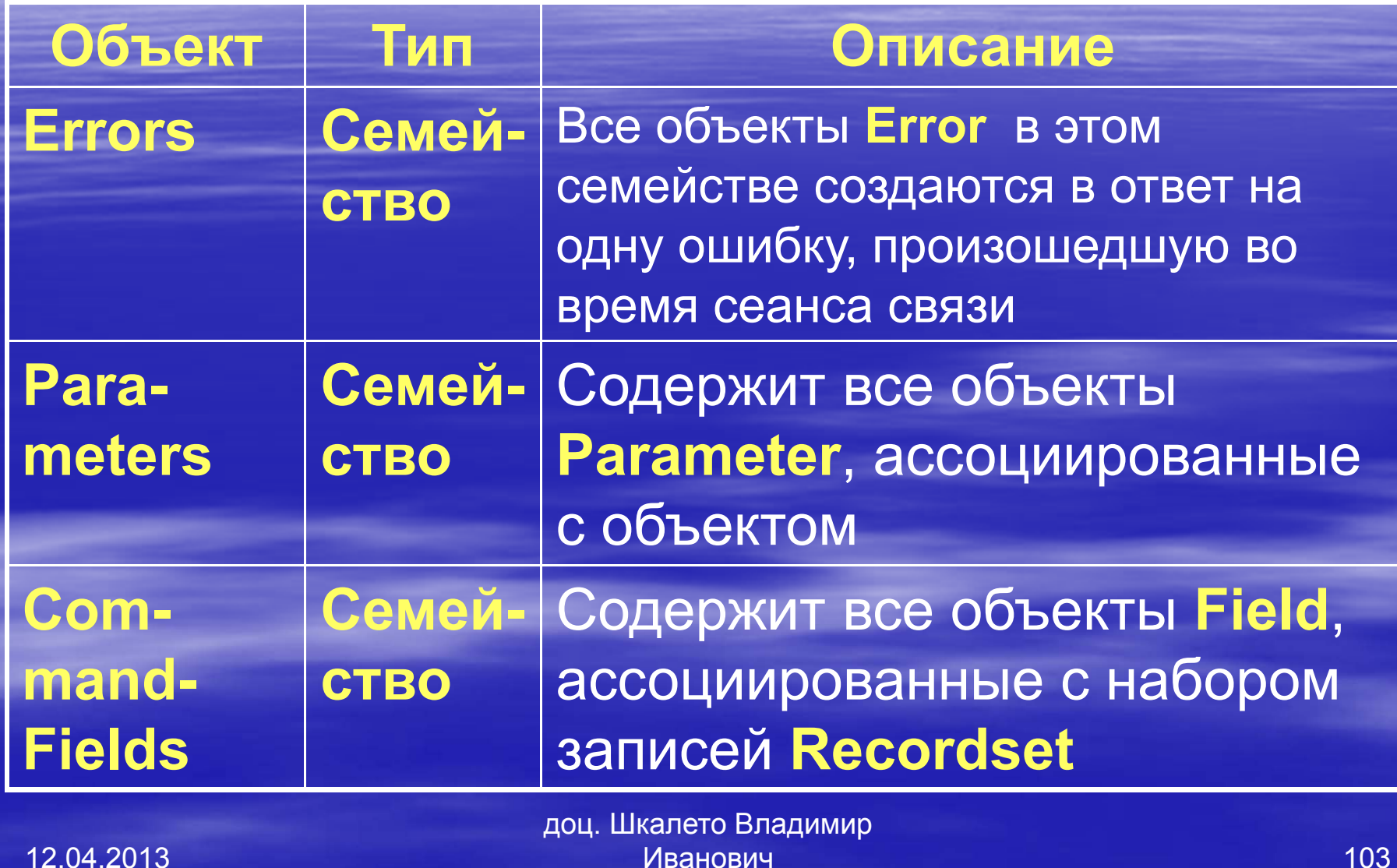

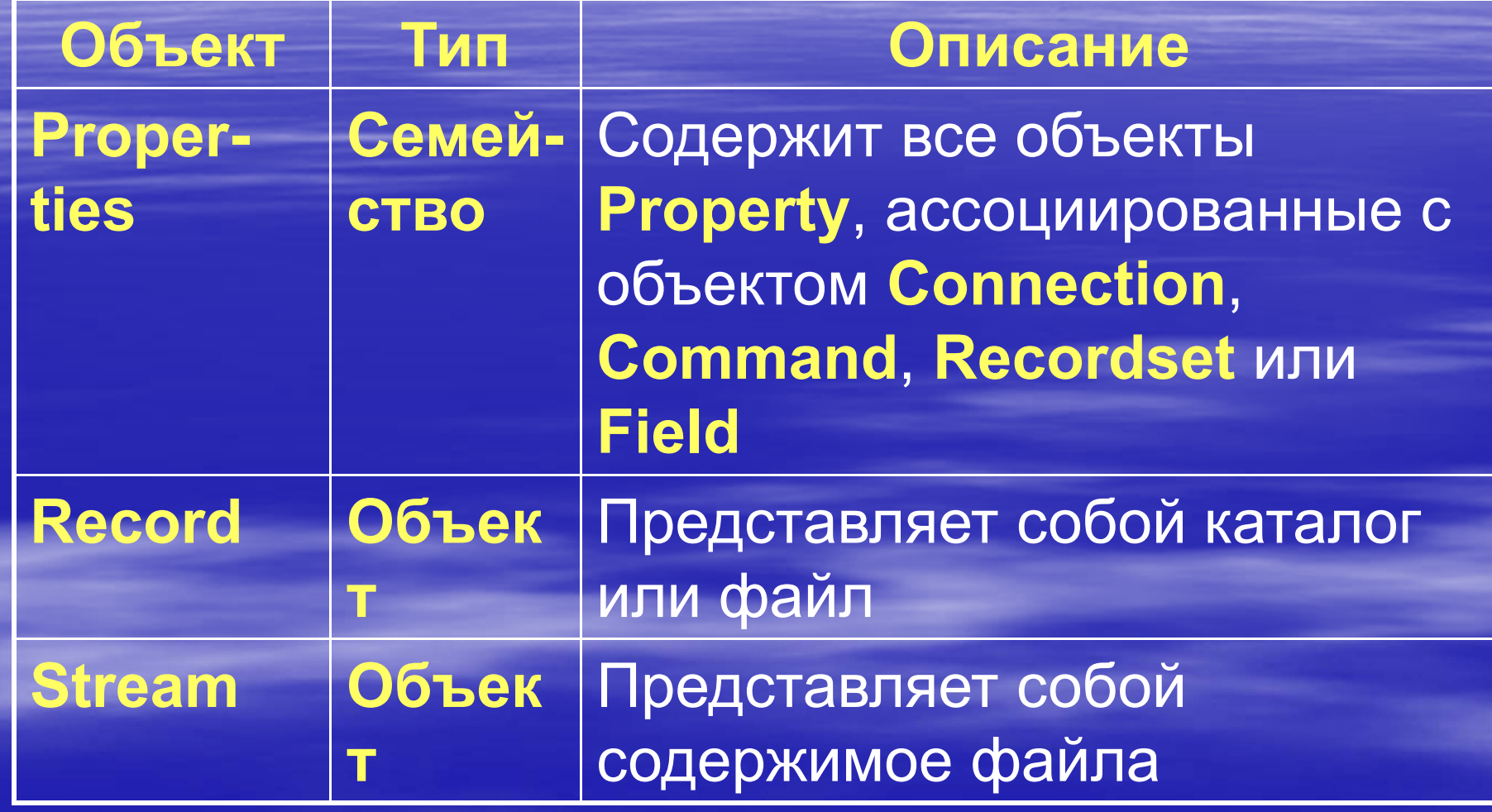

доц. Шкалето Владимир Ивановиччество производство на производство на применение  $104\,$ 

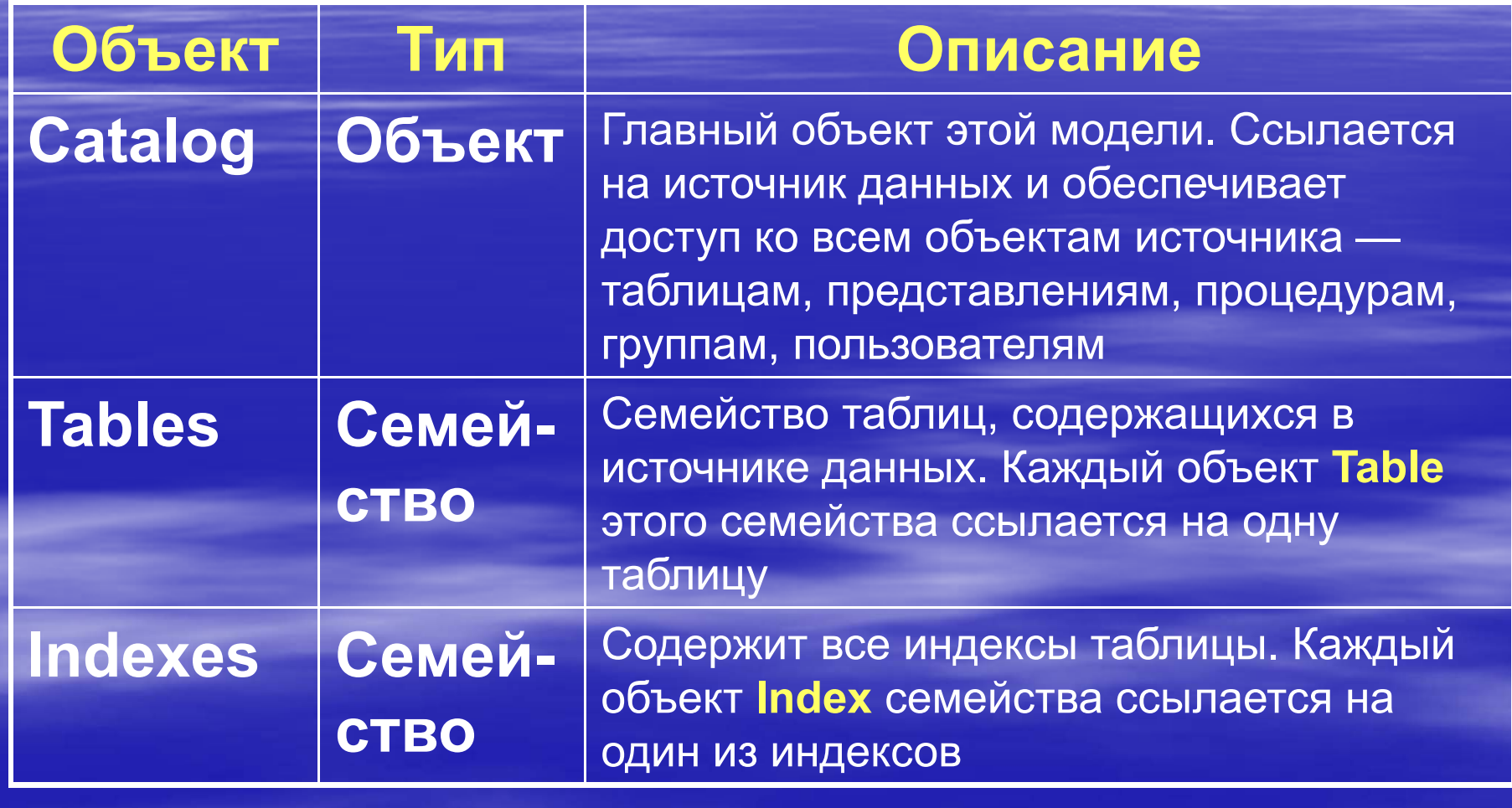

доц. Шкалето Владимир Ивановиччество производство на производство на применение  $105$ 

105

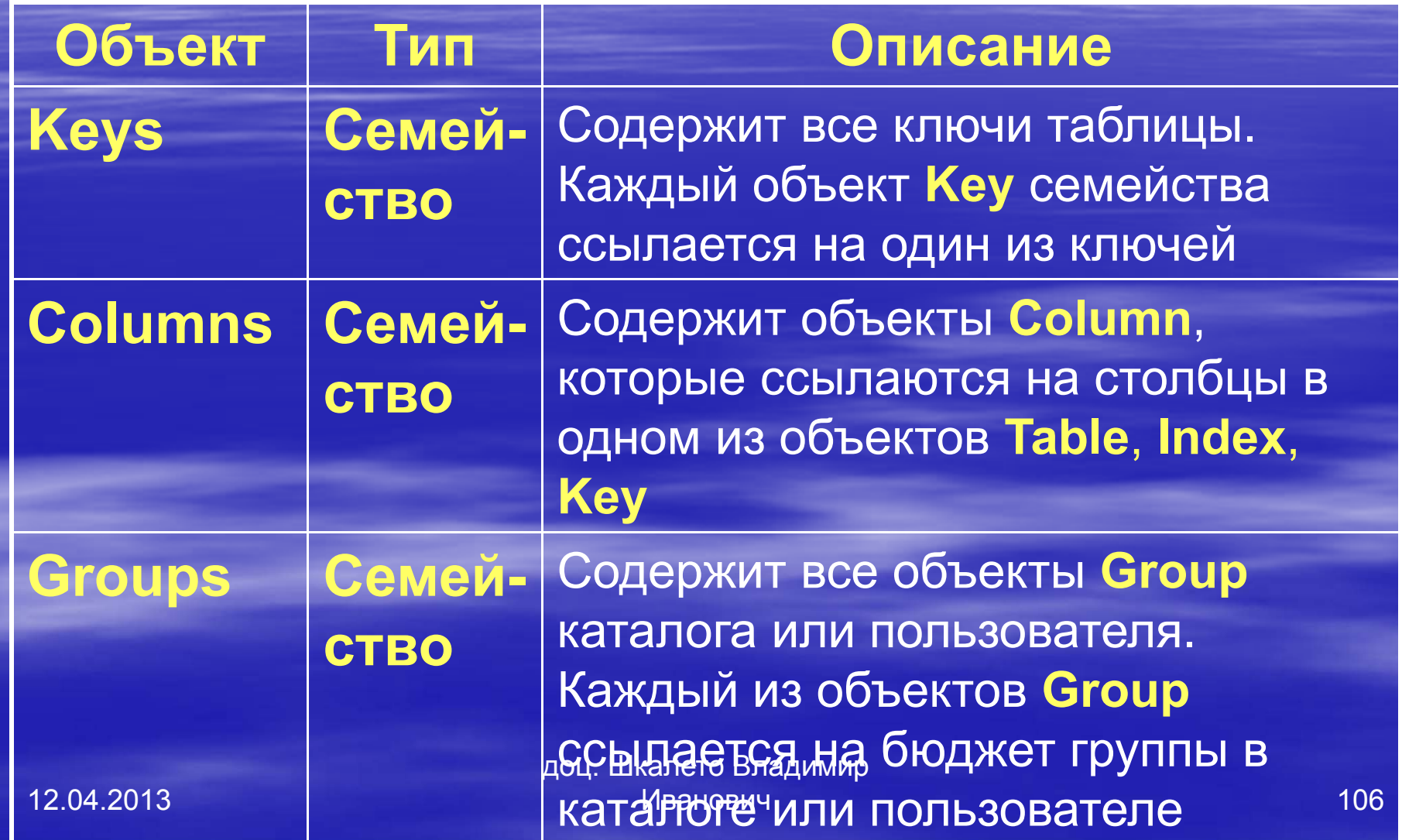

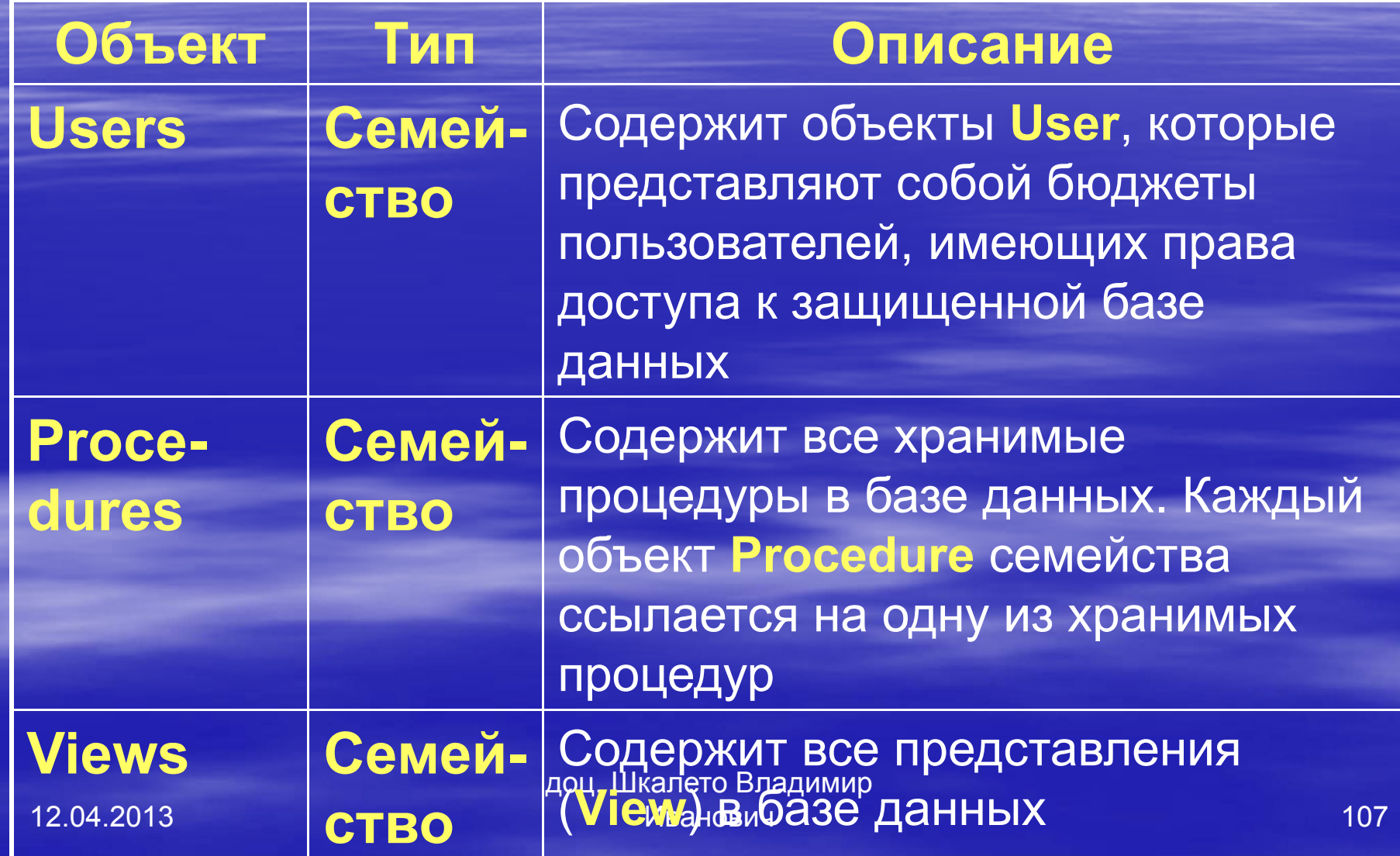

#### Описание объектов JRO

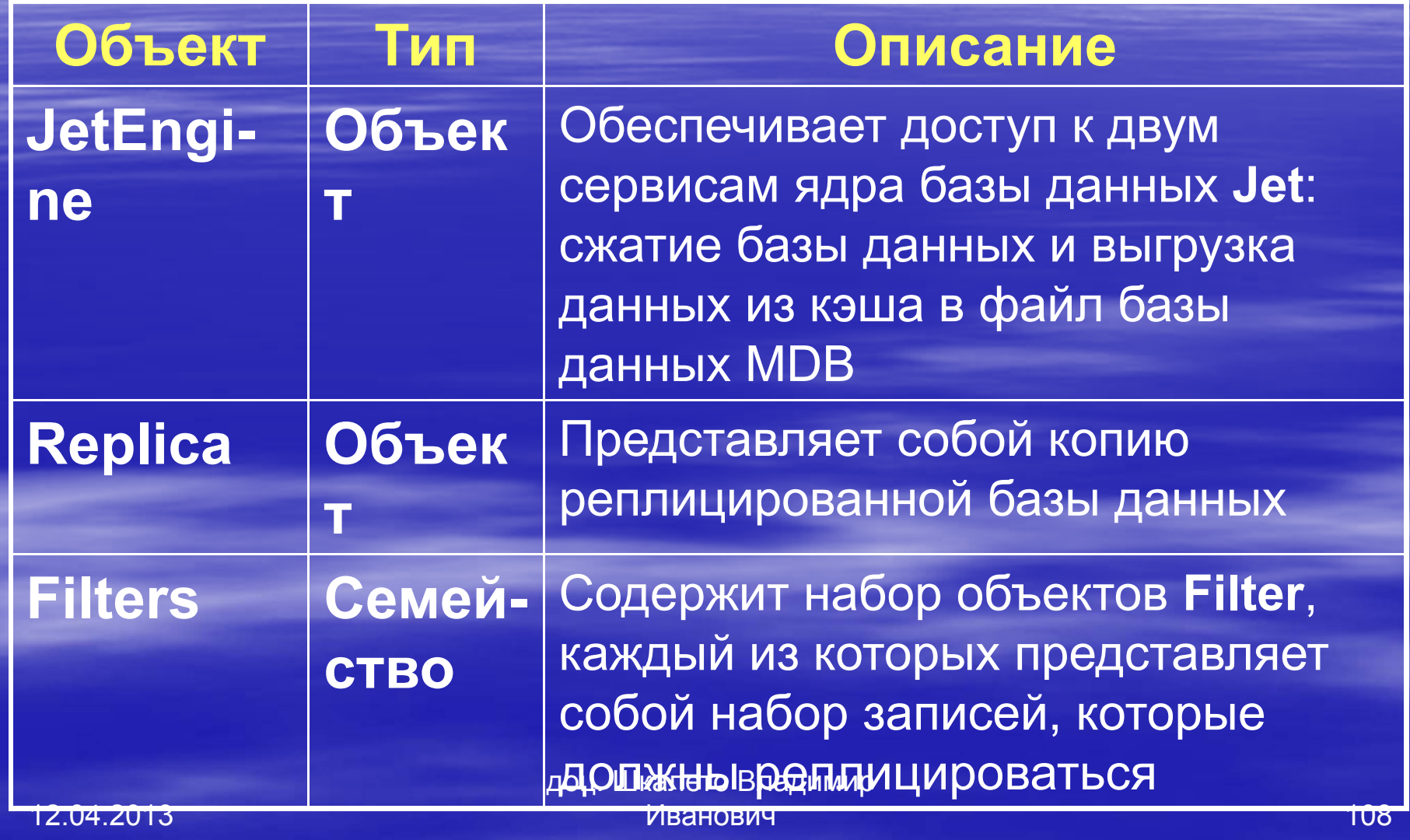
## Иерархическая структура модели объектов ADOX

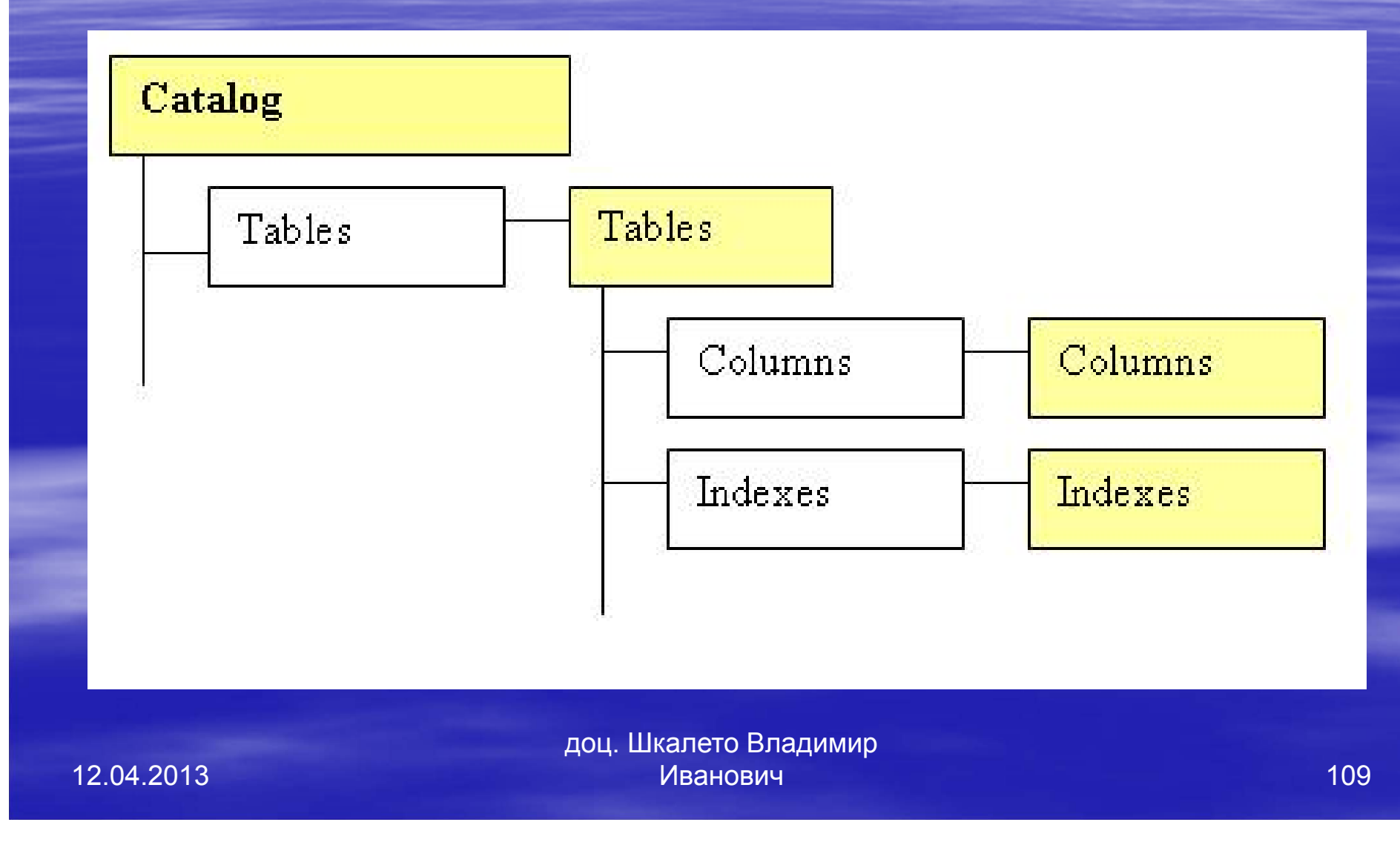

## **7.2.2. Модель объектов** ActiveX **для управления данными**

В случае разработки многоуровневого клиент-серверного приложения для доступа к данным используется еще одна объектная модель — **RDS** (служба удаленного доступа <sup>к</sup> данным). Она включает три объекта:

Иванович

## Описание объектов JRO

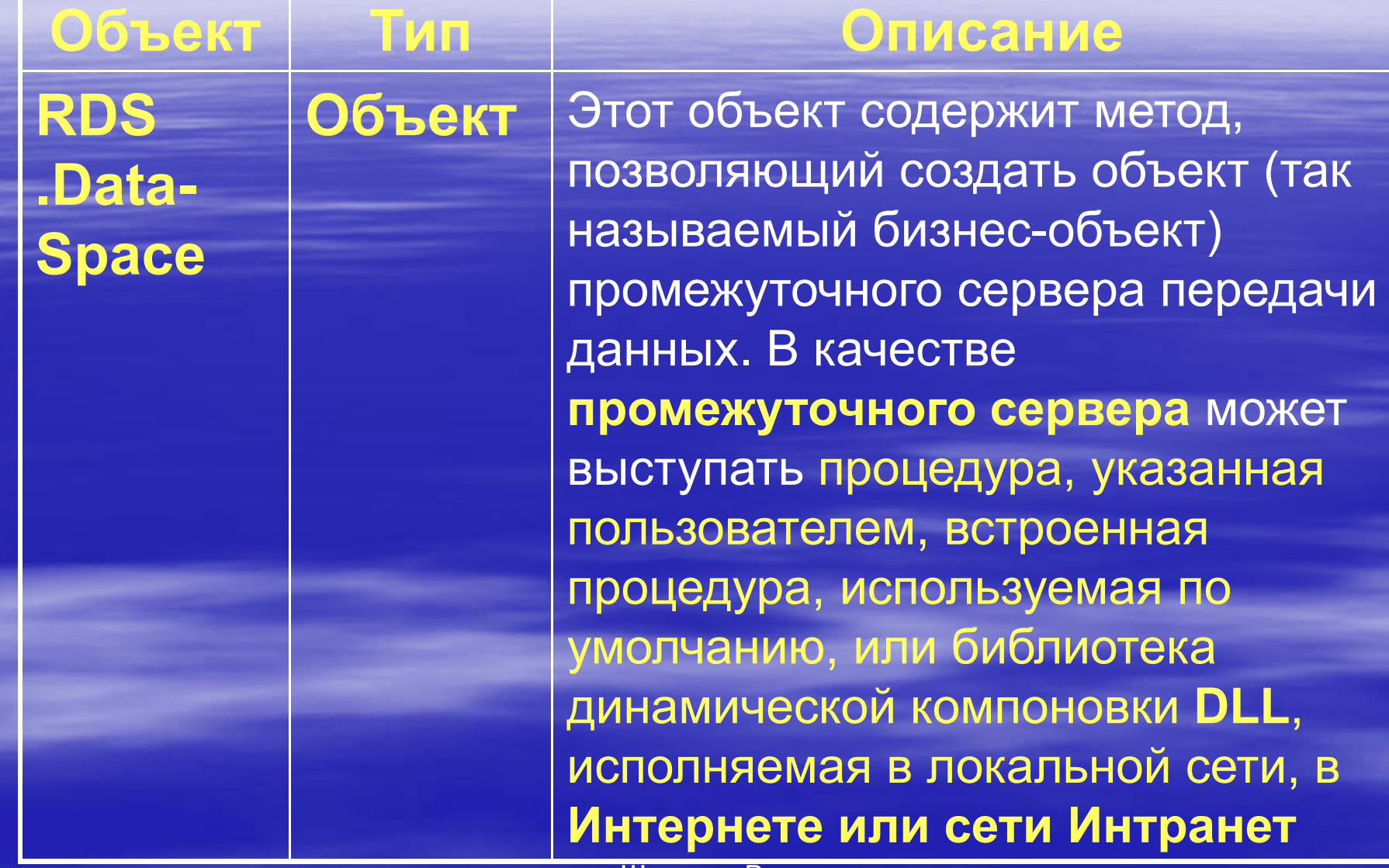

доц. Шкалето Владимир Иванович

12.04.2013

#### Описание объектов JRO

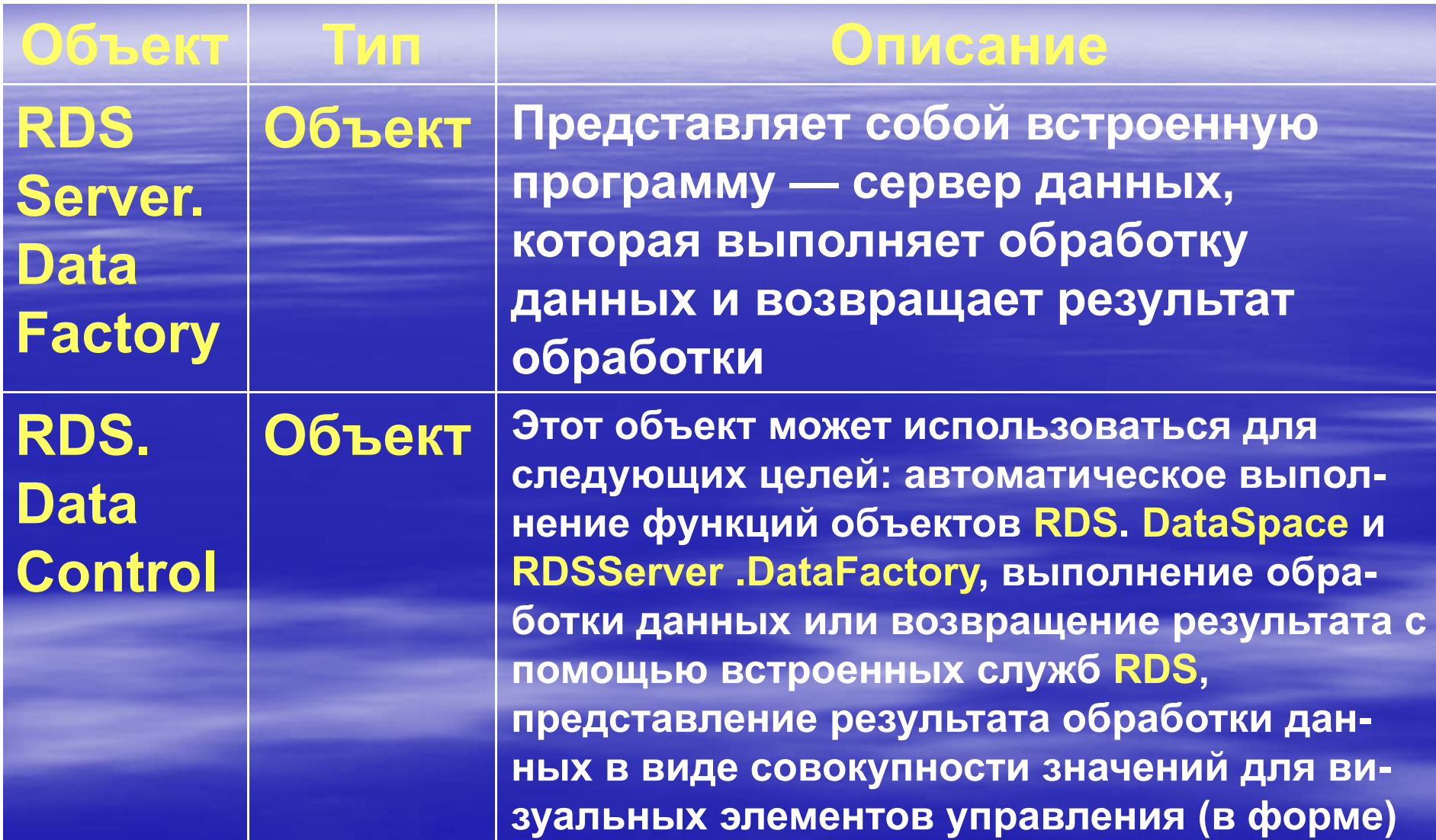

доц. Шкалето Владимир Ивановиччество производство на применение с производство на применение  $\sim 112$ 

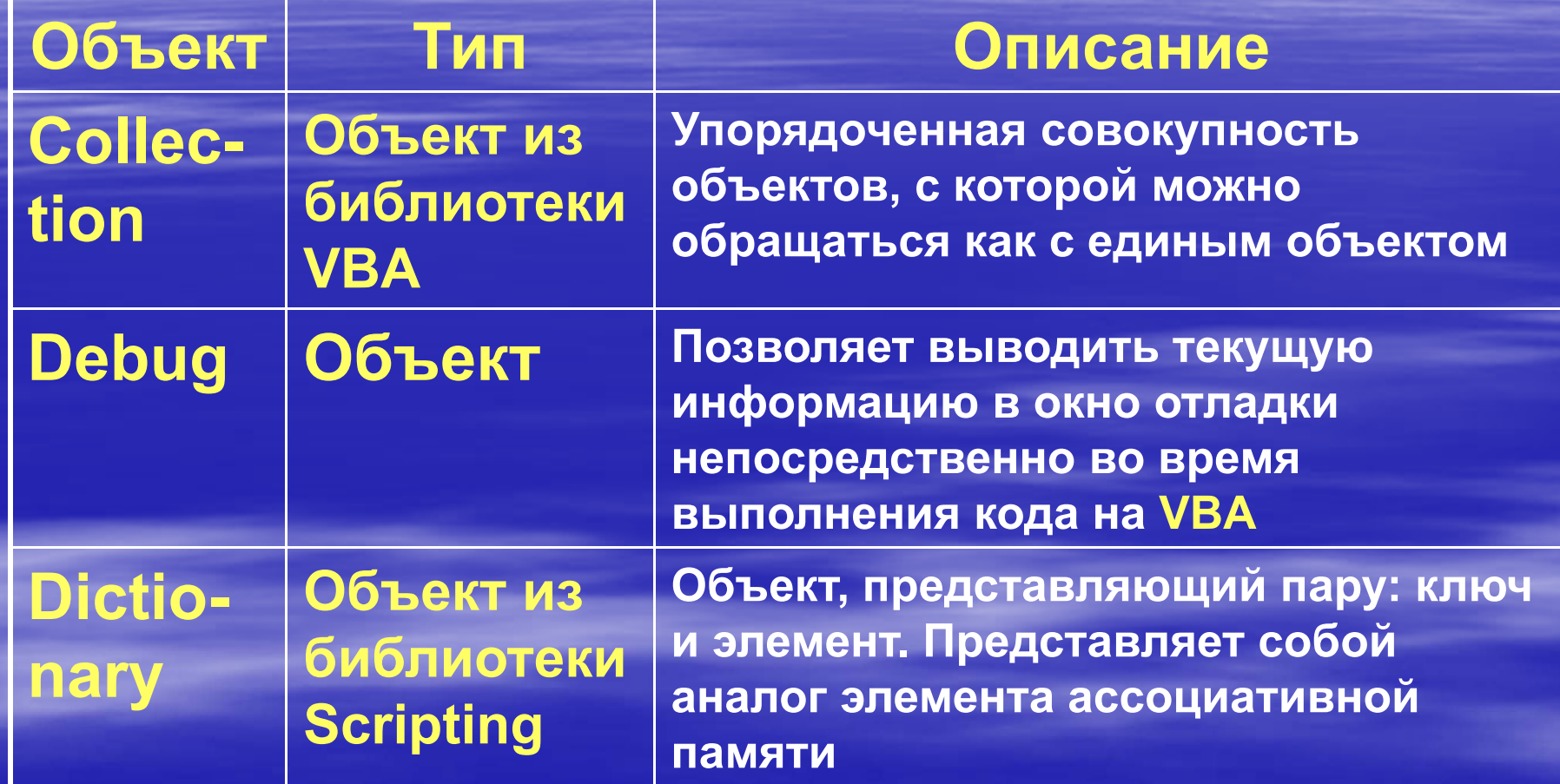

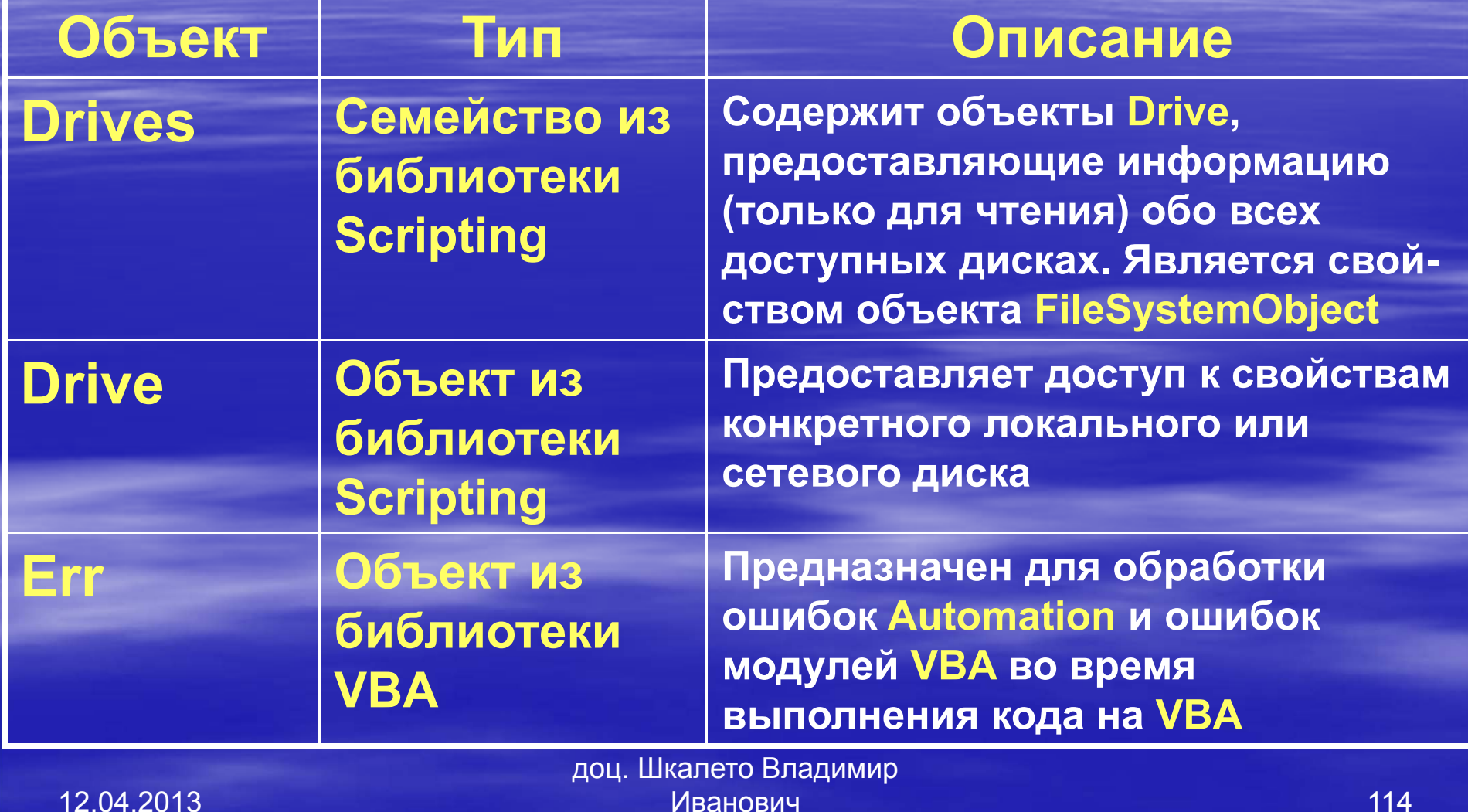

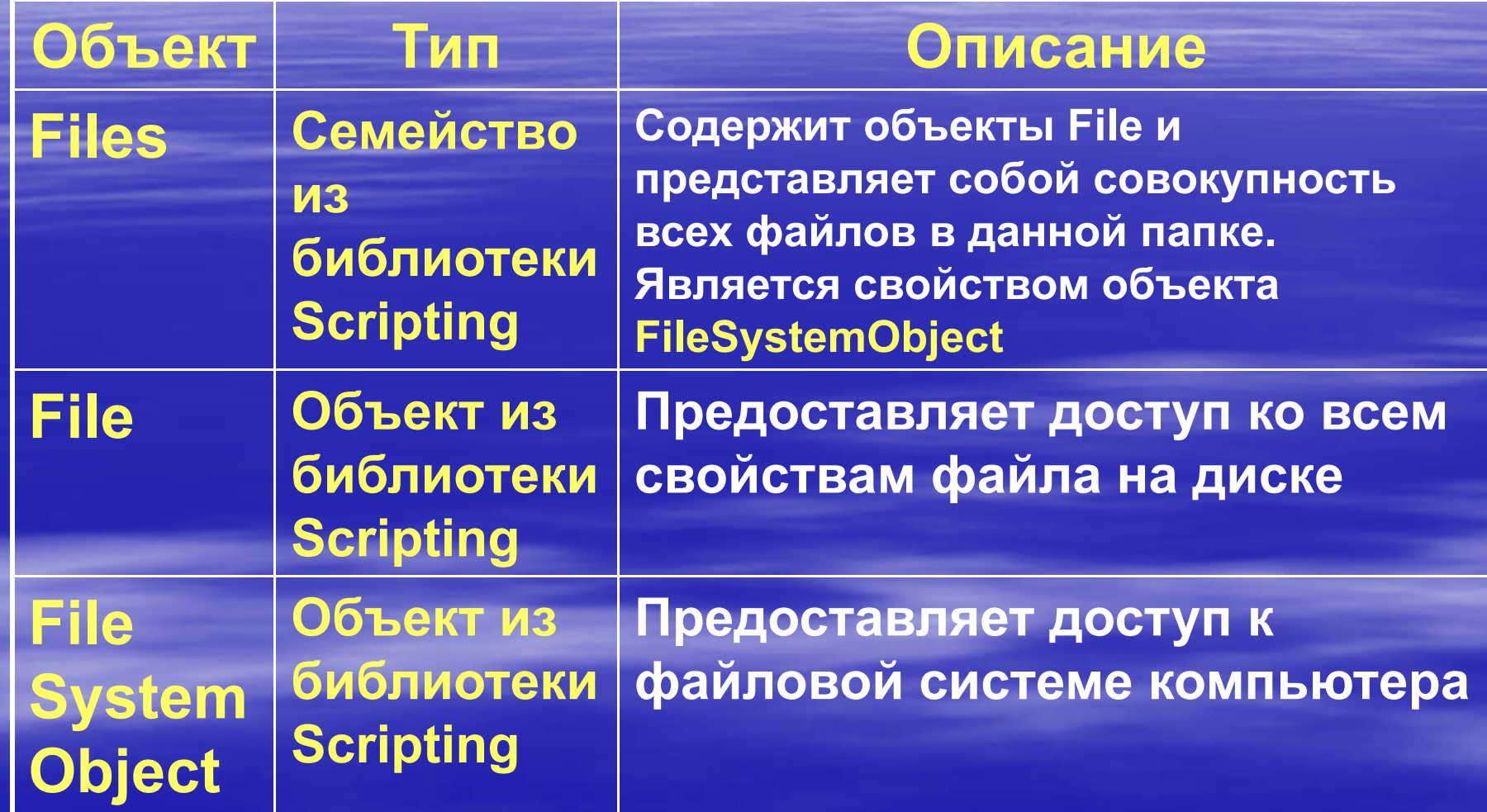

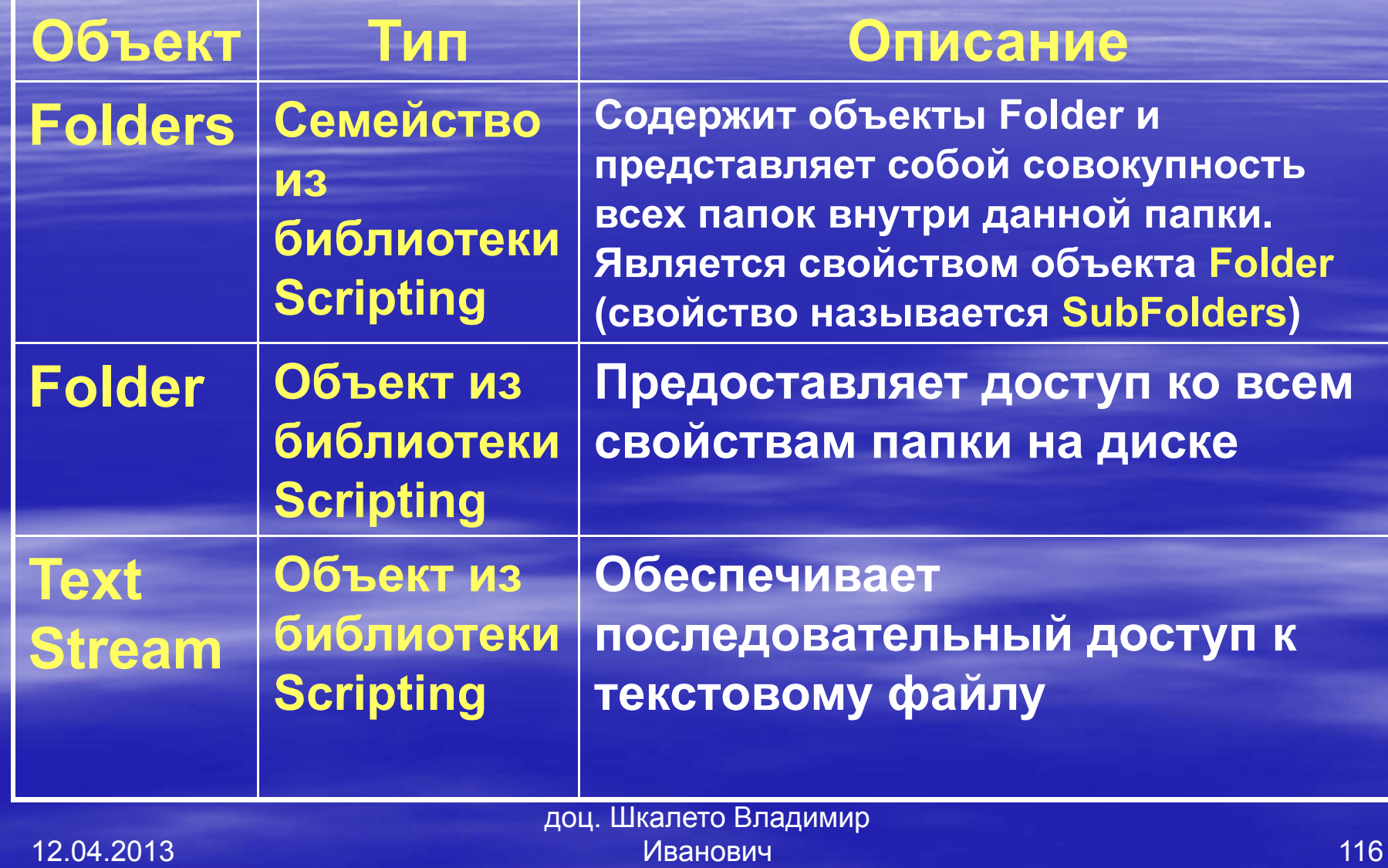

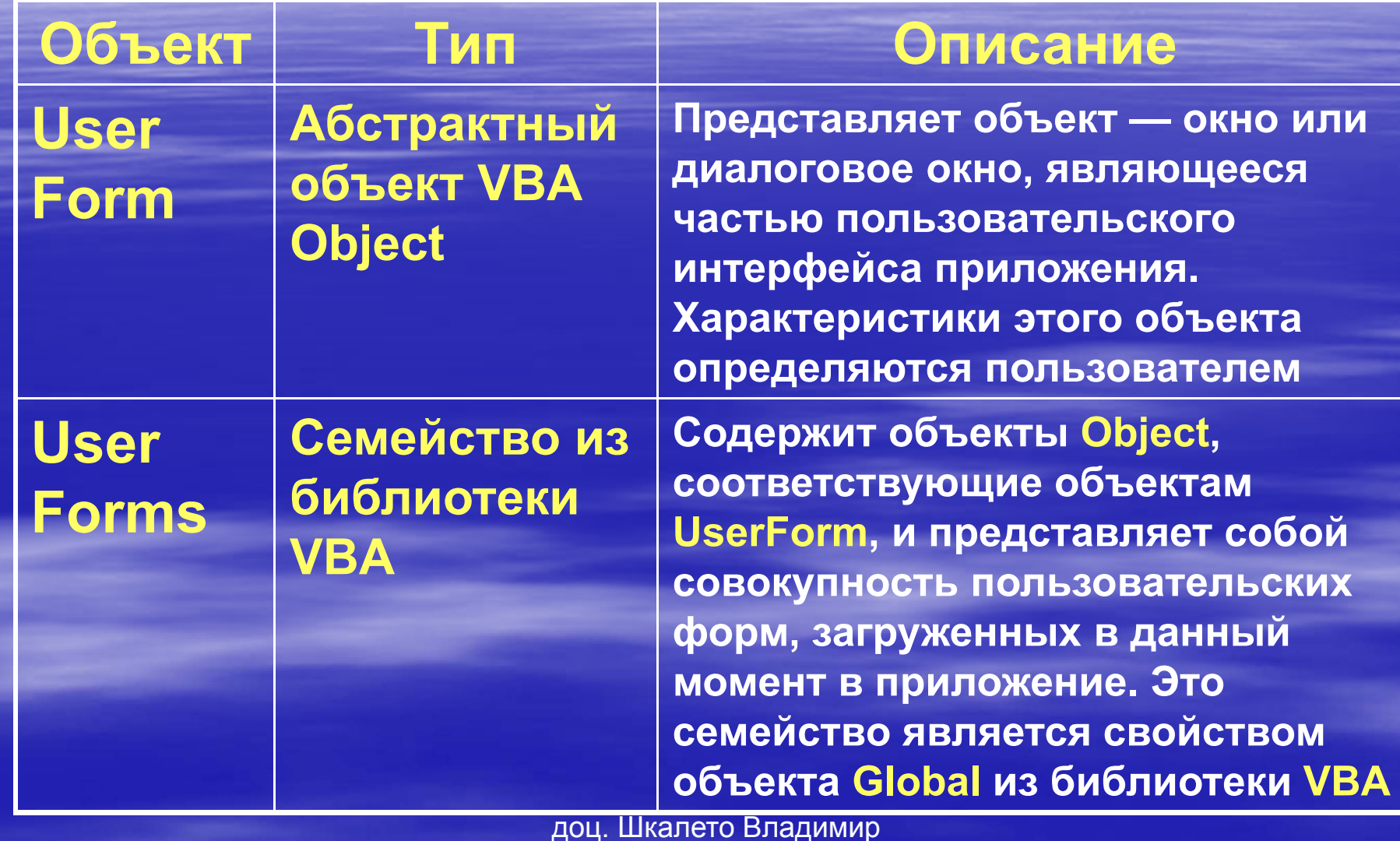

Иванович

## 7.4. Объектная модель Microsoft **Office**

Объекты **Microsoft Office** используются в иерархической структуре других объектных моделей. Описание основных объектов, определенных <sup>в</sup> библиотеке **Office**, приведено ниже вместе со структурой иерархии объектов **Microsoft Office** 

# Объектная модель **Microsoft Office**

**CommandBars (CommandBars)** 

CommandBarsControls (CommandBars)

**CommandBarsButton** 

**CommandBarsComboBox** 

#### CommandBarsPopup

доц. Шкалето Владимир Ивановичч за 119

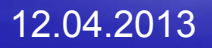

119

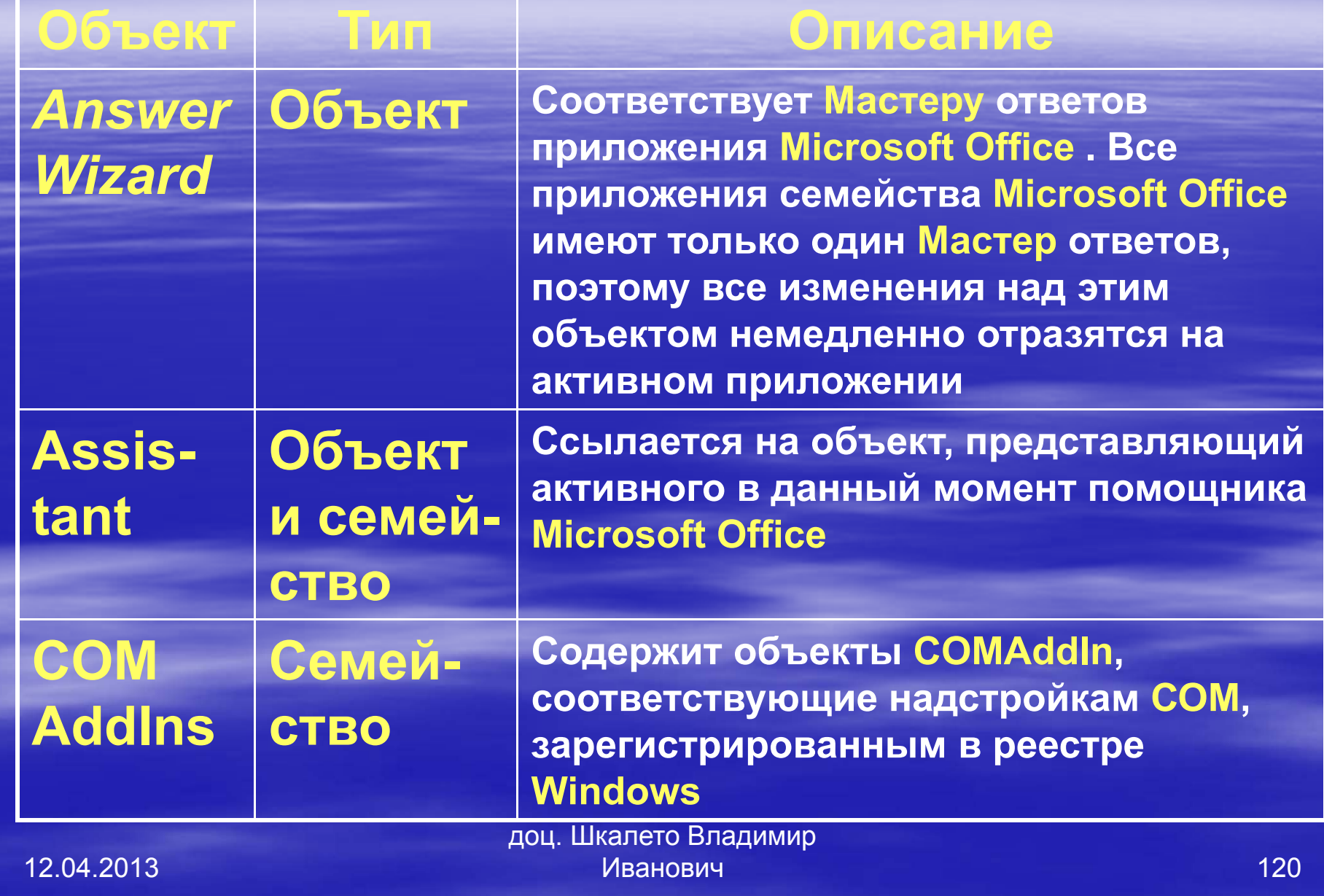

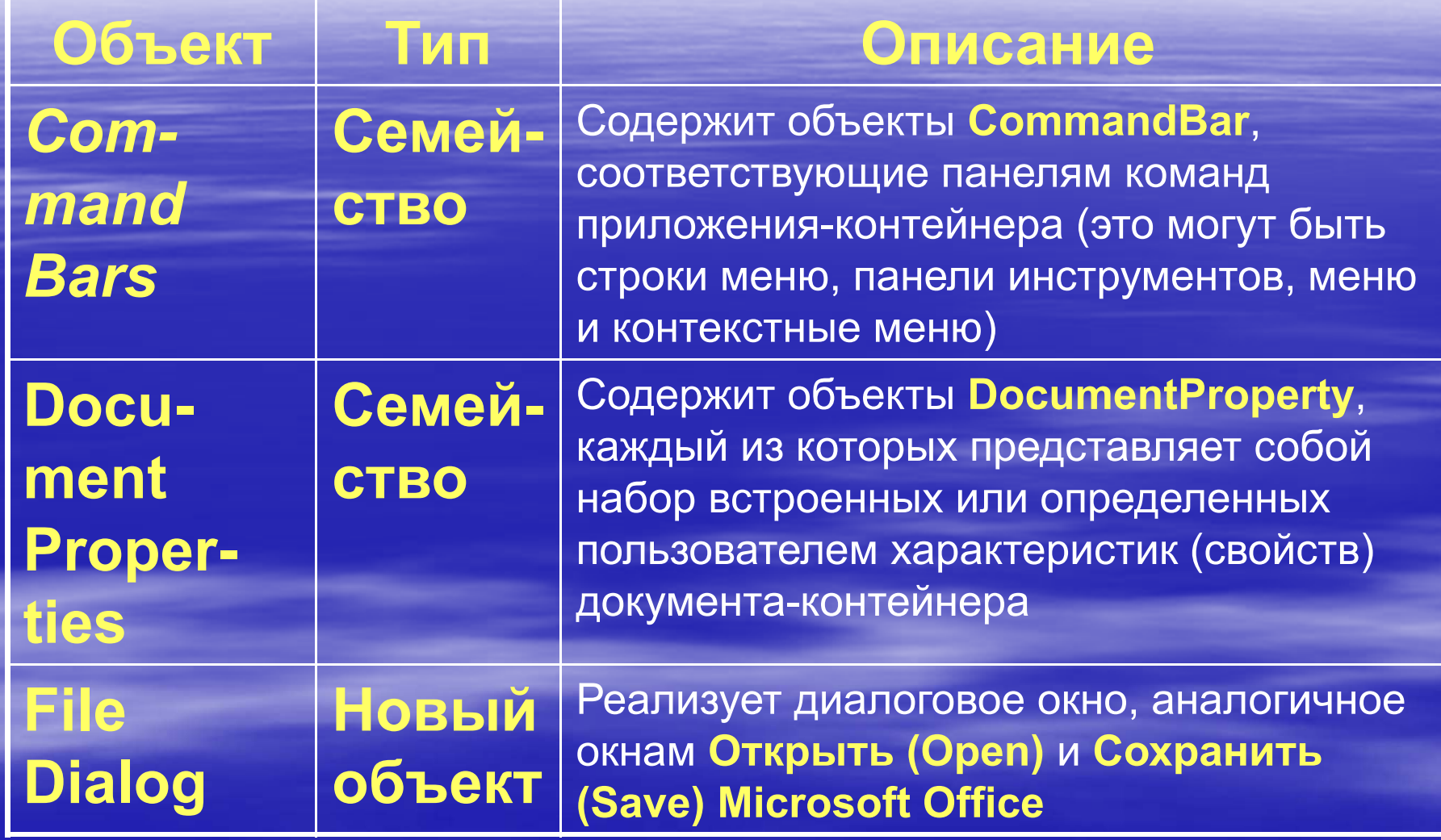

доц. Шкалето Владимир Ивановиччество производство на применение с производство на применение  $\sim 121$ 

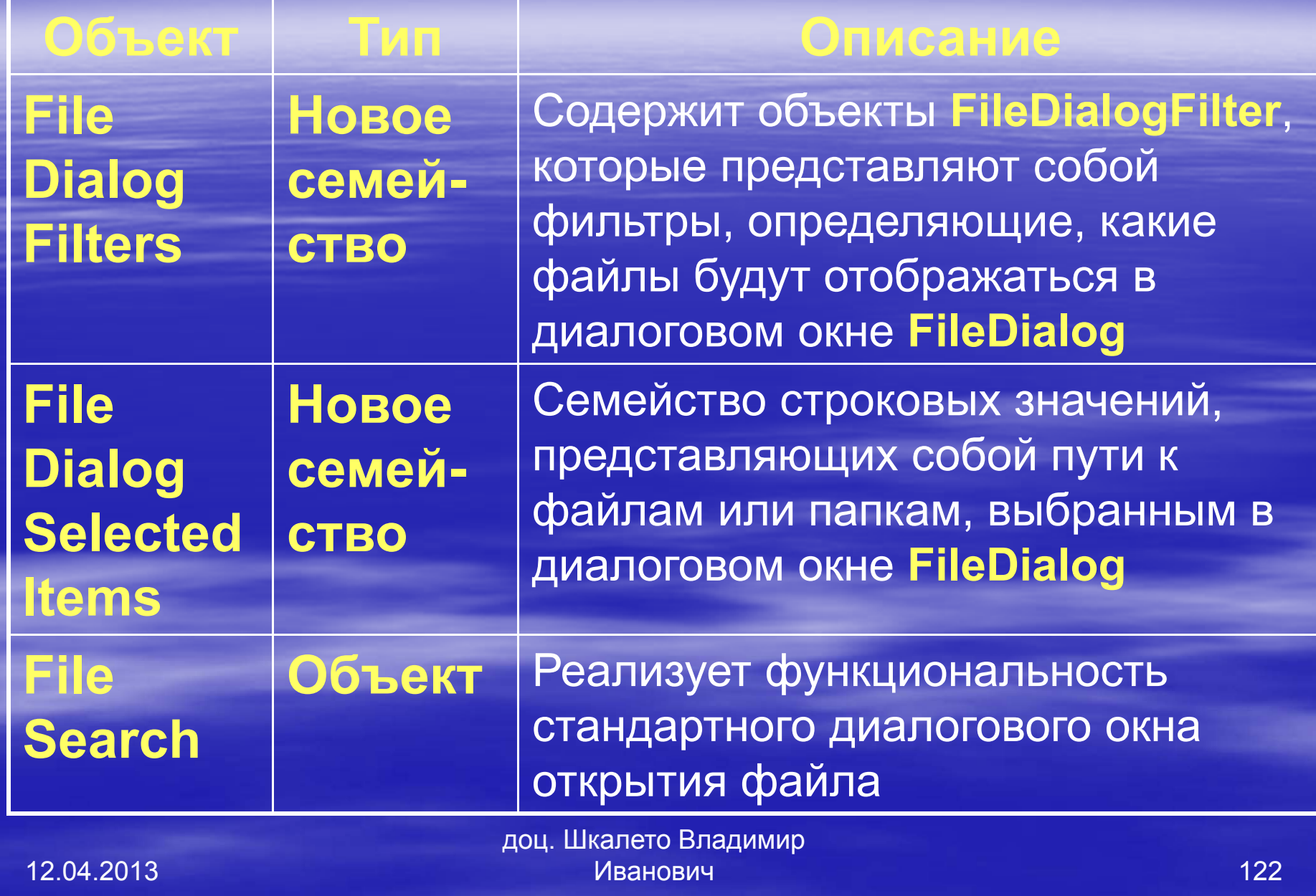

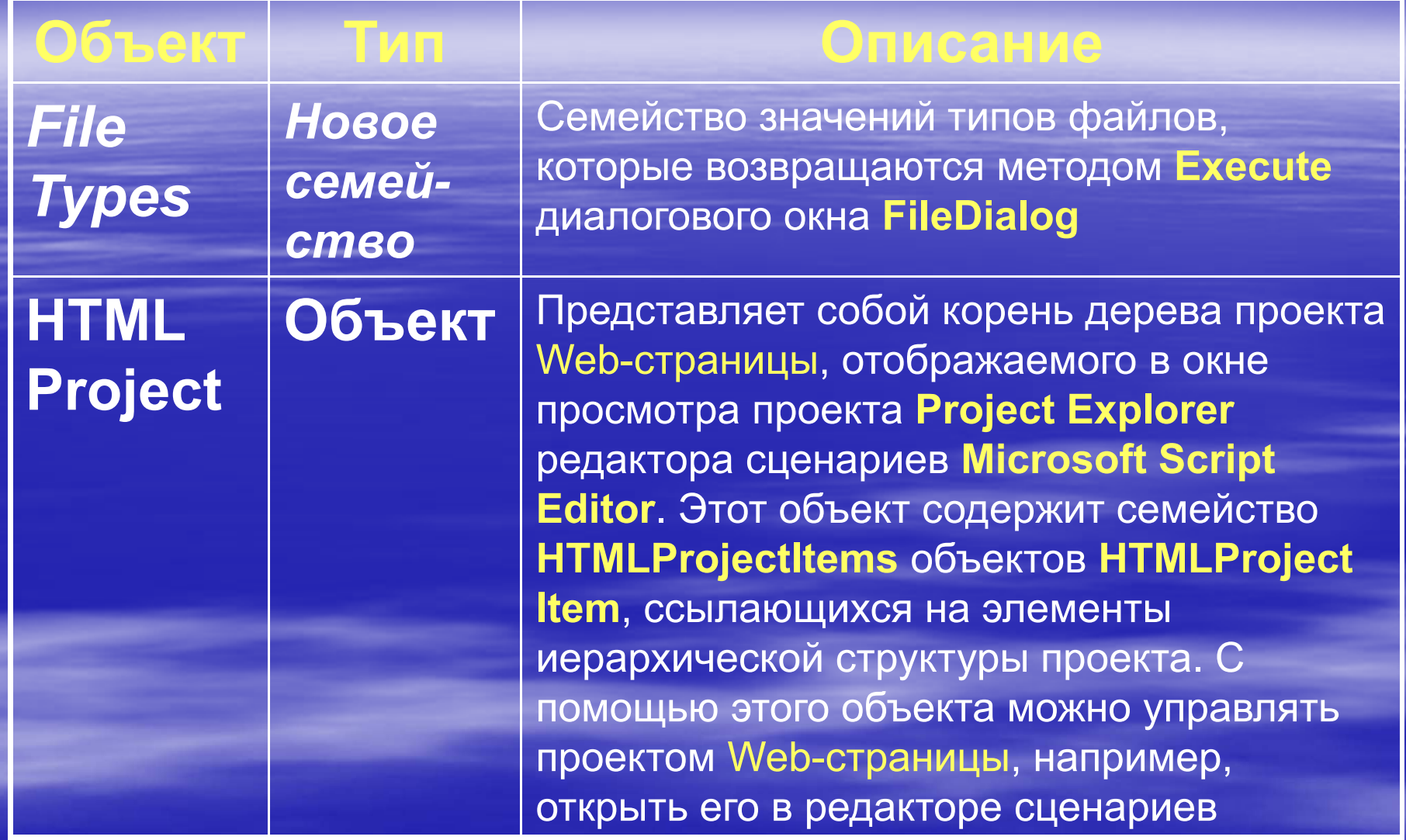

доц. Шкалето Владимир Ивановиччество производство на применят с производство на  $123\,$ 

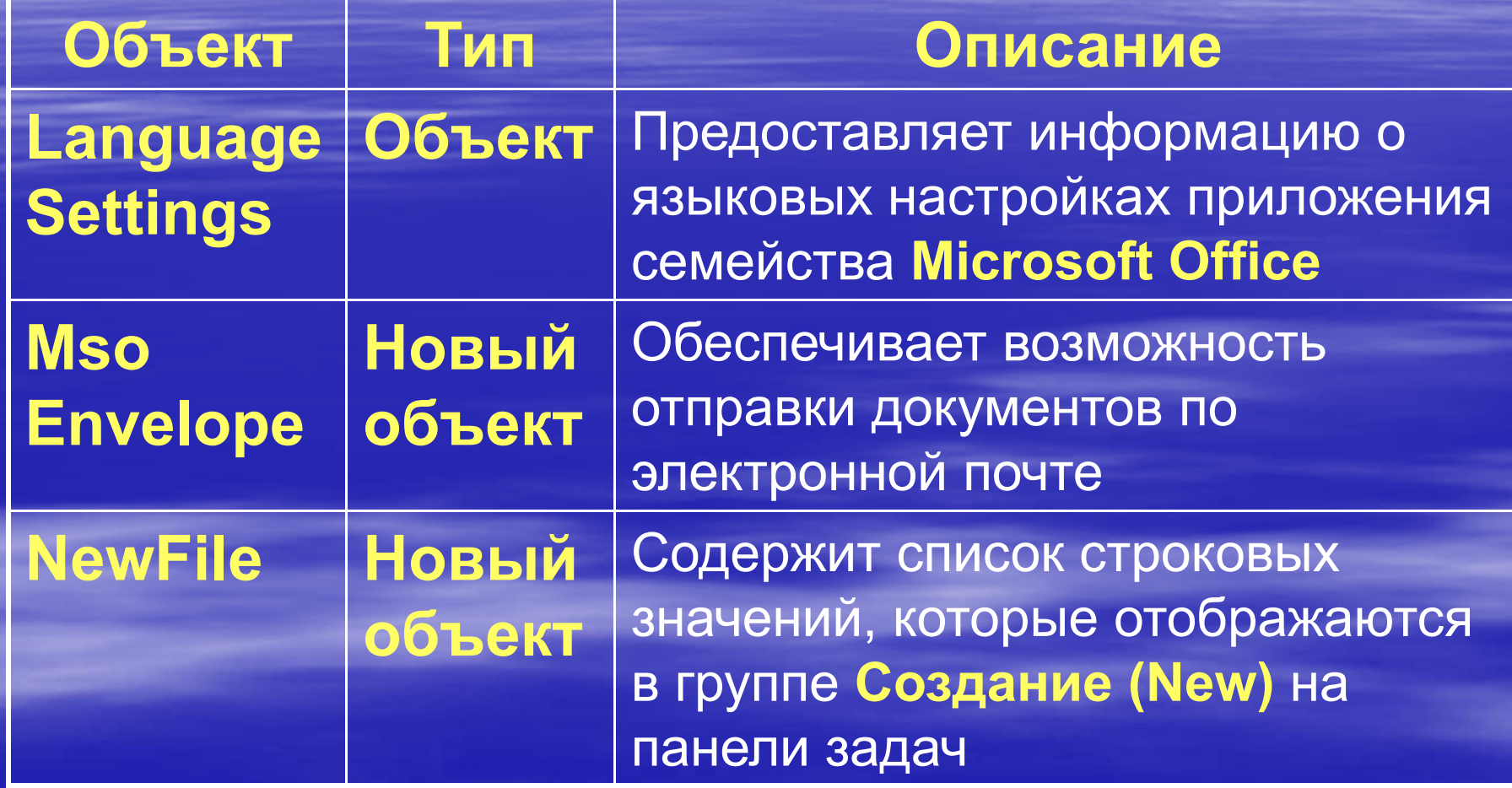

доц. Шкалето Владимир Ивановиччество производство на производство на применение  $124\,$ 

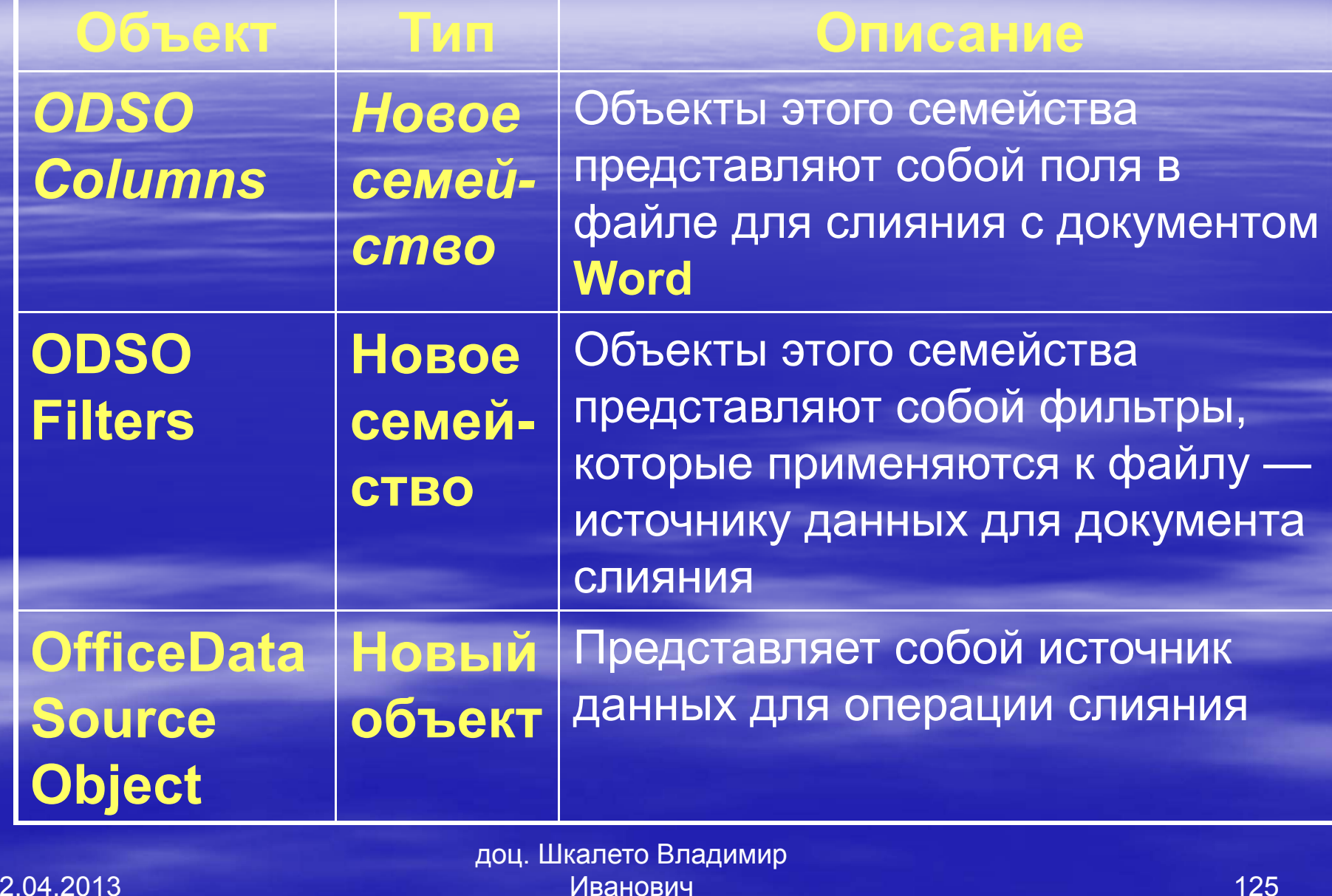

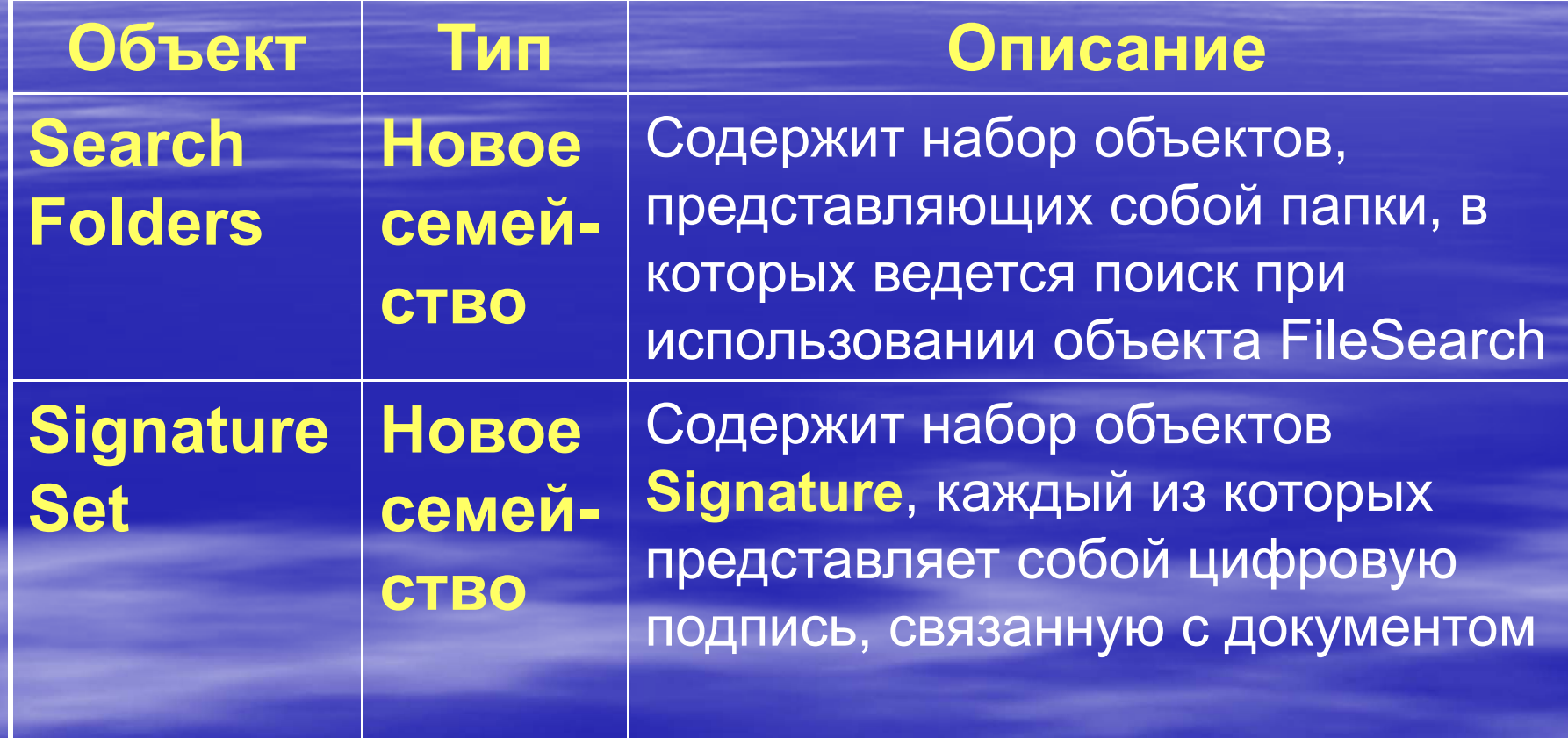

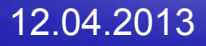

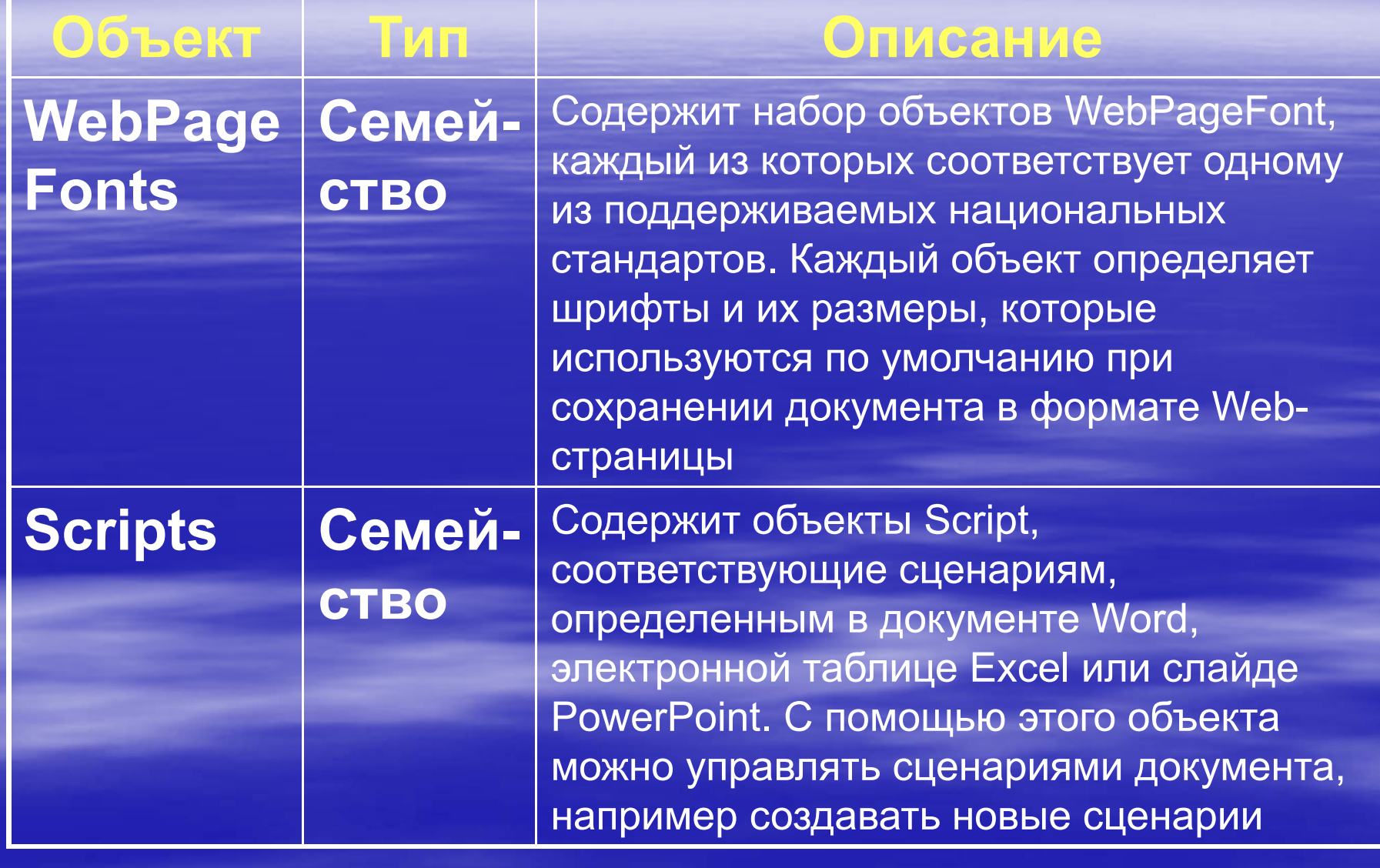

доц. Шкалето Владимир Ивановиччество производство на применение с производство на применение  $127\,$ 

## 8. Использование объектов <sup>и</sup> семейств

Несмотря на разнообразие библиотек объектов, методы работы <sup>с</sup> объектами <sup>в</sup> процедурах **VBA** общие <sup>и</sup> не зависят от того, <sup>к</sup> какой библиотеке относится конкретный объект. В данном разделе мы как раз <sup>и</sup> рассмотрим эти общие методы.

Для обращения <sup>к</sup> объекту существует одно общее правило: нужно проследить путь <sup>в</sup> иерархии объектов, начиная от объекта самого верхнего уровня, до целевого объекта <sup>и</sup> записать последовательность имен встреченных на пути объектов или семейств, отделяя их друг от друга точкой. Если на пути встречается семейство, то, кроме имени семейства, необходимо <sup>в</sup> скобках указать индекс или имя его элемента, т. е. задать конкретный объект <sup>в</sup> семействе.

Чтобы правильно создавать *ссылки* на объекты, нужно представлять себе место каждого объекта <sup>в</sup> иерархии объектов модели. Длинные ссылки характерны для моделей, которые имеют многоуровневую, иерархическую структуру, например DAO. На практике чаще применяют не полные, <sup>а</sup> сокращенные ссылки. Потому, что наиболее часто используемые семейства, объекты, свойства и методы считаются *глобальными.*  Ссылки на них хранятся <sup>в</sup> специальном объекте <sup>с</sup> именем **Global**. Для обращения <sup>к</sup> глобальному объекту можно пропустить объекты более высокого уровня.

12.04.2013

При любом способе обращения <sup>к</sup> объекту возвращается *ссылка на объект,* находящийся в памяти.

 Обычно имя семейства <sup>и</sup> имя объекта разделяются оператором "!" (восклицательный знак), например:

#### **Forms!Товары**

 Если имя объекта состоит из нескольких слов, разделенных пробелом, тогда придется написать **Forms![Заказы клиента]**

 Третий способ ссылки состоит <sup>в</sup> том, что на объект <sup>в</sup> семействе ссылаются не по названию, а по индексу, например:

#### **Properties(0)**

Такой способ применяется обычно тогда, когда имя объекта неизвестно. Каждый объект <sup>в</sup> семействе имеет индекс (порядковый номер), который обычно начинается с нуля. Есть, правда, исключения из этого правила, например <sup>в</sup> семействе **CommandBars** модели **Microsoft Office** нумерация объектов начинается <sup>с</sup> единицы. Поэтому перед использованием индексов лучше узнать <sup>о</sup> способе нумерации <sup>в</sup> справочной системе **Access**.

12.04.2013

 И наконец, последний способ ссылки на объект состоит в использовании вместо имени объекта строковой переменной, например:

#### **Reports(strИмяОтчета)**

Если какой-то объект содержит несколько семейств объектов более низкого уровня, то одно из этих семейств, обычно наиболее часто используемое, считается стандартным или семейством по умолчанию. Можно обращаться <sup>к</sup> объекту, входящему <sup>в</sup> это семейство, не указывая имени семейства.

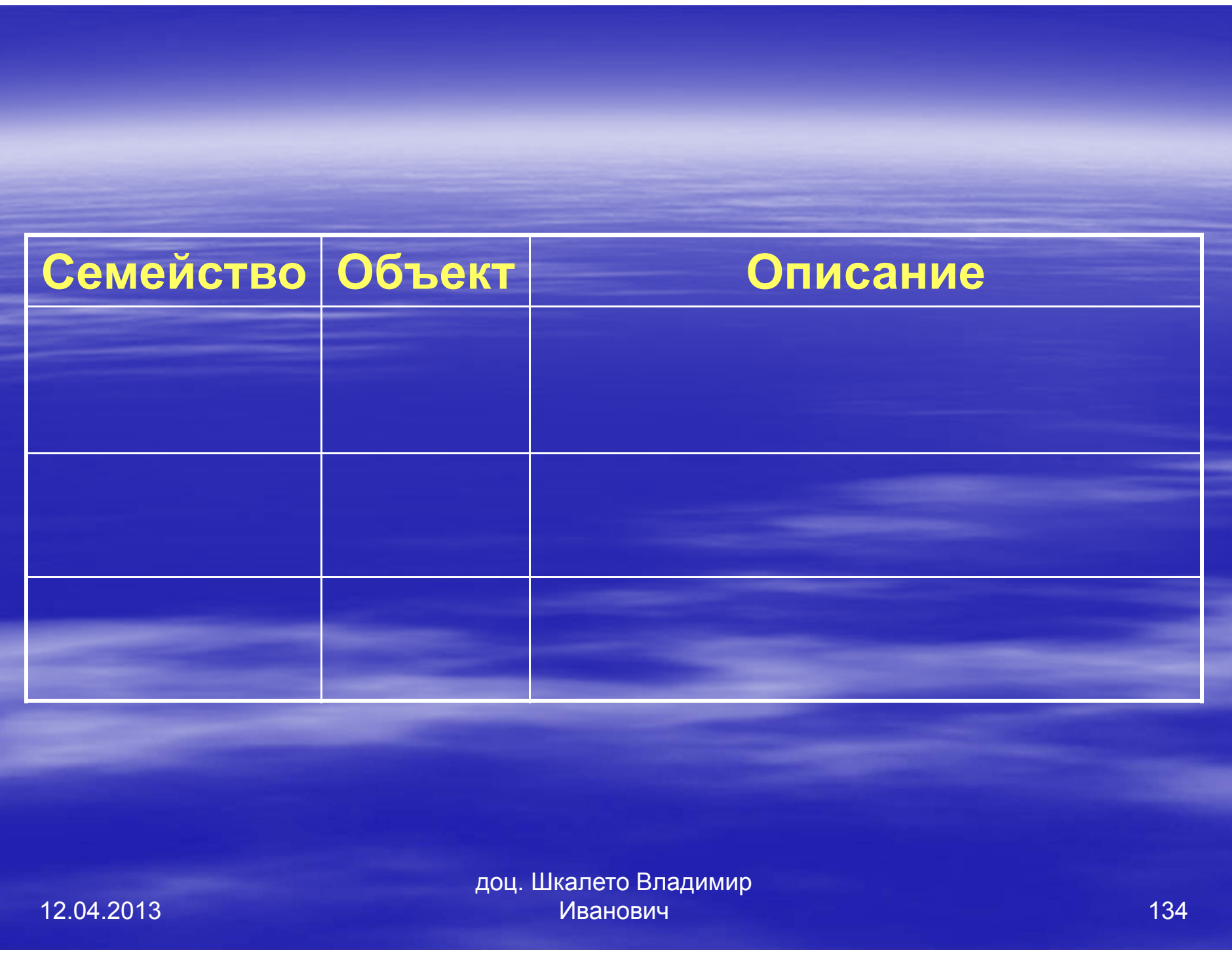

# Источники дополнительных сведений

**- На сайте Realcoding.net:** Статьи:: <u>Базы данных</u> :: Учебник по Access 2002 :: Глава 13. Программирование <sup>в</sup> Access 2002. Проектирование баз данных. СУБД Microsoft Access: Учебное пособие для вузов / Н. Н. Гринченко, Е. В. Гусев, Н. П. Макаров., А. Н. Пылькин, Н. И. Цуканова. - М.: Горячая линия -Телеком, 2004, 240с.